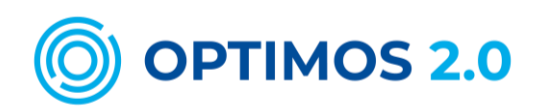

**ENTWICKLUNG DER OFFENEN, PRAXISTAUGLICHEN INFRASTRUKTUR FÜR MOBILE SERVICES**

# **STUDIE - USABILITY-TEST DER MOBILEN TICKETISSUANCE APP UNTER NUTZUNG DER OPTIMOS 2.0 TECHNOLOGIE**

*Datum:* 2021-03-11

*Autoren* Gertraud Schäfer, Felix Muhl, Andreas Kreisel, Ulrike Stopka

*Herausgeber:* Technische Universität Dresden, Professur für Kommunikationswirtschaft

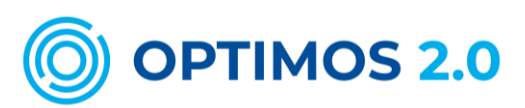

# **Inhalt**

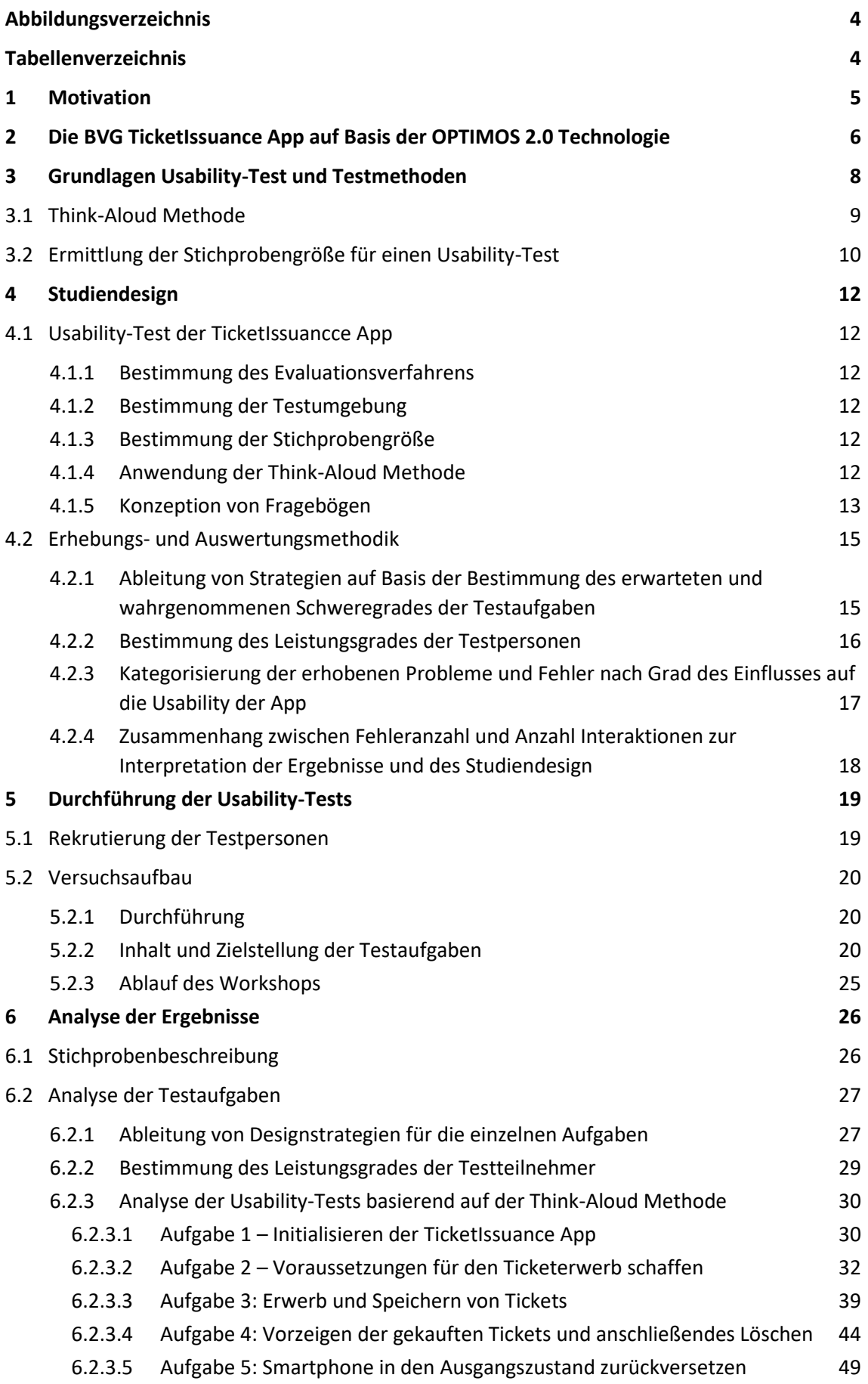

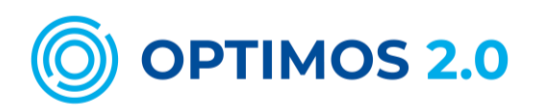

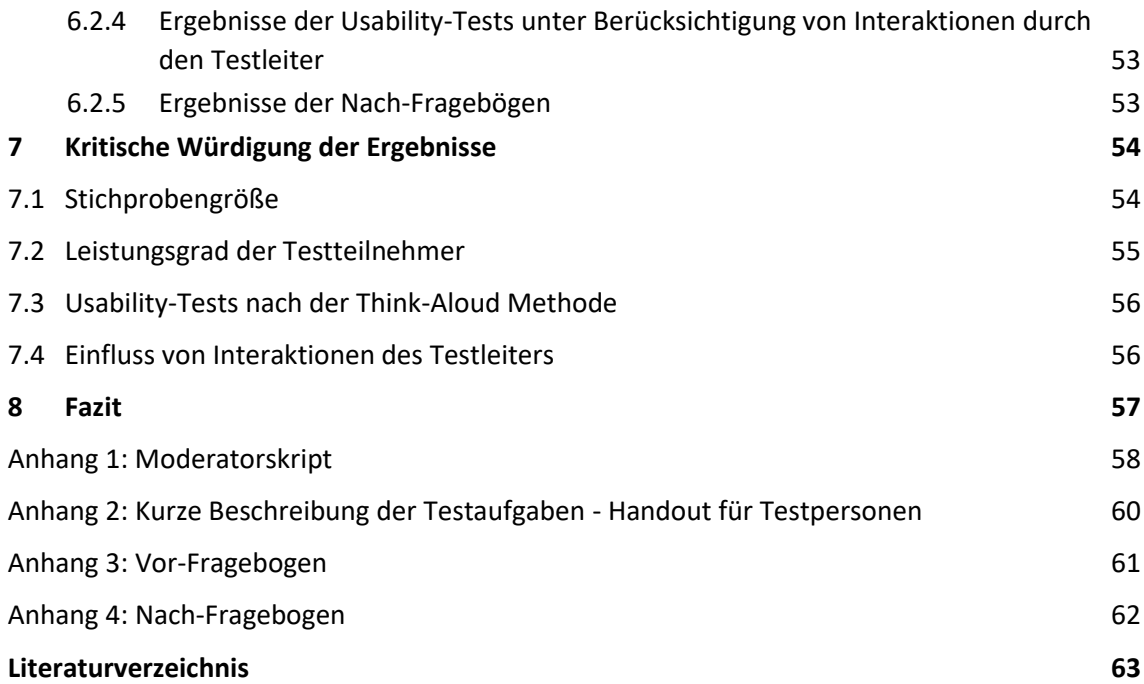

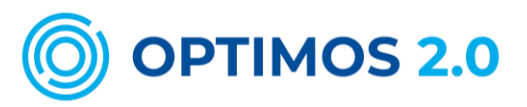

# <span id="page-3-0"></span>**Abbildungsverzeichnis**

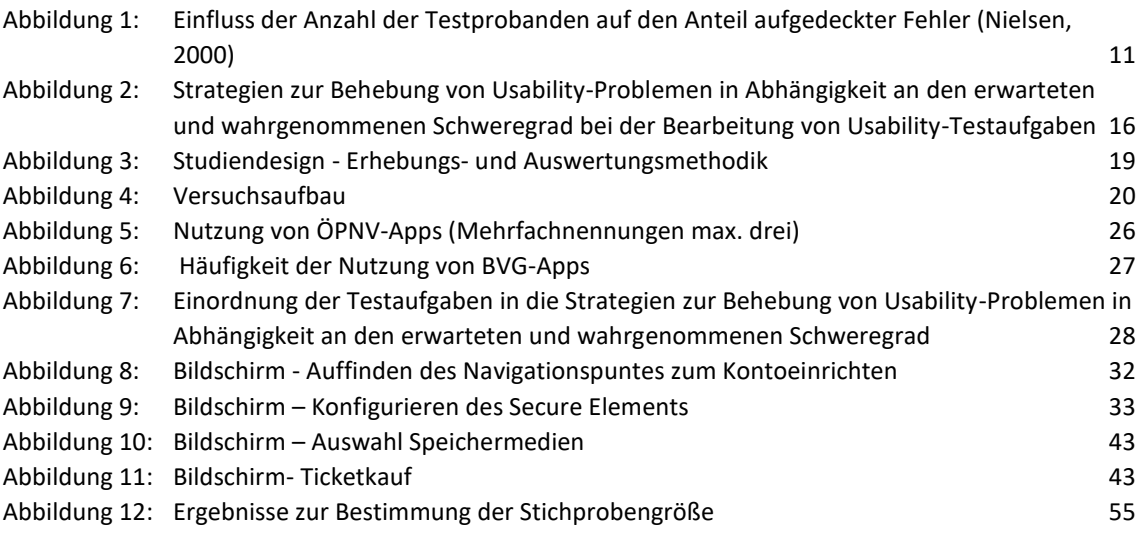

# <span id="page-3-1"></span>**Tabellenverzeichnis**

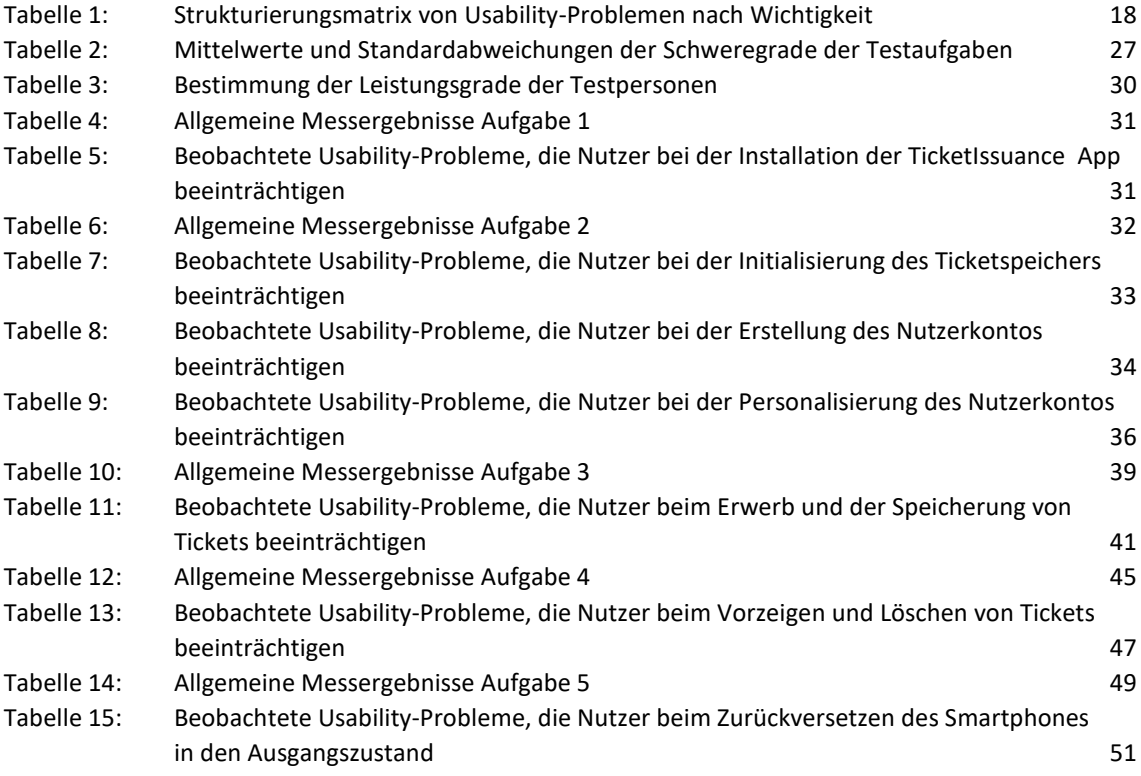

# <span id="page-4-0"></span>**1 Motivation**

Das OPTIMOS 2.0 Projekt hat zum Ziel ein offenes Ökosystem zu entwickeln, das Technologien und Infrastrukturen bereitstellt, um sicherheitskritische Dienste über mobile Endgeräte nutzen zu können. Im Fokus steht dabei die Möglichkeit des sicheren standardisierten hardwarebasierten Speicherns von entsprechenden Daten auf den verfügbaren Sicherheitselementen (SE). Die derzeit verfügbaren Sicherheitselemente sind entweder im mobilen Endgerät fest verbaut, sogenannte embedded Secure Elements (eSE) oder in die SIM-Karten integriert. Da am Markt vielfältige Gerätetypen von unterschiedlichen Endgeräteherstellern angeboten werden und verschiedene Mobilfunkanbieter agieren, ist von einer großen Heterogenität der Hardwarekomponenten auszugehen. Den Zugriff auf die SE müssen jedoch die Endgerätehersteller und Mobilfunknetzbetreiber als Eigentümer der SE ermöglichen. Sie entscheiden damit, wer auf diese zugreifen darf und stellen entsprechendes Schlüsselmaterial bereit, um Applet auf einem SE speichern zu können. Diese Applets wiederum müssen den einzelnen Service Providern zur Verfügung gestellt werden, um Zugriff auf die unterschiedlichen SE zu bekommen. Hierfür wird im Projekt OPTIMOS 2.0 die Plattform des Trusted Service Manager entwickelt, der die spezifischen Schnittstellen zu den SE der Endgerätehersteller und Mobilfunknetzbetreiber bereitstellt, vorausgesetzt diese treten dem Ökosystem bei. Für Serviceanbieter bedeutet dies, dass sie über die TSM-Plattform Zugriff zu den unterschiedlichen SE erhalten können, ohne mit jedem einzelnen SE-Eigentümer selbst direkt Vertragsbeziehungen aufbauen zu müssen. Sie stehen damit nur einem Vertragspartner, dem Trusted Service Manager, gegenüber, der das Daten- bzw. Applet-Management auf den SEs der mobilen Endkundengeräte übernimmt.

Eine der Hauptanwendungen, die im Projekt entwickelt wird, ist die Bereitstellung der aus dem Personalausweis mit Online-Ausweisfunktion abgeleiteten elektronischen Identität (eID) auf dem SE eines mobilen Endgerätes. Diese ermöglicht, dass z. B. beim Anlegen von Nutzerkonten, verifizierte Daten aus der im mobilen Endgerät abgeleiteten eID elektronisch übernommen werden können, ohne dass der physische Personalausweis an das Endgerät gehalten und freigegeben werden muss. Damit können Registrierungsprozesse deutlich schneller ohne langwierige manuelle Dateneingabe und damit für den Kunden bequemer in einem Schritt realisiert werden. Anbieter von Diensten unter Nutzung dieser Technologie wiederum erhalten verifizierte Daten und können aufwendige Prüfprozesse minimieren.

Darüber hinaus bietet die OPTIMOS 2.0 Technologie mit ihrer zentralen TSM-Plattform vielfältige weitere Einsatzszenarien für sicherheitskritische Anwendungen in mobilen Endgeräten, wie das Ablegen von elektronischen Autoschlüsseln für Carsharing-Fahrzeuge, elektronischen Zimmerschlüsseln in Hotels oder auch das Ablegen hochpreisiger Tickets im Personenverkehr.

Letzterem Anwendungsfall widmet sich die vorliegende Untersuchung zur Usability eines ersten Prototyps der im Rahmen des OPTIMOS 2.0 Projektes für die Berliner Verkehrsbetriebe entwickelten TicketIssuance App. Zum Zeitpunkt der Untersuchung sind noch nicht alle finalen Anwendungsszenarien realisiert. Vordergründig geht es darum zu eruieren, wie potenzielle Nutzer die Konfiguration des SEs und das Handling der NFC-Schnittstelle zur Datenübertragung auf das Smartphone und eine Smartcards wahrnehmen.

Mit Blick auf den Berliner Öffentlichen Personennahverkehr (ÖPNV) ist festzustellen, dass das generelle Interesse zur Nutzung von Apps vorhanden ist. Allein im Jahr 2018 wurde die Fahrinfo-App der Berliner Verkehrsbetriebe (BVG) rund vier Millionen Mal heruntergeladen (BVG, 2018). Eine deutschlandweite Studie der eye square GmbH mit 1.049 Teilnehmern zur Nutzung von Apps im ÖPNV im Allgemeinen und zum elektronischen Ticketkauf im Besonderen zeigt, dass

2018 ca. zwei Drittel der Berliner Studienteilnehmer mobile Apps für den öffentlichen Personennahverkehr nutzen, aber nur 20 % bereits elektronische Tickets über Apps erwerben. 75 % aller Nutzer sehen jedoch im Ticketverkauf einen wichtigen Bestandteil des Funktionsumfangs von Apps im ÖPNV. (Jakobitz & Krüger, 2018). Daher steht die Frage im Raum, wie können Apps so gestaltet werden, dass Nutzer zunehmend elektronische Tickets erwerben, die den Anforderungen bezüglich schnellem und sicheren Kaufprozess inklusive bequemer Zahlungsabwicklung und erforderlichen Datenschutz entsprechen. Es gilt, Ungewissheiten und Unsicherheiten auf Kundenseite abzubauen.

Bei der Entwicklung neuer Anwendungen sollten diese Bedürfnisse dementsprechend berücksichtigt und eine hohe Nutzerfreundlichkeit gewährleistet werden. Für eine erfolgreiche Marktdurchdringung stellt nicht die technische Machbarkeit, sondern die Nutzungsakzeptanz durch den Kunden die wesentliche Herausforderung dar, vor der Entwickler innovativer Anwendungen stehen. Um dies im Rahmen des Entwicklungsprozesses zu gewährleisten sind neue Apps im Hinblick auf ihre Usability zu untersuchen.

# <span id="page-5-0"></span>**2 Die BVG TicketIssuance App auf Basis der OPTIMOS 2.0 Technologie**

Die BVG möchte den Vertrieb elektronischer Tickets über mobile Anwendungen forcieren. Über die gegenwärtig verfügbaren BVG-Apps wird ein ausgewähltes Sortiment der gängigsten Tickets im unteren Preissegment bis maximal 84 Euro (Monatskarte Berlin AB) angeboten. In diesem Zusammenhang ist es erforderlich, den Vorgang der Ticketkontrolle zu digitalisieren. Dazu werden gegenwärtig QR-Code-Tickets verwendet. Diese können jedoch relativ einfach kopiert werden. Dies birgt aus Sicht des Verkehrsunternehmens das Risiko einer Leistungserschleichung durch vervielfältigte Tickets in sich.

Um auch höherpreisige Ticket, wie Jahreskarten oder Monatskarten Berlin ABC, anbieten und die Vorteile der NFC-Technologie bei der Ticketkontrolle nutzen zu können, entwickelt die KAPRION Technologies GmbH im Rahmen des OPTIMOS 2.0 Projektes die App TicketIssuance für die Berliner Verkehrsbetriebe.

Die KAPRION Technologies GmbH steht dabei in einem intensiven Wettbewerb mit anderen Entwicklern von Applikationen. Eine Vielzahl von Entwicklern sieht sich aus diesem Grund mit einer Situation konfrontiert, in der durch das große Angebot die eigene App - trotz hoher Entwicklungskosten - oftmals schnell und mühelos von den Nutzern durch andere Angebote substituiert werden kann. Dies zeigt sich unter anderem in dem Report von YouGov, bei dem von 2.000 befragten Smartphone-Nutzern 89 % angaben, mindestens einmal eine App gelöscht zu haben. Als häufigster Grund wurde dabei angegeben, dass die App uninteressant oder enttäuschend sei (YouGov, 2017). Daher ist es vor der Einführung von TicketIssuance von großer Bedeutung, die Usability (Benutzerfreundlichkeit) sicherzustellen, um die Nutzerakzeptanz durch ein positives Nutzungserlebnis zu erreichen und eine mögliche Unsicherheit beim mobilen Ticketkauf zu reduzieren.

Wie bereits beschrieben soll die TicketIssuance App die Möglichkeit bieten, Tickets auf dem SE im Smartphone speichern zu können. Dies setzt voraus, dass die in den Smartphones verbauten SEs die offenen OPTIMOS 2.0 Schnittstellen unterstützen und über den OPTIMOS TSM ansprechbar sind. Mit Stand August 2020 bieten dies nur Smartphone der Modell-Reihe Galaxy ab Modell S9 des Herstellers Samsung Electronics Co., Ltd. Andere Hersteller haben zum Zeitpunkt der Untersuchung noch keinen Zugang zu den in ihren Endgeräten verbauten SE gewährt. Gleiches gilt für Mobilfunknetzbetreiber und deren in SIM-Karten verbauten SE-Speicher.

Damit die TicketIssuance App die Funktion des sicheren hardwarebasierten Speicherns auf dem SE ansprechen kann, ist in einem ersten Schritt die Installation der OPTIMOS TSM API App erforderlich. Diese ermöglicht die sichere Kommunikation zwischen dem Ticket-Anbieter und dem Secure Element. Im Rahmen des einmaligen Initialisierungsprozesses wird automatisch das SE-Applet heruntergeladen, installiert und personalisiert. Dies ist Voraussetzung, um höherpreisige Tickets fälschungs- und kopiersicher im SE speichern zu können.

Auf Basis der NFC-Technologie können im SE gespeicherte Tickets auch im Standby-Betrieb, im ausgeschalteten Zustand eines Smartphone oder im Low Batterie Modus ausgelesen und damit kontrolliert werden. So können ÖPNV-Nutzer selbst bei unzureichendem Akkuladestand nachweisen, dass sie einen gültigen Fahrausweis besitzen. Diese Technologie kommt bereits seit längerem bei auf Smartcards gespeicherten Tickets zum Einsatz. Eine weitere neue Funktion ist, dass über die TicketIssuance App als Point of Sale Tickets auf entsprechend konfigurierte Smartcards direkt beim Kauf gespeichert werden können. Darüber hinaus ist es möglich, gespeicherte Tickets aus dem SE des einen auf das SE eines anderen Smartphone oder eine Smartcard per NFC zu übertragen, d. h. weiterzugeben nicht zu kopieren. Diese Funktion kann unter anderem von Bedeutung sein, wenn Kunden ihre Tickets für Dritte erwerben oder bereits erworbene, im eigenen Smartphone gespeicherte und bisher nicht genutzte Ticket an Dritte weitergeben möchten. Ein Nutzungsszenario wäre z. B. der Erwerb von Tickets für nicht geschäftsfähige Kinder oder Personen, die kein (die OPTIMOS 2.0 Technologie unterstützendes) Smartphone besitzen, auf eine Smart-Card gespeichert werden. Die zu testenden Prototyp-App sieht vor, dass niedrigpreisige Tickets, wie Einzelfahrt, 4er- oder Tageskarte weiterhin über die App als QR-Code auf dem lokalen Speicher des Smartphones oder auf einer Smartcard und höherpreisige Tickets wie Monatskarten oder das sogenannte Feldtestticket auf dem SE des Smartphones oder einer entsprechenden Smartcard gespeichert werden können.

Die TicketIssuance App soll in ihrer finalen Version den Nutzern zusätzlich eine einfache und schnelle Möglichkeit zur Personalisierung eines Nutzerkontos ermöglichen, indem persönliche Daten aus der im SE sicher abgeleiteten digitalen Identität nach vorheriger Auswahl und Bestätigung durch den Kunden elektronisch in das anzulegende Nutzerkonto übernommen werden. Kunden wird es aber wie bisher gewohnt auch möglich sein, die Personalisierung des Kundenkontos mit manueller Dateneingabe durchzuführen. Die persönlichen Daten werden zur eindeutigen Zuordnung des Kunden ausschließlich an die BVG übermittelt.

Diese App soll durch Integration der OPTIMOS 2.0 Technologie in ihrer finalen Version folgende Funktionen bieten:

- 1. Anlegen von Nutzerkonten unter Einbindung der im Smartphone abgelegte eID
- 2. Kauf inklusive elektronischer Bezahlvorgang und Verwaltung von unterschiedlichen Ticketoptionen, insbesondere auch von hochpreisigen Zeitkarten wie Monats- und Jahreskarten, die auf dem SE sicher gespeichert werden
- 3. Übergabe von Tickets über die TicketIssuance App auf eine externe Smartcard oder ein anderes Smartphone
- 4. Kontrolle von im SE abgelegten Tickets über die NFC-Schnittstelle Smartphone kann ohne expliziten Aufruf einer App an ein Kontrollgerät zur Ticketkontrolle gehalten werden. Ticket wird wie ein auf einer Smartcard gespeichertes Ticket geprüft. Kontrolle ist auch in ausgeschaltetem Modus oder bei niedrigem Batterieladezustand möglich.

Gegenstand der Usability-Test-Studie ist der Kauf und die Speicherung von Tickets als zentrale Funktion des Prototyps der TicketIssuance App, was in einem ersten Schritt die Konfiguration

des SEs und das Anlegen und Personalisieren eines Nutzerkontos erfordert. Hinsichtlich der Speichermöglichkeiten wird untersucht, ob die Funktionen des Managements von Tickets (Kauf, Auffinden/Kontrolle, Löschen) einfach zu verstehen und durchzuführen sind. Dabei wird insbesondere der Aspekt der verschiedenen Möglichkeiten der Ticketspeicherung

- in der App des Smartphones,
- auf dem SE oder
- der Smartcard

# <span id="page-7-0"></span>untersucht.

# **3 Grundlagen Usability-Test und Testmethoden**

Usability-Tests werden allgemein als "[...] Aktivitäten, die sich darauf konzentrieren, Benutzer bei der Arbeit mit einem Produkt und der Ausführung von Aufgaben zu beobachten, die für sie real und sinnvoll sind" (Barnum, 2011) definiert. In Abhängigkeit des Entwicklungsstandes eines Anwendungsproduktes kann zwischen formativen und summativen Evaluationen unterschieden werden. Erstere kommen dabei vor der Fertigstellung - also während der Produktentwicklung im Rahmen von verhältnismäßig kleinen Studien zur Anwendung. Sie verfolgen das Ziel, Usability-Probleme grundsätzlicher Natur zu erkennen, Anforderungen der Nutzer an das Produkt zu verstehen und dafür Lösungen zu finden. Mit ihnen erhalten Entwickler kundenorientierten Input für den weiteren Entwicklungsprozess. Dabei stehen Fragen im Mittelpunkt, wie:

- Was funktioniert für den Nutzer gut und was schlecht?
- Was sind die wichtigsten Probleme bei der Nutzung im Sinne der Benutzerfreundlichkeit (Usability)?

Nach den erforderlichen Anpassungen des Produkts, erfolgt i. d. R. eine erneute Evaluation.

Summative Tests werden nach der Fertigstellung des Produktes mit einer größeren Stichprobe durchgeführt. Hier gilt es, die erforderliche statistische Validität sicherzustellen, um gesicherte Aussagen treffen zu können, ob das Produkt definierte Ziele, wie beispielsweise ein bestimmter Grad der Effizienz und spezifischen Kundenerwartungen, erfüllt. Messwerte hierfür sind unter anderem die Fehlerhäufigkeit und die zur Erfüllung der Aufgabe benötigte Zeit oder der Vergleich mit Wettbewerbsprodukten. ((BVG, 2018), (Albert & Tullis, 2013), (Bevan, 2008)) Usability-Tests werden auch nach ihrem Durchführungsort unterschieden. Sie können im Labor, in einem abgeschlossenen Raum oder unter realen Bedingungen im Feld, wie Einkaufszentren, Parks, in Verkehrsmitteln oder beim Kunden zu Hause, durchgeführt werden. (Barnum, 2011)

Zur Erfassung konkreter Informationen über die Nutzungseigenschaften eines Produktes können verschiedene Methoden eingesetzt werden. So kann insbesondere in einem frühen Entwicklungsstadium des zu evaluierenden Produktes das Card Sorting - eine Methode des partizipatorischen Designs unter Mitwirkung von Nutzern - zur Anwendung kommen. Dabei werden Informationen zum Verständnis und zur Präferenz der Nutzer erhoben, um eine nutzerfreundliche Struktur und Navigation einer Softwareanwendung zu entwickeln. (Barnum, 2011)

Einen anderen Ansatz verfolgt die Methode der heuristischen Evaluation. Zur Aufdeckung von Usability-Problemen prüft eine Gruppe von Usability-Experten unabhängig voneinander ein Software-Produkt im Hinblick auf seine Gebrauchsfähigkeit anhand definierter einfacher und allgemeiner Kriterien (Heuristiken). Die Einzelergebnisse der Experten werden gemeinsam ausgewertet und für die Bearbeitung priorisiert. (Barnum, 2011) Grundlage können beispielsweise die bereits 1994 von Nielsen aufgestellten zehn Usability-Heuristiken sein. (Nielsen, 1994)

In einem fortgeschrittenen Stadium der Anwendungsentwicklung kann die Think-Aloud Methode (dt. Methode des lauten Denkens) Anwendung finden. Testpersonen, i d. R. spätere Endnutzer, prüfen das Produkt auf seine Bedienungsfreundlichkeit und denken dabei laut. Barnum fasst dieses Vorgehen wie folgt zusammen " [...] thinking out loud provides a rich source of information about the user's perceptions of the product's usability" (Barnum, 2011). Diese Methode kommt sehr oft zur Anwendung und wird von Nielsen als eine der wichtigsten zur Erfassung der Usability bezeichnet. (Nielsen Norman Group, 2012)

Bei Anwendung der Think-Aloud Methode werden im Rahmen von Usability-Tests Informationen aus Gedanken, Gefühlen und Eindrücken der Probanden während der Bearbeitung von spezifischen Aufgaben bei der Nutzung einer Endkundenanwendung, z. B. einer App, gesammelt. Bei diesen Denkprozessen durchlaufen die Versuchsteilnehmer qualifizierbare Zustände, die in ihrer Güte klar erkennbar und somit als Input für Verbalisierungsprozesse dienen können.

Diese Methode wird in der vorliegenden Studie angewandt und im Folgenden ausführlicher beschrieben.

### **3.1 Think-Aloud Methode**

<span id="page-8-0"></span>Mit der Think-Aloud Methode können gedankliche Vorgänge bei Handlungen bzw. der Nutzung von Produkten in ihrer Wirkung auf den Probanden beobachtet und durch Kommunikation erfasst werden, indem Testteilnehmer während einer Aufgabenbearbeitung ihre Gedanken laut aussprechen. Die Think-Aloud Methode folgt dem Ansatz der gleichzeitigen Verbalisierung kognitiver Prozesse bei einer praktischen spezifischen Aufgabenerfüllung. Der Vorteil besteht vor allem in der Konsistenz und Vollständigkeit der Daten, die bei einer retrospektiven Verbalisierung, also dem späteren Äußern der Gedanken nach Beendigung der Aufgabe, nicht gegeben wären. (vgl. Ericsson/Simon 1993) Die über das laute Denken erhobenen Daten sind demnach eine Momentaufnahme bezüglich der probanden- oder kundenspezifischen Wahrnehmung bei der Nutzung eines Produktes bzw. einer Anwendung. (Bilandzic & Trapp, 2000) Es werden tiefe Einblicke in das Problemlösungsverhalten der Testteilnehmer deutlich, die während der Bearbeitung von Aufgaben Aufmerksamkeit erzeugt haben. Damit wird erkennbar, welche Usability-Probleme auftreten. (Fonteyn, et al., 1993) Laut Henry et al. wird das Leistungsniveau durch das laute Denken nicht beeinträchtigt (Henry, S. B., et al., 1989). Auch Alhadreti und Mayhew kommen nach Analyse dreier Think-Aloud Studien zu dem Ergebnis, dass sich Testteilnehmer unter der Anwendung der Methodik nicht bei der Aufgabenerfüllung beeinflusst fühlten (Alhadreti & Mayhew, 2018).

Nach Ericsson/Simon können verschiedene Formen der Verbalisierung unterschieden werden. Generell ist zu beachten, dass die verschiedenen Level der Verbalisierung zwar einen erhöhten Zeitbedarf der Tests erfordern, jedoch zu keiner Verschlechterung der Performance und zu keinem Reliabilitätsverlust der erhobenen Daten führen. Bei der Aufgabenformulierung und für die Analyse sind die drei Level der Verbalisierung allerdings zu berücksichtigen bzw. ist darauf zu achten, dass diese nicht vermischt werden. (Ericsson & Simon, 1993)

Level 1 Verbalisierungen sind Äußerungen, wie sie in Selbstgesprächen vorkommen. Da sie keine kognitiven Prozesse erfordern, entsteht kein signifikant größerer Aufwand und Zeitbedarf im Vergleich zur Situation ohne Kommunikation. Die auf diese Weise artikulierten Gedanken und Informationen sind bei der Aufdeckung von Problemen und Fehlern einer Anwendung von großer Bedeutung. Sie werden spontan geäußert, sind dem Probanden im Vorfeld nicht bekannt und können daher auch nicht antizipiert werden. (Ericsson & Simon, 1993)

Level 2 Verbalsierungen stellen eine Erweiterung der artikulierten Informationen aus Level 1 dar, indem Gedanken, die im Kurzzeitgedächtnis intuitiv auftreten, zusätzlich erklärt und beschrieben werden. Dabei müssen Gedanken in Worte umgewandelt werden. Durch die damit verbundene erhöhte Verarbeitungszeit kann die Aufgabenerfüllung während der Testsituation länger dauern. Der allgemeine Ablauf des Verarbeitungsprozesses ist jedoch nicht gestört und ein direkter Einfluss auf den Aufgabenerfolg ist nicht zu erwarten. Es kann davon ausgegangen werden, dass die erhobenen Daten der Level 2 Verbalisierung als zuverlässig anzusehen sind. (Ericsson & Simon, 1993)

Level 3 Verbalisierungen sind dadurch gekennzeichnet, dass nicht nur Gedanken selbst, sondern auch Erklärungen bezüglich der kognitiven Prozesse (bspw. Verhaltensbeschreibungen oder Motive) wiedergegeben werden. Damit verbunden ist die Verknüpfung einzelner Gedanken und Erinnerungen, die die Prozessstruktur verändern. Dies kann zu einer Veränderung der Leistungsfähigkeit und der Ergebniskorrektheit und somit einen erhöhten Zeitbedarf des Tests führen. (Ericsson & Simon, 1993)

Allgemein sollten im Testdesign Aufgabenstellungen der Think-Aloud Methode nach Level 1 und Level 2 Verbalisierungen formuliert werden. Teilnehmer sollen demnach nur laut denken und nicht erklären. Dies kann erreicht werden, indem die Aufgabenstellung impliziert, dass die Teilnehmer sich so verhalten, als wären sie alleine im Raum. Vor Testbeginn ist jedoch auch darauf hinzuweisen, dass bei längerem Schweigen eine Aufforderung zum lauten Denken durch den Testleiter gegeben wird. Von weiteren Ablenkung ist abzusehen, um Level 3 Verbalisierungen zu verhindern.

# **3.2 Ermittlung der Stichprobengröße für einen Usability-Test**

<span id="page-9-0"></span>Die Frage nach der erforderlichen Stichprobengröße zur Ermittlung eines spezifischen Anteils von Fehlern und Problemen im Rahmen von Usability-Tests ist eine in Praxis und Theorie viel diskutierte Thematik. Nielsen/Landauer entwickelten das weitverbreitete und vereinfachte Modell, das "[...] ausreichend genau für praktische Zwecke [ist]" (Nielsen & Landauer, 1993). Die Anzahl der aufgedeckten Fehler von mindestens einem der Probanden i berechnet sich dabei wie folgt:

$$
Found(i)=N(1-(1-\lambda)^{i}).
$$
\n(3.1)

Das Ergebnis ist somit abhängig von der Gesamtzahl an Fehlern N und dem Anteil von allen Usability-Problemen, die eine Testperson aufdecken wird (λ). (Nielsen & Landauer, 1993) Zur Bestimmung einer geeigneten Stichprobengröße muss somit auf Annahmen zurückgegriffen werden. Nielsen (2000) geht davon aus, dass eine Testperson 31 % der Fehler aufdeckt und mit 15 Testpersonen nahezu alle Fehler erkannt werden können. (Nielsen, 2000) Bereits mit drei bis vier Testpersonen können dieser Berechnung zufolge mehr als die Hälfte aller Fehlern ermittelt werden. (vgl. [Abbildung 1\)](#page-10-0).

Ist der einzelne Usability-Test dabei Teil eines iterativen Design-Prozesses mit regelmäßige Testvorgängen zur Anpassung und Weiterentwicklung des Produktes, wird in der Praxis als weiterverbreitete Stichprobengröße die Zahl Fünf im Hinblick auf das optimale Kosten-Nutzen-Verhältnis angenommen. (Bevan, 2008), (Nielsen, 2000)

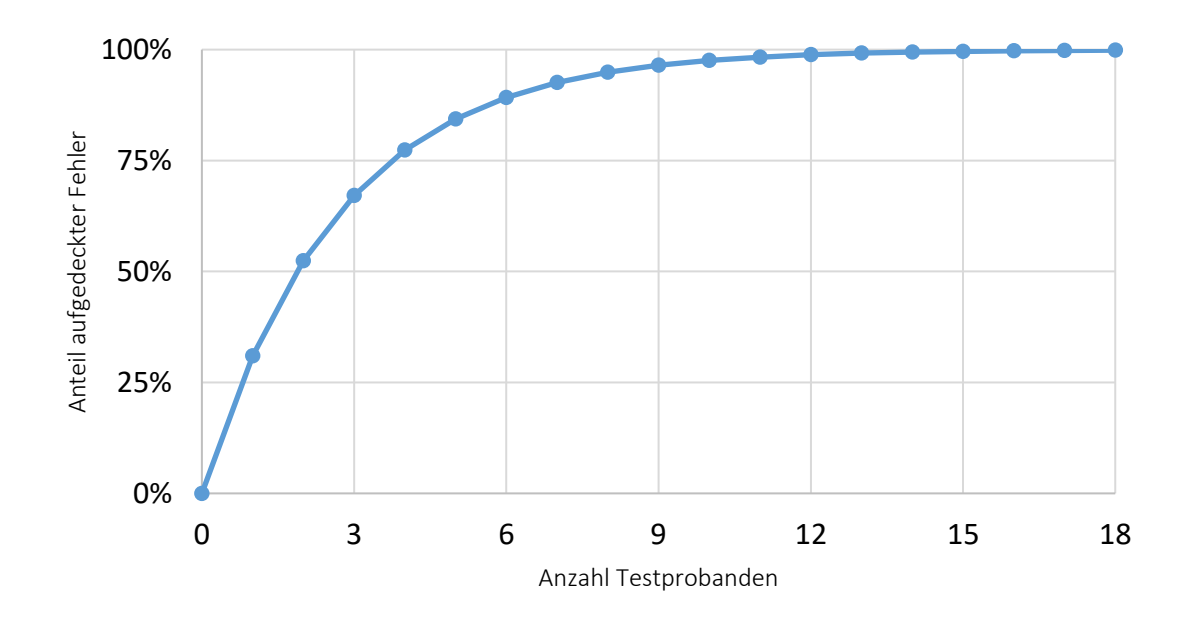

<span id="page-10-0"></span>*Abbildung 1:Einfluss der Anzahl der Testprobanden auf den Anteil aufgedeckter Fehler (Nielsen, 2000)*

Diese Annahmen werden von Virzi gestützt, wonach mit vier bis fünf Testpersonen rund 80 % der Probleme erkannt werden. Dabei wird deutlich, dass mit zunehmender Anzahl an Testpersonen die Wahrscheinlichkeit für die Aufdeckung neuer Informationen stetig abnimmt. Es kann des Weiteren davon ausgegangen werden, dass Probleme, die einen starken Einfluss auf die Bedienungsfreundlichkeit haben, bereits von den ersten Testpersonen erkannt werden und dass mit zunehmender Stichprobengröße die Anzahl und Schwere neu aufgedeckter Informationen stetig abnimmt. (Virzi, 1990)

Diese Theorien aus den Jahren 1990 bis 2000 werden insbesondere bei der Untersuchung der in ihrer Komplexität zunehmenden Anwendungen hinterfragt und kritisiert. Webseiten oder Applikationen weisen heute eine Vielzahl an Funktionen und Bedienmöglichkeiten auf, bei denen Nutzer unterschiedliche Möglichkeiten bereitstehen, um ihre persönlichen Ziele zu erreichen. Dadurch kann auch der Anteil an Fehlern (λ) beeinflusst werden, den eine Testperson aufdecken kann. So konnten Spool/Schroeder (2001, S. 286) in ihrer Studie von vier verschiedenen E-Commerce-Websites jeweils kein  $\lambda \geq 0.16$  identifizieren. (Spool & Schroeder, 2001) Wird diese Maßzahl als Berechnungsgrundlage verwendet, so können nach dem Modell von Nielsen erst ab einer Stichprobengröße von zehn Personen mehr als 80 % der Probleme und Fehler aufgedeckt werden. Die Ergebnisse decken sich mit der Studie von Lewis über verschiedene Office-Systeme, wonach die durchschnittliche Wahrscheinlichkeit zur Aufdeckung eines Fehlers bei 0,16 liegt (Lewis, 1994).

Es bleibt festzustellen, dass es keine verbindlichen Aussagen für eine optimale Stichprobengröße gibt. Diese ist nach Cockton auch abhängig von folgenden Faktoren (Bevan, 2008):

- "[...] Vielfalt der Probanden,
- Testprotokolldesign,
- Vielfalt der Aufgabenleistung,
- Komplexität der Anwendung,
- Design Qualität […],
- Verfahren zur Problemmeldung,
- Usability-Ziele […]".

# <span id="page-11-0"></span>**4 Studiendesign**

# <span id="page-11-1"></span>**4.1 Usability-Test der TicketIssuancce App**

# **4.1.1 Bestimmung des Evaluationsverfahrens**

<span id="page-11-2"></span>Die zu testende TicketIssuance App für die BVG befindet sich in der Entwicklungsphase. Bisher wurden keine Usability-Tests mit potenziellen Nutzern durchgeführt. Die vorliegende Untersuchung folgt der formativen Evaluation, um konkrete Ansatzpunkte für die Verbesserung der Usability zu eruieren und damit die Nutzerakzeptanz und -zufriedenheit für die spätere Praxisanwendung sicherzustellen. Die nach den Studienergebnissen erfolgten Anpassungen sollten in einem weiteren Usability-Test - vorzugsweise im Rahmen einer Feldstudie - evaluiert werden.

# **4.1.2 Bestimmung der Testumgebung**

<span id="page-11-3"></span>Eine gängige Methode für Usability-Tests nach dem formativen Evaluationsverfahren ist der Labortest. Für die vorliegende Studie ist die Möglichkeit der Nutzung eines realen Testlabors der BVG nicht gegeben. Dennoch wird der Vorteil eines unternehmensspezifischen Untersuchungsortes durch die Nutzung von Räumlichkeiten bei der BVG für den Usability-Test umgesetzt. In dieser kontrollierten Umgebung ist es möglich, das Verhalten der Testpersonen bei der Bearbeitung der strukturierten Aufgabenstellungen genau zu beobachten. Darüber hinaus können ergänzende Datenerhebungsmethoden vor, während und nach der Aufgabenbearbeitung eingesetzt werden, die einen spezifischeren Einblick in das Nutzungsverhalten, in Nutzeranforderungen und die Benutzungsfreundlichkeit der untersuchten App ermöglichen.

# **4.1.3 Bestimmung der Stichprobengröße**

<span id="page-11-4"></span>Mit dem Ziel, die Usability der TicketIssuance App möglichst genau bestimmen zu können und insbesondere jene Informationen aufzudecken, die einen erheblichen negativen Einfluss auf die Anwendungsfreundlichkeit und damit auch späteren Marktakzeptanz haben könnten, werden 20 Personen rekrutiert. Eine genaue Bestimmung der Einflussgrößen (insbesondere λ) für eine Errechnung der Stichprobengröße nach Formel (3.1) ist nicht zuverlässig durchführbar, da es sich um den ersten Usability-Test handelt und dieser nicht Teil eines iterativen Testdesigns ist.

Die Entscheidung, eine relativ große Anzahl von 20 Probanden zu rekrutieren, stützt sich auf die Annahme von Nielsens, wonach es bei einer großen Vielfalt der Zielgruppe einer größeren Stichprobe bedarf (Nielsen, 2000). Bei dieser Größe ist auch das Nichterscheinen von eingeladenen Probanden berücksichtigt. Wie in Kapitel [3.2](#page-9-0) bereits dargelegt, bestätigen andere Studien, dass mit diesem Stichprobenumfang die Mehrzahl an Problemen aufgedeckt werden kann.

# **4.1.4 Anwendung der Think-Aloud Methode**

<span id="page-11-5"></span>Im Rahmen des Usability-Tests kommt die Think-Aloud Methode zur Anwendung. Sie wird ergänzt durch einen Vor- und einen Nach-Fragebogen.

Die Testpersonen bearbeiten Testaufgaben und sprechen dabei laut aus, was sie normalerweise nur im Stillen denken oder zu sich sagen. Die Testaufgaben (vgl. Kapitel [5.2.2\)](#page-19-2) werden dabei in Bezug auf die zu erwartende Bearbeitungszeit und die Komplexität so gestaltet, dass gleichzeitige Verbalisierungen möglich sind und nicht auf das Langzeitgedächtniszurückgegriffen werden muss. Damit kann ein hohes Maß an Genauigkeit gewährleistet werden. Nach Albert/Tullis können dabei die folgenden Verhaltensmuster beobachtet werden (Albert & Tullis, 2013):

• "[…] Verbale Äußerungen von Verwirrung, Frustration, Unzufriedenheit, Vergnügen oder Überraschung

- Verbale Äußerungen der Sicherheit oder Unschlüssigkeit über eine bestimmte Aktion die richtig oder falsch sein kann
- Teilnehmer sagen oder tun etwas nicht, was sie hätten tun oder sagen sollen
- Nonverbale Verhaltensweisen wie Mimik und /oder Augenbewegungen."

Der letzte Punkt wird insbesondere durch den in Kapitel [5.2.1](#page-19-1) beschriebenen Versuchsaufbau möglichst präzise dokumentiert. So können die verbalen Äußerungen mit den Handlungen der Testteilnehmer abgeglichen und Ursachen für Schwierigkeiten bei der Lösung einzelner Aufgaben aufgedeckt werden.

Die Interaktion des Testleiters während der Aufgabenbearbeitung beschränkt sich auf Aktionen bei zu langen Sprechpausen im Sinne einer Aufforderung zur lauten Wiedergabe der Gedanken. Hierzu werden im vorliegenden Testdesign lediglich kurze und prägnante Anweisungen wie Aufforderungen zum Weitersprechen gegeben. Dies basiert auf der Theorie der Sprachkommunikation, nach der eine befriedigende Kommunikation durch Rückkopplungen zwischen Zuhörer und Redner gelingt. Der Testleiter verfolgt die Verbalisierungen und Handlungen aufmerksam und signalisiert dies beispielsweise durch kurze, regelmäßige Feedbacks oder durch als Frage formulierten Wiederholungen des Gesagten. Ziel ist es, die Testperson zum weiteren lauten Sprechen zu animieren. (Boren & Ramey, 2000)

Generell gilt es, die Kommunikation auf ein notwendiges Maß zu begrenzen und keine Verhaltensregeln zu geben, um die Gedankenprozesse nicht zu unterbrechen und deren möglichst präzise Widergabe zu ermöglichen. Zur Sicherstellung von Aufmerksamkeit und Rückkopplung beobachtet der Testleiter zusätzlich Mimik und Gesten der Probanden während der Aufgabenbearbeitung. Für die Analyse der Daten zur Nutzungsfreundlichkeit der App wird die Häufigkeit und der Zeitpunkt der verbalen Interaktionen durch den Testleiter notiert. So kann eine wiederholte Aufforderung zur lauten Kommunikation, ein Hinweis auf einen kognitiv besonders anspruchsvollen Bearbeitungsschritt sein. Zusätzlich ist darauf zu achten, dass insbesondere mit Blick auf spätere Untersuchungen, eine Vergleichbarkeit und Hilfe zur Interpretation gegeben wird. (Rhenius & Deffner, 1990) (Olmsted-Hawala, et al., 2010)

Für die gelingende Testdurchführung der Think-Aloud Methode, deren Vorgehen deutliche Unterschiede zur alltäglichen sozialen Kommunikation aufweist, wird ein Moderatorskript mit konkreten Handlungsanweisungen erstellt (vgl. [Anhang 1\)](#page-57-0). Wichtig ist es, Testpersonen ihre mögliche Nervosität zu nehmen. So wird explizit darauf hingewiesen, dass der Untersuchungsgegenstand die App selbst ist und nicht die Fähigkeiten des Probanden. Ziel ist das Erkennen von Problemen bei der App-Nutzung.

Dieses Vorgehen stellt sicher, dass jede Testperson die gleichen Instruktionen und Erklärungen zum spezifischen Vorgehen bei der Lösung der einzelnen Aufgaben (vgl. [Anhang 2\)](#page-59-0) erhält. Es gewährleistet die Vergleichbarkeit durch einheitliches Vorgehen.

# **4.1.5 Konzeption von Fragebögen**

<span id="page-12-0"></span>Zur Erhebung ergänzender Daten kommt je ein kurzer standardisierter Fragebogen vor und nach der Aufgabenbearbeitung zum Einsatz.

#### **Vor-Fragebogen**

Ein erster Fragebogen zur Erhebung soziodemografischer Daten sowie zur bisherigen Nutzung von Angeboten der BVG (vgl. [Anhang 3\)](#page-60-0) soll den Probanden einen leichten und angenehmen Einstieg in die ungewohnte Testsituation ermöglichen. Diese Daten sind darüber hinaus Grundlage, die Stichprobe zu beschreiben und die Ergebnisse des Usability-Tests einordnen und bewerten zu können. Die gewählten Alterskohorten orientieren sich dabei zur Vergleichbarkeit an empirischen Studien aus dem Verkehrsbereich (Gerike, et al., 2020).

Mit der zu testenden TicketIssuance App soll eine neue mobile Anwendung für den Erwerb und die Speicherung elektronischer Tickets angeboten werden. Wie bereits beschrieben, ist dies derzeit für hochpreisige Ticket nicht möglich. Daher ist es von Interesse zu eruieren, welche Ticketarten bisher generell genutzt werden. Vor dem Hintergrund, dass für Informationen zum Berliner Nahverkehr und für den Ticketerwerb verschiedenste Apps unterschiedlicher Anbieter verfügbar sind, ist es von generellem Interesse zu eruieren, welche vordergründig bekannt und genutzt werden. Hierfür eignet sich eine offene Fragestellung, bei der max. drei Apps genannt werden sollen, die von den Probanden genutzt werden.

Die BVG selbst bietet vier verschiedene Apps an. Daher wird darüber hinaus erhoben, welche dieser vier Apps – Ticket-App, Fahrinfo, Jelbi und BerlKönig – bekannt sind und wie häufig sie genutzt werden bzw. ob darüber hinaus andere Apps auch Sicht der Probanden mit der BVG in Verbindung gebracht werden (offenes Antwortfeld).

### **Nach-Fragebogen**

Nach Abschluss der Aufgabenbearbeitung des Usability-Test werden über einen Nach-Fragebogen (vgl. [Anhang 4\)](#page-61-0) einige ergänzende Informationen mit Bezug zur Untersuchung der TicketIssuance App erhoben. Ein Kriterium zur Bewertung von Usability ist Zufriedenheit. Diese kann am besten über einen Fragebogen erfasst werden. (Harrison , et al., 2013) So fokussiert die erste Frage auf die Zufriedenheit der Benutzerfreundlichkeit der getesteten App anhand einer fünfstufigen Skala von eins (sehr zufrieden) bis fünf (sehr unzufrieden). In einer zweiten Frage wird auf die Möglichkeit der Speicherung von Tickets auf verschiedenen Speichermedien abstellt. Dabei gilt es aufzudecken, wie wichtig es den Probanden ist, einerseits Tickets - wie bereits heute schon möglich - auf dem Smartphone zu speichern und andererseits wie wichtig die Möglichkeit angesehen wird, über eine App erworbene Tickets auf eine Smartcard speichern zu können. Es wird davon ausgegangen, dass die Probanden nicht zwischen einer Ticketspeicherung in der App oder auf dem eSE unterscheiden können. Daher werden beide Speichermöglichkeiten unter der Angabe "Ticket im Smartphone abgelegt" zusammengefasst. Die Ergebnisse können als wertvolle Grundlage für mögliche Entscheidungen Smartcards als persönliches Ticketspeichermedien anzubieten.

Darüber hinaus wird im zweiten Teil des Nach-Fragebogens auf die NCF-Technologie Bezug genommen. So wird zunächst erfragt, ob das persönlich genutzte Smartphone über eine NFC-Schnittstelle verfügt. Vor dem Hintergrund, dass Nutzern vielfach nicht bekannt ist, welche Technologien für spezifische Anwendungen erforderlich sind, wird in der darauffolgenden Frage die Nutzung von mobilen Payment-Anwendungen an stationären Kassen (z.B. Apple Pay, Samsung Pay) untersucht. Diese Anwendungen werden über die NFC-Technologie realisiert, die auch für die Nutzung der TicketIssuance App notwendig ist, um beispielsweise auf dem Secure Element gespeicherte Tickets abrufen oder übertragen zu können. Der Nach-Fragebogen bietet zum Schluss die Möglichkeit zur Angabe weiterer Anmerkungen.

#### <span id="page-14-0"></span>**4.2 Erhebungs- und Auswertungsmethodik**

# <span id="page-14-1"></span>**4.2.1 Ableitung von Strategien auf Basis der Bestimmung des erwarteten und wahrgenommenen Schweregrades der Testaufgaben**

Für das Ableiten von Handlungsempfehlungen zur Behebung von Usability-Problemen sind diese zu priorisieren. Daher gilt es den erwarteten und wahrgenommenen Schweregrad jeder Aufgabe zu eruieren. Es ist zu erwarten, dass die Probanden unterschiedliche Fähigkeiten und Fertigkeiten im Umgang mit Apps allgemein haben und diese auch jeweils unterschiedlich subjektiv einschätzen und wahrnehmen. Ein Usability-Faktor ist Zufriedenheit, die aufgrund von unterschiedlichen Erwartungen und Wahrnehmungen sehr verschieden ausfallen kann. Diese lässt sich auf Basis des Confirmation/Disconfirmation-Paradigma bestimmen. Es geht davon aus, dass Personen nach der Nutzung einer Anwendung das wahrgenommene Leistungsniveau (Ist-Leistung) mit ihrer Erwartung vor der Nutzung (Soll-Leistung) abgleichen (Albert & Dixon, 2003). Demnach kommt es zu einer positiven Qualitätswahrnehmung und damit zu Zufriedenheit, wenn das Niveau der Wahrnehmung über dem Niveau der Erwartung (positive Disconfirmation) liegt, und führt es zu einer negativen Qualitätswahrnehmung und damit Unzufriedenheit, wenn das Niveau der Erwartung (negative Disconfirmation) nicht erreicht wird. Sind beide Niveaus gleich groß kann weder von Zufriedenheit noch Unzufriedenheit ausgegangen werden. Mit Hilfe der Einschätzung der Probanden zum erwarteten Schweregrad einer Aufgabe vor und zum wahrgenommenen Schweregrad nach der Aufgabenbearbeitung ist es möglich, Situationen aufzudecken, die das Risiko in sich bergen, sich nachhaltig negativ auf die Qualitätswahrnehmung und Zufriedenheit auszuwirken. Aufgaben mit einer großen negativen Disconfirmation sollten im Verbesserungsprozess folglich höher priorisiert werden. (Albert & Dixon, 2003) (Kaiser, 2005)

In Abhängigkeit der durchschnittlichen Werte der wahrgenommenen und erwarteten Schweregrade werden die Aufgaben vier Strategien zugeordnet. Die Strategie K*eine Modifikation* impliziert, das die Aufgabe als einfach erwartet und nach Bearbeitung auch so wahrgenommen wird. Damit besteht vordergründig kein Anpassungsbedarf. Mit Veränderungen kann keine Steigerung der Qualitätswahrnehmung oder Kundenzufriedenheit erreicht werden. Die Strategie U*mgehend beheben* beinhaltet Aufgaben, bei denen eine deutlich leichtere Bearbeitung erwartet worden ist, als im Test realisiert werden kann. Bei diesen Aufgaben liegt großes Verbesserungspotenzial vor, die eruierten Fehler und Probleme sollten mit oberster Priorität behoben werden. Trifft eine hohe erwartete Schwierigkeit auf eine geringe wahrgenommene, haben diese Aufgaben das Potenzial positive Effekte im Sinne von Begeisterung und damit hoher Zufriedenheit zu erreichen. Diese der Strategie B*ewerben* zuzuordnenden Aufgaben bieten damit insbesondere in der Marktdurchdringungsphase Ansatzpunkte für die Kommunikation gegenüber potentiellen Kunden mit dem aufzeigen von Nutzenpotenzialen. Zu beachten ist jedoch, dass sich mit häufiger Nutzung der App die Erwartungshaltung anpassen wird, da Nutzer auf ihre Erfahrungen zurückgreifen können. Bei Aufgaben, die der vierten Strategie *Chance nutzen* zugeordnet werden, wird im Zusammenhang aller zu bearbeitenden Aufgaben relativ hoher Schwergrad erwartet und auch wahrgenommen. Durch die Verbesserung der Usability kann die Qualitätswahrnehmung und damit die Zufriedenheit erhöht werden. Auch hier gilt es zu berücksichtigen, dass Nutzer ihre Erwartungen aufgrund von Erfahrungen mit der Anwendung, aber auch mit ähnlichen Produkten anpassen werden.

Die Abgrenzung der einzelnen Strategien erfolgt dabei auf Grundlage des Medians der erhobenen Werte zur Einschätzung der erwarteten bzw. wahrgenommenen den Schwergrade vor bzw. nach der Aufgabenausführung auf Basis einer fünfstufigen Skala (1= sehr leicht bis 5 = sehr schwer und wird entsprechend [Abbildung 2](#page-15-1) systematisiert und visualisiert. (Albert & Dixon, 2003)

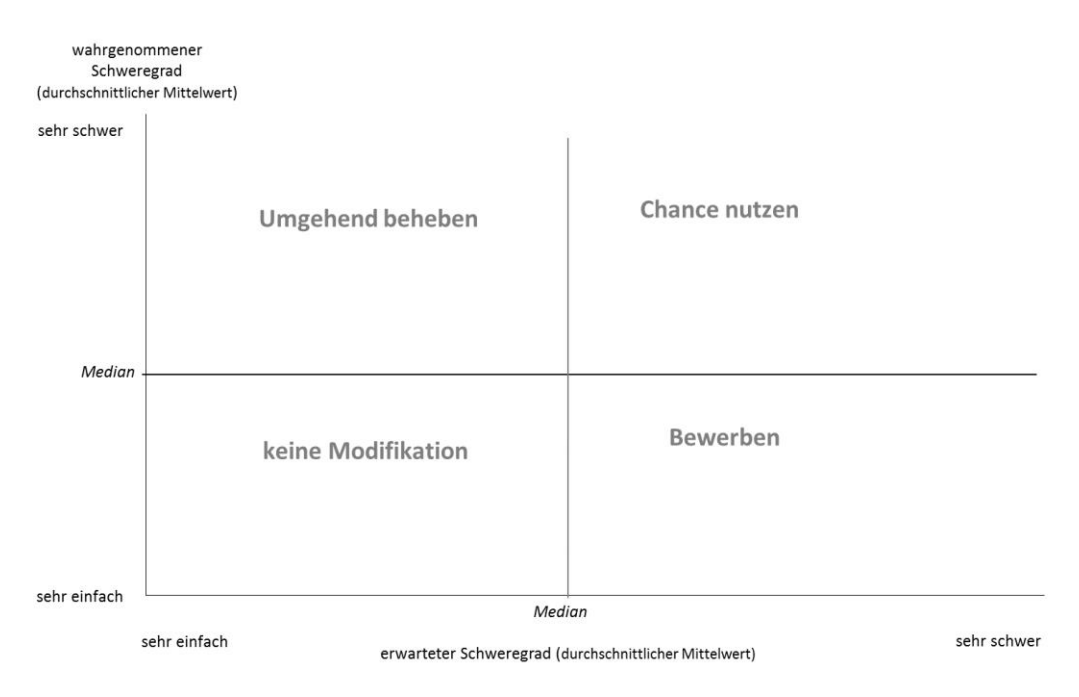

<span id="page-15-1"></span>*Abbildung 2: Strategien zur Behebung von Usability-Problemen in Abhängigkeit an den erwarteten und wahrgenommenen Schweregrad bei der Bearbeitung von Usability-Testaufgaben*

#### **4.2.2 Bestimmung des Leistungsgrades der Testpersonen**

<span id="page-15-0"></span>Generell ist davon auszugehen, dass die einzelnen Testpersonen sehr unterschiedliche Fähigkeiten und Fertigkeiten im Umgang mit Apps haben. Dies kann sich einerseits auf die eigentliche Smartphonenutzung beziehen und andererseits auf die Frage, wie häufig welche Apps für spezifische Aufgaben, z. B. Ticketkauf oder Verbindungssuche für ÖPNV-Angebote, genutzt werden. Zur Interpretation der Ergebnisse des Usability-Tests ist es daher von Interesse, einen Leistungsgrad für jede Testperson zu bestimmen. Die erfolgt über einen normierten Test. Die Leistung wird dabei bestimmt über die Zeit, die eine Testperson für die Erfüllung einer Aufgabenstellung benötigt. Der Durchschnitt der individuellen Zeiten wird als Normzeit betrachtet. Diese wird zur Ermittlung des jeweiligen Leistungsgrades der Testperson in Bezug zur jeweiligen persönlichen Leistung gesetzt, um die individuellen Fähigkeiten einordnen und vergleichen zu können. (Tergan, 2000)

Nach Frühwald berechnet sich der Leistungsgrad wie folgt (Frühwald, 1955):

$$
Leistungsgrad = \frac{Normzeit}{beobachtete Bearbeitungszeit} \times 100 [%]
$$
 (4.1)

Grundsätzlich ist festzustellen, dass der beschriebene normierte Test keinen Anspruch auf eine vollumfängliche Ermittlung der Leistungsfähigkeit der Testpersonen bezüglich ihrer Smartphonenutzung erhebt. Er dient in der vorliegenden Studie der Interpretation und Einordnung der aufgedeckten Probleme und Fehler des Usability-Tests.

# <span id="page-16-0"></span>**4.2.3 Kategorisierung der erhobenen Probleme und Fehler nach Grad des Einflusses auf die Usability der App**

Zur Ermittlung der Priorisierung von Handlungsempfehlungen für die Weiterentwicklung der App ist es erforderlich, die aufgedeckten Probleme und Fehler einzuordnen und zu kategorisieren. Es gilt vor allem die Punkte zu erkennen, die sich besonders negativ auf die Bedienfreundlichkeit auswirken. Dies kann sich einerseits dadurch widerspiegeln, dass die Bearbeitung sehr lange dauert und andererseits, dass eine erfolgreiche Bearbeitung der Aufgabe ohne das Eingreifen des Testleiters nicht möglich wäre. Die Kategorisierung kann durch Diskussionsrunden im Testteam erfolgen, indem sich diese Gruppe auf eine Einordnung verständigt. (Barnum, 2011) Möglich ist es auch, die erhobenen Probleme und Fehler von Usability-Experten einordnen zu lassen. Die Güte der Ergebnisse aus diesem Vorgehen ist jedoch kritisch zu hinterfragen, da sie stark von subjektiven Einschätzungen und den vielfältigen persönlichen Erfahrungen der Experten geprägt ist. (Nielsen, 1993)

Im Rahmen der vorliegenden Studie wird aufbauend auf Nielsen eine eigene Methodik zur Kategorisierung der Probleme nach Wichtigkeit entwickelt. (Nielsen, 1993) Sie basiert auf den ermittelten Werten des Leistungsgrades der Testpersonen sowie der Häufigkeit der aufgetretenen Fehler (Dimension 1) und dem Einfluss von aufgetretenen Problemen und Fehlern auf die eigenständige Aufgabenbearbeitung (Dimension 2).

#### **Bestimmung der Dimension 1: Leistungsgrad der Probanden und Fehlerhäufigkeit**

Zur möglichst objektiven Einordnung der Probleme und Fehler wird von folgenden Annahmen ausgegangen. Der Usability-Test wird nicht von Experten, sondern von potentiellen späteren Nutzern durchgeführt. Das führt zu der Annahme, dass ein Problem, das häufig identifiziert wird, auch in der tatsächlichen praktischen Anwendung bei vielen Nutzern negativ auf die Wahrnehmung der Anwendung wirkt. Alle Probleme und Fehler werden hierzu basierend auf den aus der Think-Aloud Methode resultierenden Transskripten aufgenommen und den Testpersonen zugeordnet. So wird erkennbar, wie oft ein Problem auftritt. Durch das Forscherteam werden zu den erkannten Problemen grundlegende Kategorien gebildet, um diesen einzelne Aussagen zuzuordnen. Auf diese Weise ist es möglich, die Häufigkeit auftretender Probleme oder Fehler durch einfaches Zählen für jede (Teil)Kategorie zu bestimmen. In Dimension 1 geht die Häufigkeit eines Problems oder Fehlers mit einem Punktwert von 1 oder 2 ein. Dabei wird zuerst die relative Häufigkeit für jede (Teil)Kategorie bestimmt. Sie gibt an, bei wieviel Prozent der Probanden dieses Problem oder dieser Fehler auftritt. Der Punktwert 1 wird vergeben, wenn die relative Häufigkeit kleiner gleich 50 % ist. Relative Häufigkeiten über 50 % erhalten den Punktwert 2. Neben der relativen Häufigkeit fließt in Dimension 1 der durchschnittliche Leistungsgrad der Testpersonen, die ein entsprechendes Problem aufgedeckt haben, in der Wertung ein. Unter Beachtung des Ziels, allen potenziellen Nutzern eine bedienungsfreundliche App zur Verfügung zu stellen, werden dabei Probleme und Fehler, die durchschnittlich von Probanden mit geringerem Leistungsgrad aufgedeckt werden, höher gewertet. Dieses Vorgehen beruht auf der Annahme, dass Smartphone-Nutzer mit einem höheren Leistungsgrad auf mehr Erfahrungen zurückgreifen können und somit einfacher und leichter Wege finden, etwaige Probleme zu lösen. Weniger affine Nutzer hingegen könnten möglicherweise schneller an einem Problem scheitern. Dies kann in letzter Konsequenz zur Ablehnung und Nichtnutzung der App führen. Dementsprechend erhalten Probleme und Fehler, die von Probanden aufgedeckt werden, deren durchschnittlichen Leistungsgrad (vgl. Formel (4.1)) kleiner 100 % ist, den Wert 2, die mit einem höheren durchschnittlichen Leistungsgrad größer 100 % den Wert 1. Die Summe der Werte der relativen Häufigkeit und des relativen Leistungsgrads liegt demnach zwischen 2 und 4. Für Dimension 1 werden zwei Ausprägungen unterschieden, ein geringer Einfluss erhält Punktwert 2 und ein hoher Einfluss Punktwert 3 oder 4.

# **Bestimmung der Dimension 2: Einfluss von Problemen oder Fehlern auf die eigenständige Aufgabenbearbeitung**

Dimension 2 untergliedert die Probleme und Fehler nach deren Einfluss auf eine eigenständige Aufgabenbearbeitung. Es wird festgelegt, dass Probleme und Fehler, die Probanden nicht an einer erfolgreichen Aufgabenbearbeitung hindern, keinen oder nur sehr geringen Einfluss auf den Aufgabenerfolg haben. Können jedoch Testpersonen die Aufgabe aufgrund des Problems oder Fehlers nicht ohne externe Unterstützung bearbeiten, wird von einem großen Einfluss ausgegangen. Im konkreten Testdesign bedeutet dies, dass ein Eingreifen des Testleiters unabdingbar ist, um den Usability-Test weiterzuführen.

Basierend auf den beiden vorgestellten Dimensionen mit ihren jeweils zwei Ausprägungsformen, werden die aufgedeckten Probleme und Fehler jeweils in eine der vier Felder, wie in [Ta](#page-17-1)belle 1: *[Strukturierungsmatrix von Usability-Problemen](#page-17-1) nach Wichtigkeit* dargestellt, zur Ableitung der Priorisierung des Handlungsbedarfs zugeordnet.

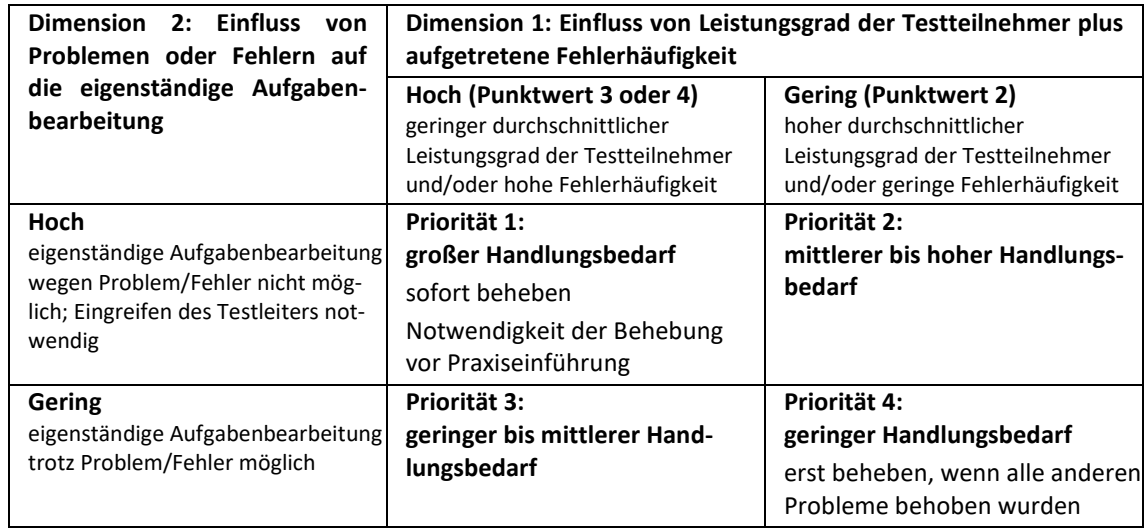

<span id="page-17-1"></span>*Tabelle 1:* Strukturierungsmatrix von Usability-Problemen nach Wichtigkeit

# <span id="page-17-0"></span>**4.2.4 Zusammenhang zwischen Fehleranzahl und Anzahl Interaktionen zur Interpretation der Ergebnisse und des Studiendesign**

Im Rahmen des Usability-Tests nach der Think-Aloud Methode sollte der Testleiter möglichst wenig mit den Testpersonen interagieren. Grundsätzlich ist bei guter Usability das Eingreifen des Testleiters nicht notwendig. Da aber möglichst viele Usability-Probleme aufgedeckt und die Aufgaben von allen Probanden letztlich gelöst werden sollen, ist damit zu rechnen, dass an der einen oder anderen Stelle das Eingreifen des Testleiters erforderlich wird. Es wird erwartet, dass es einen positiven Zusammenhang zwischen der Anzahl der Probleme und Fehler und den notwendigen Interaktionen des Testleiters bezogen auf die einzelnen Aufgaben gibt. Dieser Zusammenhang wird in einem ersten Schritt durch den empirischen Korrelationskoeffizient nach Bravis/Pearson als Maß des linearen Zusammenhanges analysiert. Darüber hinaus wird der Rangkorrelationskoeffizient von Spearman ermittelt, der den monotonen Zusammenhang zweier Variablen misst und weniger von Ausreißern beeinflusst ist. (Schlittgen, 1998) Die auf diese Weise analysierten Abhängigkeiten fließen in die Interpretation und Bewertung der Ergebnisse ein.

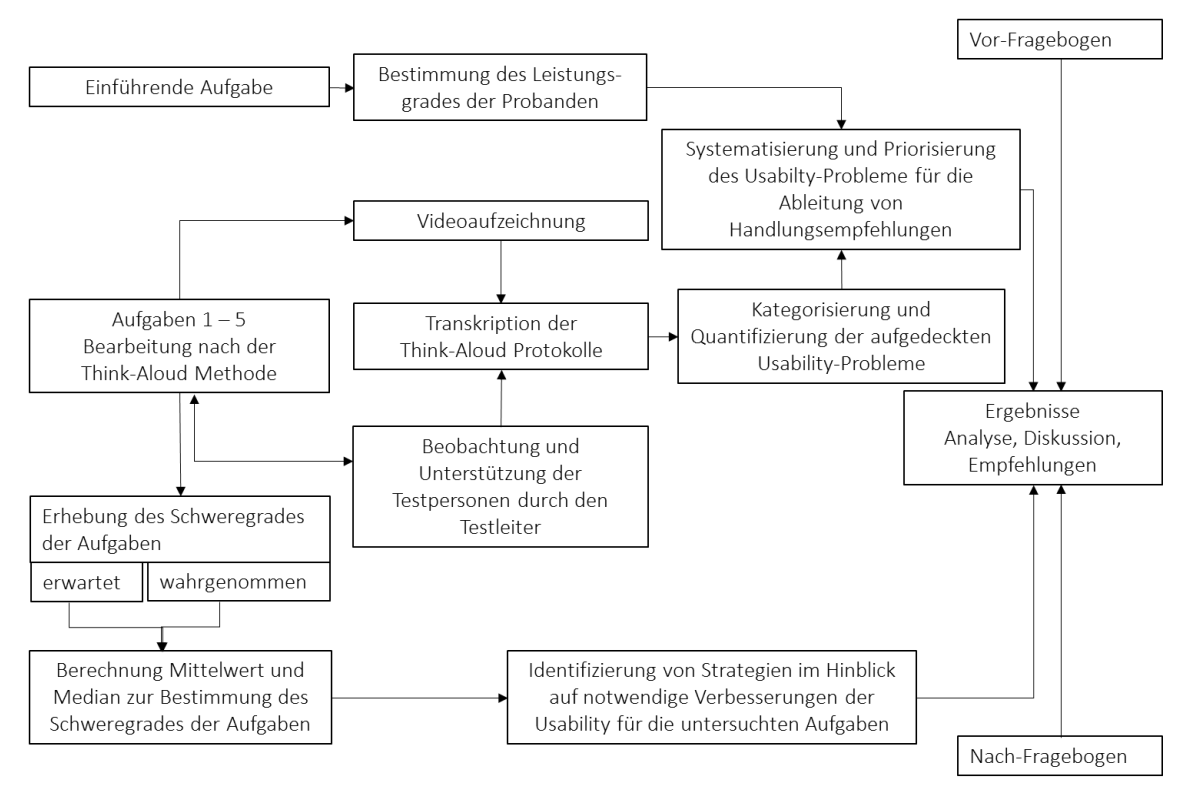

[Abbildung 3](#page-18-2) visualisiert den Ablauf des Usability-Testworkshops und der Erhebungs- und Auswertemethodik überblicksmäßig.

<span id="page-18-2"></span>*Abbildung 3: Studiendesign - Erhebungs- und Auswertungsmethodik* 

# <span id="page-18-0"></span>**5 Durchführung der Usability-Tests**

#### **5.1 Rekrutierung der Testpersonen**

<span id="page-18-1"></span>Die Rekrutierung von motivierten, geeigneten und aus Sicht soziodemografischer Merkmale möglichst unterschiedlichen Testteilnehmern erfolgt über die Marketingabteilung der BVG auf der BVG-Instagram Seite @bvg\_weilwirdichlieben am 4. August 2020 mit einem Aufruf zur Bewerbung für die Teilnahme an einem Workshop zum Testen eine neuen Ticket-App. Den Bewerbern ist in Aussicht gestellt worden, dass sie bei Auswahl und erfolgreicher Workshopteilnahme eine Monatskarte der BVG im Tarifbereich AB in einem frei wählbaren Monat als Vergütung erhalten. Die Anzeige ist so gestaltet, dass sich vor allem technikaffine Kunden angesprochen fühlen, die die BVG regelmäßig nutzen. Darüber hinaus sollten potenzielle Testpersonen Erfahrungen im Umgang mit Samsung Smartphones der Reihe Galaxy S8 oder höherwertig haben, da für den Usability-Test der TicketIssuance App Samsung S9 Testgeräten zur Verfügung gestellt werden. Ferner sollen die Testpersonen die notwendige Eigenmotivation zur Teilnahme am Usability-Test mitbringen. Daher wird kommuniziert, dass mit der Teilnahme am Workshop Einfluss auf die Entwicklung einer neuen App genommen werden kann. Diese Eigenmotivation ist eine wichtige Voraussetzung für die erfolgreiche Anwendung der Think-Aloud Methode, die offene und engagierte Kommunikation der Probanden erfordert. Die Auswahl der 20 Testpersonen, die zum Workshop eingeladen werden, soll die Vielfältigkeit der BVG-Nutzer abbilden.

### <span id="page-19-0"></span>**5.2 Versuchsaufbau**

#### **5.2.1 Durchführung**

<span id="page-19-1"></span>Die Usability-Workshops zum Testen der TicketIssuance App finden am 25. und 26. August 2021 in Räumlichkeiten der BVG mit neutralem Arbeitsumfeld in Berlin statt. Die Tests werden mit jeder Person einzeln durchgeführt. Im Raum befinden sich neben der Testperson und dem Testleiter ein bzw. zwei weitere Personen aus dem Forscherteam der TU Dresden und teilweise der Entwicklungsfirma. Auf dem Arbeitstisch der Testperson werden die Unterlagen für den Workshop bereitgestellt. Dies sind die Vor- und Nachfragebögen sowie kurz strukturierte Arbeitsanleitungen zu den Testaufgaben (vgl. [Anhang 2\)](#page-59-0) sowie eine Test-Smartcard und das Test-Smartphone Samsung Galaxy S9. Auf diesem ist bereits die Anwendungsschnittstelle (API) zum Trusted Service Management System installiert worden, da diese zum Testzeitpunkt nicht frei verfügbar ist. Ebenso ist auf dem Test-Smartphone eine E-Mail-Adresse eingerichtet worden, um Zugriff auf die Google Play-Console zu erhalten, aus der die Testversion der TicketIssuance App installiert werden kann. Für die Video-Aufzeichnung der Usability-Tests nach der Think-Aloud Methode wird eine Smartphone-Kamera als Aufnahmegerät verwendet (siehe [Abbildung 4\)](#page-19-3). Diese ist so eingestellt, dass bei der Bearbeitung der Testaufgaben das Display des Testgeräts und die Hände der Testperson aufgezeichnet werden. Ziel dieses Versuchsaufbausist es einerseits, Probleme und Fehler bei der Nutzung der App durch die Testpersonen aufzudecken. Andererseits ist der Testleiter so in der Lage sein, sein Hauptaugenmerk ganz auf die Begleitung der Tests zu richten. Die aufgezeichneten Videosequenzen bilden die Grundlage für die anschließende Analyse der Testergebnisse (siehe hierzu auc[h Abbildung 2\)](#page-15-1).

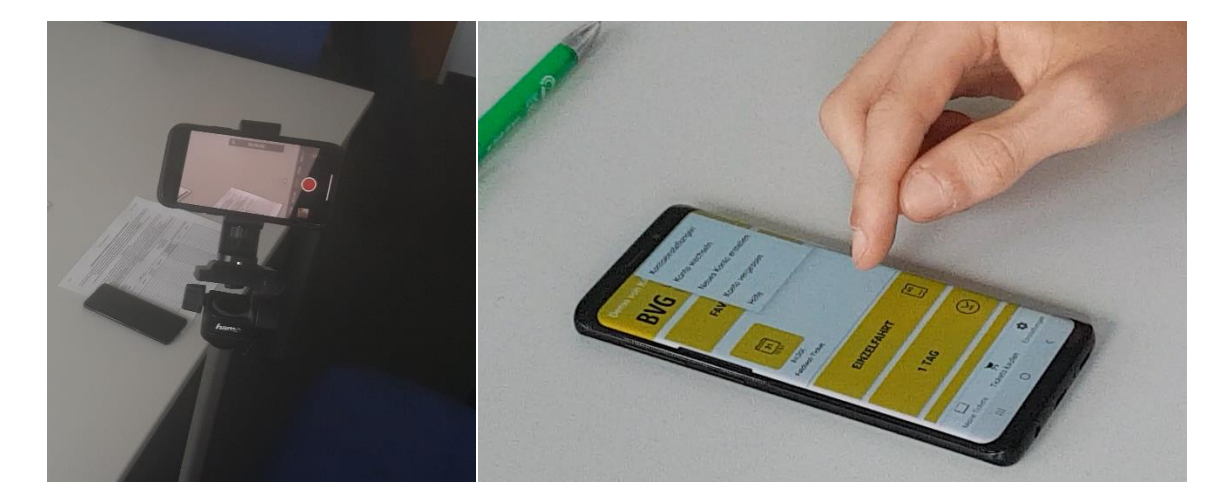

*Abbildung 4: Versuchsaufbau*

# <span id="page-19-3"></span>**5.2.2 Inhalt und Zielstellung der Testaufgaben**

<span id="page-19-2"></span>Die inhaltliche Konzeption der Aufgaben des Usability-Tests berücksichtigt, dass bisher keine Ergebnisse aus Usability-Tests vorliegen. Es sind keine Ansatzpunkte vorhanden, wo Nutzungsschwierigkeiten vorliegen werden. Die Testaufgaben werden daher entsprechend künftiger Anwendungsszenarien (Testaufgaben) erstellt, die den Testpersonen in kurzer einfacher und eindeutiger Form präsentiert werden (vgl. [Anhang 2\)](#page-59-0).

# **Einführende Aufgabe - Bestimmung des Leistungsgrades**

Die einführende Aufgabe dient der Ermittlung der persönlichen Fähigkeiten und Fertigkeiten der Testpersonen im Umgang mit mobilen Apps. Die Lösung dieser Aufgabe erfolgt mit dem persönlichen Smartphone der Teilnehmer, um deren Leistungsgrad zu bestimmen (vgl. Kapitel [4.2.2\)](#page-15-0). Das Vorgehen folgt der Annahme, dass ein vergleichsweise geringer Leistungsgrad darauf hindeutet, dass die Testpersonen bei der Durchführung der einzelnen Aufgaben der TicketIssuance App eine höhere Anzahl an Problemen oder Fehlern aufdecken und einen weniger routinierten Umgang mit der Nutzung von Apps haben.

Die einführende Aufgabe beinhaltet die Suche einer ÖPNV-Verbindung vom gegenwärtigen Ort des Workshops zum Flughafen Berlin Tegel auf dem persönlichen Smartphone. Es werden keinerlei Einschränkungen oder Vorgaben gemacht. Die Aufgabe ist erfolgreich abgeschlossen, sobald die Testperson dem Leiter eine entsprechende Verbindung vorzeigt.

Zur Ermittlung des Leistungsgrades wird die jeweils individuell benötigte Zeit gemessen. Um keinen Leistungsdruck aufzubauen, wird dieses Vorgehen den Testpersonen nicht mitgeteilt. Diese Aufgabe dient darüber hinaus der praktischen Einführung in die Think-Aloud Methode, zu der der Testleiter noch Hinweise geben kann. Ziel ist es, durch diese anfangs gezielten Interventionen die Notwendigkeit späterer Eingriffe bei den zu bearbeitenden Aufgaben der zu untersuchenden TicketIssuance App zu minimieren.

# **Aufgabe 1: Installieren der TicketIssuance App**

Mit dem Bearbeiten der ersten Aufgabe soll die TicketIssuance App vom Playstore heruntergeladen und installiert werden. Die Testpersonen erhalten lediglich die Anweisung, die App auf dem Test-Smartphone zu installieren Der idealtypische Ablauf zur Bearbeitung von Aufgabe 1 umfasst folgende Schritte:

- (1) Entsperren des Test-Smartphones mit dem bereitgelegtem Entsperrmuster
- (2) Öffnen des Play-Stores
- (3) Auffinden der TicketIssuance App
- (4) Auswahl der TicketIssuance App
- (5) Installieren der TicketIssuance App

# **Aufgabe 2: Voraussetzungen für den Ticketerwerb schaffen**

Ziel der zweiten Aufgabe ist es, die App so zu konfigurieren, dass alle angebotenen Ticketarten erworben und die unterschiedlichen Speicheroptionen genutzt werden können. Die Testpersonen erhalten hierzu folgende kurze Aufgabenstellung:

- $\rightarrow$  Initialisierung für Ticketspeicher
- $\rightarrow$  Nutzerkonto erstellen
- Nutzerkonto personalisieren über *Personalisierung selbstständig*

Folgende Schritte sind im Einzelnen durchzuführen:

- Initialisierung der App
	- (1) Aufrufen und Öffnen der App automatischer Initialisierungsvorgang startet mit der Generierung von Schlüsseln
	- (2) Authentifizierung der Testperson am Gerät über Eingabe des bereitgestellten **Entsperrmusters**
	- (3) Startbildschirm erscheint mit dem kurzen Aufblenden der Meldung, dass die Initialisierung erfolgreich abgeschlossen ist
- Initialisierung des Secure Elements (SE) zu Speicherung hochpreisiger Tickets
	- (4) Tippen auf das *Ausrufezeichen-Symbol* in der rechten oberen Bildschirmecke oder Wählen des Punktes *Einstellungen* in der unterer Menüleiste
	- (5) In der sich öffnenden Bildschirmansicht *Secure Element muss konfiguriert werden*  wählen
	- (6) Auf Bildschirm zur einmalige Konfiguration des Secure Elements *Fortfahren* wählen
	- (7) Authentifizierung des Nutzers am Gerät über Eingabe des bereitgestellten Entsperrmusters
	- (8) Konfiguration des Secure Elements startet, indem SE Applet heruntergeladen und installiert sowie für das sichere Speichern von Tickets personalisiert wird
	- (9) Abschluss des Initialisierungsprozesses über *OK* bestätigen

Hier gilt es zu beachten, dass für die Konfiguration des SE im tatsächlichen operativen Umfeld auch der Download und die Installation der TSM-API-App erforderlich sind. Im Rahmen dieser Studie ist diese bereits im Vorfeld auf den Test-Smartphones vorinstalliert worden, was über den oberen grünen Kreis mit Haken unter dem Punkt und der Bezeichnung *TSM-API App herunterladen und einrichten, um auf Ihr Secure Element zugreifen zu können* kenntlich gemacht ist. Für die beiden anderen Vorgänge *Download und Installation* sowie *Initialisierung* erscheint zu Beginn je ein roter Punkt mit weißem Kreuz. Eine kreisförmige Fortschrittanzeige um diese Punkte visualisieren die Vorgänge zur Konfiguration des SEs. Sind diese abgeschlossen, erscheint der Kreis in grüner Farbe mit weißem Haken. Während der Konfiguration des SEs wird am unteren Bild die Zeitangabe des Vorgangs angezeigt. Von Interesse ist es, in diesem Schritt zu eruieren, ob die benötigte Zeit zur SE-Konfiguration von den Testpersonen als akzeptabel und zufriedenstellend wahrgenommen wird. Die erfolgreiche Beendigung des Initialisierungsvorganges wird über das Verschwinden des Ausrufezeichen Symbols in der oberen Ecke der Anwendung kenntlich gemacht.

- Erstellen eines neuen Nutzerkontos
	- (10) Tippen auf das rote Personen-Symbol in der rechten oberen Bildschirmecke
	- (11) Auswahl *neues Konto erstellen*
	- (12) Eingabe der E-Mail Adresse, die auf dem Smartphone hinterlegt und den Unterlagen zur Aufgabenbearbeitung zu entnehmen ist
	- (13) Betätigen *Fortfahren*
	- (14) Eingabe des Token, der in E-Mail eingegangen ist
	- (15) Beenden der Aufgabenschrittes mit *Fortfahren*

Der Aufgabenschritt ist erfolgreich beendet, wenn das Personen-Symbol in weißer Farbe, als Zeichen einer erfolgreichen Erstellung des Nutzerkontos erscheint.

- Personalisieren des erstellten Nutzerkontos
	- (16) Tippen auf das *weiße Personen-Symbol* in der rechten oberen Bildschirmecke
	- (17) Auswahl *Personalisierung*
	- (18) Auswahl *Personalisierung selbstständig,* wie in Aufgabenstellung vorgegeben<sup>1</sup>
	- (19) Eingabe der persönlichen Daten (Name, Vorname, Geburtsort, Geburtsdatum, Straße, Stadt, Postleitzahl, Land, ihre Lieferscheine) zur Konto-Personalisierung
	- (20) Betätigen mit *Fortfahren*

 $\overline{a}$ 

<sup>&</sup>lt;sup>1</sup> Für den Test ist nur diese Option ausführbar und daher vorgegeben. Es ist vorgesehen, dass später auch eine Personalisierung über die dann verfügbare eID-App möglich sein wird.

Der Aufgabenschritt ist erfolgreich beendet, wenn das Personen-Symbols in grüner Farbe als Zeichen einer erfolgreichen Personalisierung des Nutzerkontos erscheint.

Anzumerken ist, dass die Probanden lediglich die kurze Aufgabenstellung mit der Aufführung der grundlegenden Schritte erhalten. Es wird keine Reihenfolge zur Bearbeitung vorgegeben, um einen möglichst realitätsnahen Ablauf sicherzustellen.

# **Aufgabe 3: Erwerb und Speichern von Tickets**

Ziel der Aufgabe ist es, verschiedene Tickets zu kaufen und diese auf unterschiedlichen Speichermedien abzulegen. Dabei können prinzipiell niedrigpreisige Tickets, wie die im Test erwerbbare Tageskarte oder die Monatskarte, auf dem App-Speicher oder der bereitgestellten Smartcard und höherpreisige Tickets, wie das Feldtestticket, auf dem SE oder der bereitgestellten Smartcard gespeichert werden. Die Anwendung ist so programmiert, dass Nutzer nur die tatsächlich wählbaren Optionen angeboten bekommen.

Die Testpersonen erhalten folgende Aufgabenstellung:

- $\rightarrow$  Ticketkauf Tageskarte speichern auf Smartphone
- → Ticketkauf Feldtestticket (Abruf unter *FAVORITEN*) speichern auf Secure Element
- → Ticketkauf Monatskarte speichern auf Smartcard

Der Test erfordert dabei für jeden Ticketkauf folgendes Vorgehen:

- (1) Auswählen *Ticket kaufen* in unterer Navigationsleiste
- (2) Auswählen *1 TAG* für Tageskarte, *FAVORITEN* für Feldtestticket bzw. *MEHR TAGE* für Monatskarte
- (3) Auswählen *Tages-, Feldtest-* bzw. *Monatskarte*
- (4) Bestätigen mit *Ticket jetzt kaufen*
- (5) Auswählen *GERÄTESPEICHER NUTZEN mit Datenbanksymbol* für Tageskarte, *GERÄTE-SPEICHER NUTZEN mit SE Symbol* für Feldtestticket bzw. *SMART-CARD-SPEICHER NUT-ZEN* für Monatskarte; zur Speicherung auf die Smartcard ist diese an die NCF-Schnittstelle an der Rückseite des Test-Smartphone zu positionieren

Die Aufgabe ist erfolgreich abgeschlossen, wenn die Anzeige erscheint, dass das Ticket auf dem jeweiligen Speichermedium gespeichert (*stored*) ist.

# **Aufgabe 4: Vorzeigen der gekauften Tickets und anschließendes Löschen**

Ziel ist es, die erworbenen Tickets aufzufinden, um sie z. B. bei Kontrollvorgängen vorweisen zu können oder zu prüfen, welche Tickets gespeichert und nutzbar sind bzw. diese nach Nutzung auch zu löschen.

Der Test erfordert dabei für jedes Ticket folgendes Vorgehen:

- (1) Auswahl *Meine Tickets* in der unteren Navigationsleiste
- (2) Auswahl des entsprechenden Speichers bzw. Trägermediums, auf dem das jeweilige Ticket gespeichert ist
- (3) Antippen des Ticketsymbols zum Vorzeigen
- (4) Löschen der Tickets über das Funktionssymbol *Löschen* per Drag-and-Drop-Funktion; bei der auf der Smartcard gespeicherten Monatskarte ist diese an die Rückseite des Smartphones zu halten

Zu beachten ist, dass die Smartcard für das Aufsuchen des Tickets über die NFC-Schnittstelle mit dem Test-Smartphone verbunden werden muss. Für den Löschvorgang muss dieser Vorgang wiederholt werden, das heißt die Verbindung zwischen Smartcard und Test-Smartphone ist kurz zu unterbrechen und durch erneutes Anhalten wieder aufzubauen.

Die Aufgabe ist erfolgreich beendet, wenn alle gebuchten Tickets erfolgreich gelöscht wurden und in der Anzeige unter *Meine Tickets* kein Ticket mehr aufgerufen werden kann.

# **Aufgabe 5: Smartphone in den Ausgangszustand zurückversetzten**

Ziel der abschließenden Aufgabe ist es, den ursprünglichen Zustand des Test-Smartphones wieder herzustellen. Dies beinhaltet neben dem Löschen des Nutzerkontos auch die Deinstallation des Secure Element Speichers. Dies stellt sicher, dass das SE nicht mehr angesprochen werden kann.

Die Testpersonen erhalten folgende Aufgaben:

- $\rightarrow$  Nutzerkonto entfernen
- $\rightarrow$  Secure Element Speicher deinstallieren
- $\rightarrow$  App löschen

Die Bearbeitung der Testaufgabe beinhaltet folgende Schritte:

Nutzerkonto entfernen

Weg 1 entfernt das Kundenkonto auf dem Gerät

- (1) Tippen auf das grüne Personen-Symbol in der rechten oberen Bildschirmecke
- (2) Auswahl *Konto vergessen*
- (3) Wählen des zugehörigen Kontos (Google-Mail-Adresse) im grünem Feld und Bestätigen im grauen darüber liegenden Feld
- (4) Hinweis erscheint, dass Konto auf Gerät entfernt wurde *- keine Konten*

Weg 2 löscht das Kundenkonto vollständig

- (1) Tippen auf das grüne Personen-Symbol in der rechten oberen Bildschirmecke
- (2) Auswahl *Konto löschen -* Text unter der Überschrift *Sind Sie sicher?* weist darauf hin, dass mit dem Löschen des Kontos alle möglicherweise noch gültigen, bereits bezahlten und noch nicht genutzten Tickets gelöscht werden *–* mit *OK* bestätigen
- (3) Eingabe des Tokens, der in E-Mail-Konto eingegangen ist
- (4) Mitteilung *Account gelöscht*
- Secure Element Speicher deinstallieren
	- (5) Auswahl *Einstellungen* in unterer Navigationsleiste
	- (6) Auswahl *Secure Element konfigurieren*
	- (7) Auswahl Textfeld mit Hinweis, dass Secure Element deinstalliert wird und keine hochpreisigen Tickets mehr gespeichert werden können
	- (8) Deinstallation des SE-Applets startet nach Abschluss erscheint grünes Feld mit *OK*
	- (9) Bestätigen *OK*

Die Deinstallation des Secure Element Speichers wird mit einer kreisförmigen Fortschrittsanzeige für den Nutzer visualisiert und endet mit der Einblendung der *OK* Schaltfläche, die zu bestätigen ist.

- App löschen
	- (1) Aufsuchen der TicketIssuance App in Playstore/meine Apps
	- (2) Aufrufen der App und Wählen *Deinstallieren*

oder

- (1) Längere Drücken auf App-Symbol auf Startbildschirm
- (2) Wählen *Deinstallieren*

Vor bzw. nach jeder Usability Testaufgabe wird der erwartete bzw. wahrgenommene Schweregrad (vgl. Kapitel [4.2.1\)](#page-14-1) erhoben. Es wird darauf hingewiesen, dass das Bezugsobjekt die zu testende TicketIssuance App ist und keine Wünsche oder Hoffnungen seitens der Testpersonen erfragt werden bzw. deren Leistungsfähigkeit bewertet wird.

# **5.2.3 Ablauf des Workshops**

<span id="page-24-0"></span>Nach der Begrüßung der jeweiligen Testperson führt der Testleiter entsprechend des Moderatorskriptes in den Workshop ein. Der Ablauf gestaltet sich wie folgt:

- Eigenständige Beantwortung des Vor-Fragebogens
- Bearbeitung der einführenden Aufgabe zur Bestimmung des Leistungsgrades mit dem persönlichen Smartphone nach der Think-Aloud Methode
- Bearbeitung der Aufgaben 1 bis 5 mit dem bereitgestellten Test-Smartphone und den vorbereiteten Aufgabenblättern nach der Think-Aloud Methode jeweils mit Erklärungen zur und Einführung in die Aufgabenstellung durch den Testleiter sowie Erhebung des erwarteten und wahrgenommenen Schweregrades
- Eigenständige Beantwortung des Nach-Fragebogens
- Dank für Teilnahme und Engagement und mit Übergabe der Monatskarte

Das unter [4.2.4](#page-17-0) beschriebene Vorgehen des Testleiters gründet sich dabei auf idealtypische Situationen, bei denen es zu keinen (äußerlich bedingten) Problemen kommt. Folgende Situationen können jedoch dazu führen, dass der Testleiter vom ursprünglichen Vorgehen abweichen muss, um eine erfolgreiche Durchführung des Tests sicherzustellen (vgl. Barnum 2011, S. 214):

- App funktioniert nicht, System bricht zusammen
- Testperson hat große Mühe die Aufgabe zu erledigen
- Testperson verliert das Ziel der Aufgabe aus den Augen
- Testperson bittet explizit um Hilfe

Im ersten Fall muss der Testleiter dabei möglichst zeitnah nach dem Erkennen der Situation eingreifen, um notwendigen Hilfestellungen geben zu können. Dabei ist individuell zu entscheiden, ob ein Neustart des Systems, die Rücksprache mit dem Service-Support-Team oder ein Abbruch des Tests durchgeführt werden sollte. Wird im Laufe der Tests ein wiederkehrendes Problem festgestellt, das die Testpersonen an der Aufgabenerfüllung scheitern lässt, ist es dem Testleiter möglich, eine Intervention in Form des Abbruchs der Aufgabe vorzunehmen, um so für die Bearbeitung der folgenden Aufgaben keine Frustration und Unzufriedenheit bei den Testpersonen aufkommen zu lassen. Kann das Ziel der Aufgabe nicht mehr verfolgt werden, ist es dem Testleiter möglich, mit Hinweisen zu intervenieren. Bei Rückfragen werden Antworten mit möglichst geringem Informationsgrad gegeben, um das selbständige Arbeiten zu fördern und damit Verzerrungen der Ergebnisse zu vermeiden. Hierbei können gezielte Rückfragen unterstützend eingesetzt werden. (vgl. Barnum 2011, S. 215)

# <span id="page-25-0"></span>**6 Analyse der Ergebnisse**

# **6.1 Stichprobenbeschreibung**

<span id="page-25-1"></span>An den Usability-Workshops zur TicketIssuance App nehmen 11 Testpersonen – sechs weiblich und fünf männlich – teil. Somit sind 45 % der eingeladenen 20 ausgewählten Probanden nicht erschienen. Es ist jedoch davon auszugehen, dass bei einer Stichprobengröße von 5 bis 10 Personen mehr als 80 % der Probleme und Fehler aufgedeckt werden können (vgl. Kapitel [4.1.3\)](#page-11-4). Die Gruppe der Teilnehmer setzte sich bezüglich ihrer Altersstruktur wie folgt zusammen:

- 15 24 Jahre 1 Teilnehmer
- 25 44 Jahre 5 Teilnehmer
- 45 64 Jahre 4 Teilnehmer
- über 65 Jahre 1 Teilnehmer.

Befragt nach den generell genutzten Ticketarten, ist festzustellen, dass sechs Teilnehmer höherpreisige Tickets wie Monatskarten (4 Nennungen ) und Jahreskarten (2 Nennungen) nutzen, gefolgt von drei Nennungen zu Tagesticket und zwei zu Einzeltickets, mit je einer Nennung ist die Nutzung von Schüler-, Senioren-, Gruppentages und sonstigen Tickets vertreten. Damit ist sichergestellt, dass sehr unterschiedliche Anforderungen an den Ticketerwerb durch die Testpersonen zu erwarten sind, die auf verschiedene persönliche Erfahren zurückgreifen können.

Auch die Antworten zu Apps, die für den ÖPNV genutzt werden, zeigt ein breites Spektrum an Erfahrungen, wie [Abbildung 5](#page-25-2) darstellt.

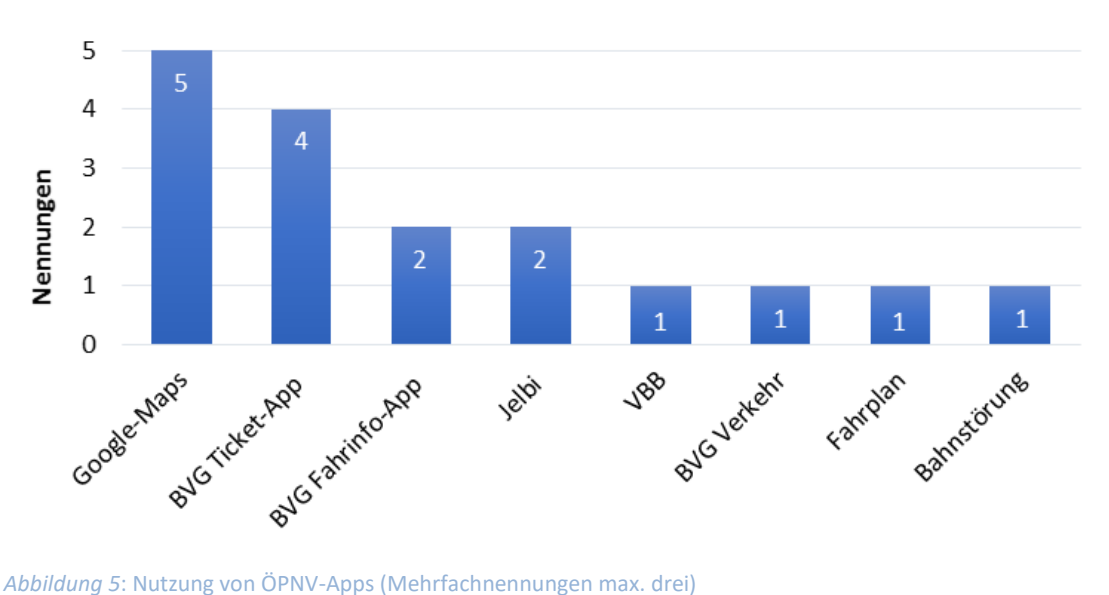

<span id="page-25-2"></span>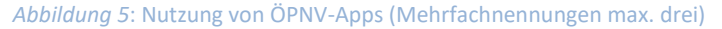

Generell zeigt sich, dass bei dieser offen formulierten Frage am häufigsten Google-Maps genannt wird. Diese App bietet allerdings keine Möglichkeit zum Ticketerwerb, wie die BVG-Ticket App und die BVG-Fahrinfo App, die jeweils von vier Teilnehmern angegeben werden. Zwei Teilnehmer nutzen die Jelbi App der für multimodale Angebote. Die Teilnehmer haben die Möglichkeit max. drei Apps anzugeben. In Summe liegen von 11 Testpersonen nur 15 Nennungen vor. Daraus ist zu schlussfolgern, dass vorrangig eine bevorzugte Anwendung immer wieder genutzt wird.

Vor dem Hintergrund der Entwicklung einer TicketIssuance App der BVG ist es von besonderem Interesse, die Stichprobe nach deren tatsächlichen Nutzung der gegenwärtig verfügbaren vier BVG-Anwendungen zu beschreiben[. Abbildung 6](#page-26-2) zeigt, dass die vier BVG Apps zwar den meisten Teilnehmern bekannt sind, jedoch diese nur von wenigen häufig oder gelegentlich genutzt werden.

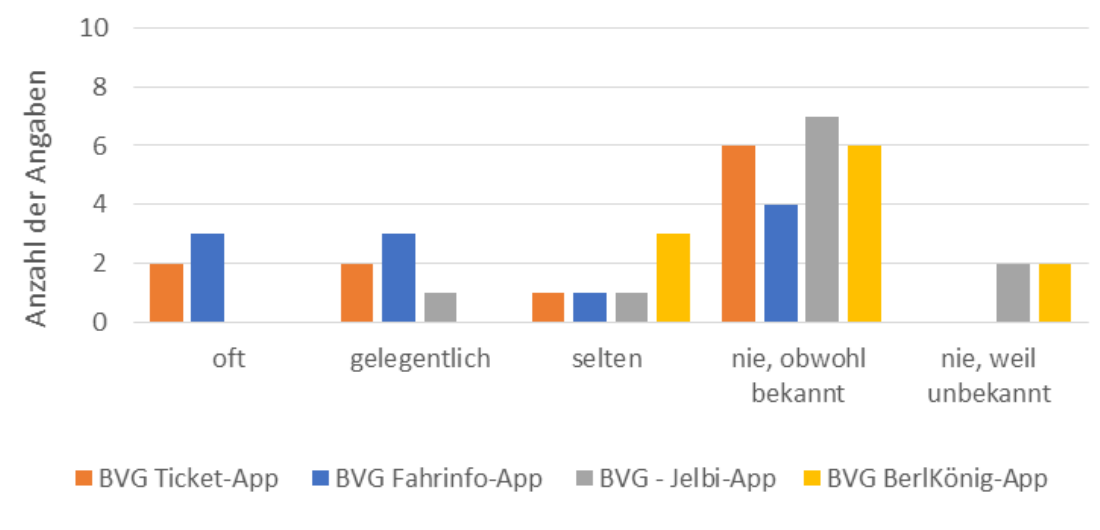

<span id="page-26-2"></span>*Abbildung 6:* Häufigkeit der Nutzung von BVG-Apps

# <span id="page-26-0"></span>**6.2 Analyse der Testaufgaben**

# **6.2.1 Ableitung von Designstrategien für die einzelnen Aufgaben**

<span id="page-26-1"></span>In einem ersten Analyseschritt werden die bearbeiteten fünf Aufgaben hinsichtlich ihres erwarteten und wahrgenommenen Schweregrads nach der in Kapitel [4.2.1](#page-14-1) beschriebenen Methodik in die nachstehende Matrix (siehe [Abbildung 7\)](#page-27-0) eingeordnet. Die Unterteilung der beiden Achsen erfolgt anhand des Medians über alle Schweregraderhebungen der elf Probanden. Der Median, errechnet aus den jeweils 55 Bewertungen beider Dimensionen, liegt bei dem Wert 2. Die Positionierung der einzelnen Aufgaben erfolgt entsprechend der Mittelwerte (vgl[. Tabelle 2\)](#page-26-3)

<span id="page-26-3"></span>*Tabelle 2: Mittelwerte und Standardabweichungen der Schweregrade der Testaufgaben*

|          | Schweregrad (1= sehr leicht  5 sehr schwer) |              |                    |              |  |  |  |
|----------|---------------------------------------------|--------------|--------------------|--------------|--|--|--|
|          | Mittelwert                                  |              | Standardabweichung |              |  |  |  |
|          | erwartet                                    | wahrgenommen | erwartet           | wahrgenommen |  |  |  |
| Aufgabe1 | 1,18                                        | 1,27         | 0,4045             | 0,6467       |  |  |  |
| Aufgabe2 | 1,73                                        | 2,36         | 0,6467             | 0,9244       |  |  |  |
| Aufgabe3 | 2,77                                        | 2,27         | 0,9840             | 0,7862       |  |  |  |
| Aufgabe4 | 1,55                                        | 2,27         | 0,6876             | 0,6467       |  |  |  |
| Aufgabe5 | 2,00                                        | 2,00         | 0,7746             | 0,8944       |  |  |  |

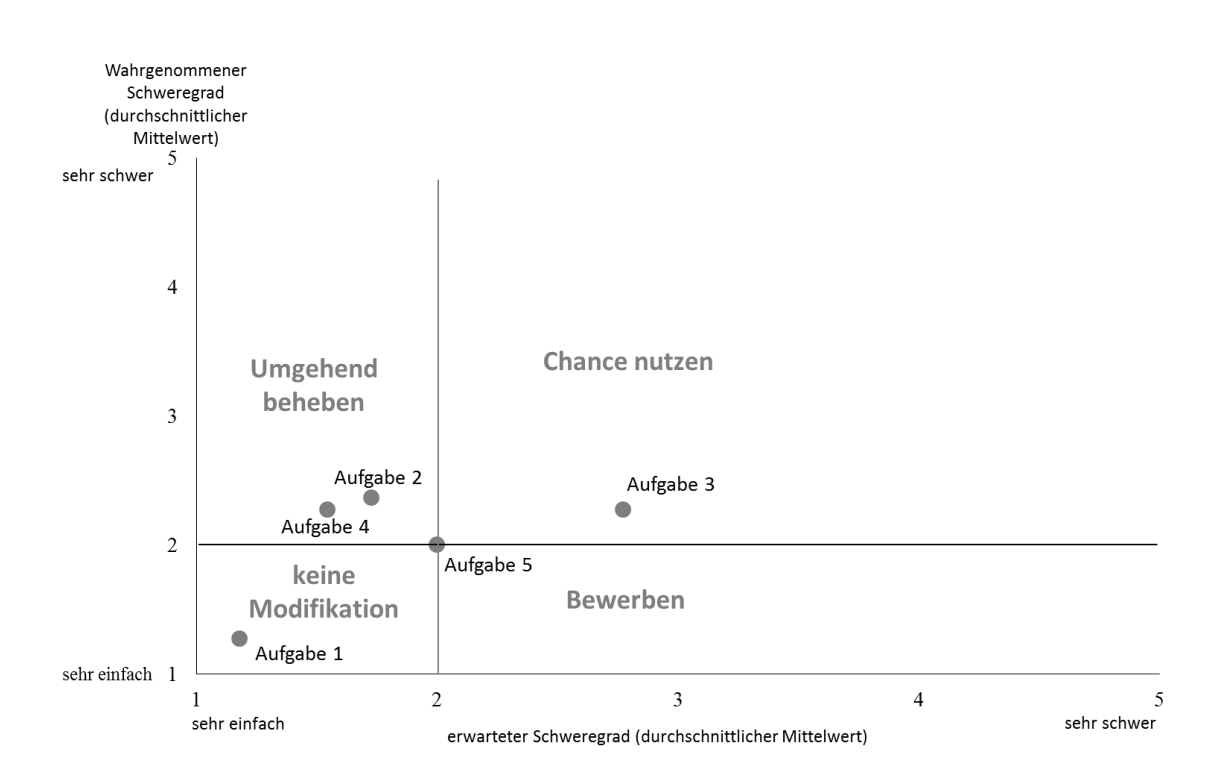

<span id="page-27-0"></span>*Abbildung 7: Einordnung der Testaufgaben in die Strategien zur Behebung von Usability-Problemen in Abhängigkeit an den erwarteten und wahrgenommenen Schweregrad* 

Die Einordnung von Aufgabe 1 in die Strategie *Keine Modifikation* weist darauf hin, dass die Testpersonen keine besonderen Schwierigkeiten bei der Bearbeitung erwartet und auch wahrgenommen haben. Die detaillierte Betrachtung zeigt, dass zwei Testpersonen die Aufgabe schwerer und zwei leichter wahrnehmen als sie diese erwartet haben. Feststellbar ist darüber hinaus, dass nicht nur die errechneten Mittelwerte zum erwarteten und wahrgenommen Schweregrad, sondern auch die Standardabweichungen im Vergleich zu den anderen vier Aufgaben am geringsten sind und damit ein recht homogenes Bild im Hinblick auf die Bewertungen der Testpersonen zu erkennen ist. Insgesamt ist für diese Aufgabe kein zwingender priorisierter Handlungsbedarf ableitbar.

Dem gegenüber steht die Positionierung der Aufgaben 2 und 4 in der Kategorie *umgehend beheben*. Beide Aufgaben erwarteten die Testpersonen zum Teil deutlich einfacher als sie nach der Bearbeitung wahrgenommen werden. Es zeigt sich, dass die Messwerte des erwarteten Schweregrades mit 0,65 geringer um den Mittelwert streuen als die Werte des wahrgenommenen Schweregrades mit 0,92. Daraus wird deutlich, dass die einzelnen, persönlichen Bewertungen nach der Bearbeitung stärker voneinander abweichen als die Erwartungen. Die detaillierte Betrachtung zeigt, dass sechs von elf Testpersonen die Aufgabe schwerer und zwei leichter wahrnehmen als sie erwartet haben. Die in Aufgabe 2 durchzuführenden Bearbeitungsschritte beinhalten mit der Konfiguration des SEs einen den Testpersonen unbekannten Vorgang. Sie können hierzu auf keine Vorerfahrungen oder Bedienungsanalogien zurückgreifen. Da die vollumfängliche Nutzung der App die SE-Konfiguration sowie die Einrichtung eines Nutzerkontos erfordert, sind die erhobenen Usability-Probleme schnellst möglich zu beheben, um die Einstiegshürden zu verringern. Aufgabe 4 beinhaltet die Bearbeitungsschritte des Vorzeigens und Löschen von Tickets. Dies sind Nutzungsszenarien, die heute bereits in vielfältigen Anwendungen umgesetzt sind. Im Durchschnitt über alle Testpersonen wird die Aufgabenbearbeitung daher auch leichter erwartet, aber deutlich schwieriger nach Abschluss wahrgenommen. Die Messwerte des erwarteten Schweregrades streuen mit 0,69 in ähnlicher Breite um den Mittelwert wie die Werte des wahrgenommenen Schweregrades mit 0,64. Die detaillierte Betrachtung zeigt, dass acht Testpersonen die Aufgabe schwerer und zwei leichter wahrnehmen als sie erwartet haben. Im Rahmen einer Markteinführung der App ist daher unbedingt darauf zu achten, dass die Usability dieser Nutzungsschritte verbessert wird.

Aufgabe 3, die dem Erwerb von Tickets und deren Speicherung auf verschiedene Speichermedien gewidmet ist, wird Kategorie *Chance nutzen* zugeordnet. Diese Bearbeitungsschritte werden durch die Testpersonen im Vorfeld als am schwierigsten erwartet. Die Speicherung auf den unterschiedlichen Medien über eine App ist gegenwärtig nicht gängige Praxis, womit möglicherweise Probleme assoziiert werden. Im Ergebnis wird die Aufgabe im Durchschnitt über alle Testpersonen vor Beginn der Bearbeitung schwerer eingeschätzt als sie nach Abschluss wahrgenommen wird. Die Messwerte des erwarteten Schweregrades streuen mit 0,98 deutlich stärker um den Mittelwert als die Werte des wahrgenommenen Schweregrades mit 0,65. Die detaillierte Betrachtung zeigt, dass für sechs Testpersonen der erwartete dem wahrgenommenen Schweregrad entspricht. Die anderen fünf nehmen die Bearbeitung als einfacher wahr als vorab erwartet. Dies weist auf ein positives Nutzungserlebnis hin, vor allem auch vor dem Hintergrund der homogeneren Bewertung des wahrgenommenen Schweregrades. Für die Anbieter der App könnten sich daraus Potenziale ergeben, die neuen Möglichkeiten der Ticketspeicherung und das damit verbundene positive Nutzungserlebnis zu kommunizieren.

Aufgabe 5 zum Löschen bzw. Entfernen des Nutzerkontos vom Gerät und der Deinstallation der App kann keiner der vier Kategorien zugeordnet werden. Im Durchschnitt über alle Testpersonen entspricht der erwartete Schweregrad dem wahrgenommenen. Die Messwerte des erwarteten Schweregrades streuen jedoch mit 0,77 und die des wahrgenommenen Schweregrades mit 0,89 auf relativ hohem Niveau. Eine detaillierte Betrachtung zeigt, dass drei Testpersonen die Aufgabe schwerer und vier leichter wahrnehmen als sie erwartet haben. Dies kann als Indiz gesehen werden, dass auch bei dieser Aufgabe Verbesserungspotenzial vorhanden ist.

# **6.2.2 Bestimmung des Leistungsgrades der Testteilnehmer**

<span id="page-28-0"></span>Wie beschrieben dient die Lösung der einführenden Aufgabe der Bestimmung des Leistungsgrades der Testpersonen. Dieser bildet eine Eingangsgröße zur Kategorisierung der aufgedeckten Probleme und Fehler für die Ableitung der Priorisierung von Maßnahmen zur Verbesserung der Usability.

Grundlage für die Bestimmung der Leistungsgrade ist die benötigte Zeit für das Bearbeiten der einführenden Aufgabe - Suche einer ÖPNV-Verbindung vom gegenwärtigen Ort des Workshops nach Berlin Tegel mit dem persönlichen Smartphone unter Nutzung einer App der eigenen Wahl.

Die individuellen Zeitbedarfe der elf Testteilnehmer und Leistungsgrade, die auf der Basis der errechneten Normzeit von 48 Sekunden (vgl. Kapitel [4.2.2\)](#page-15-0) ermittelt werden, sind in [Tabelle 4](#page-30-0) ersichtlich.

Testpersonen vier und elf überschreiten die Normzeit mit zwei Minuten und 26 Sekunden bzw. einer Minute und 15 Sekunden deutlich. Dies entspricht einem Leistungsgrad von 33 % bzw. 64 %. Demgegenüber benötigt Testperson 6 nur 17 Sekunden für das Bearbeiten der Aufgabe, was zu einem Leistungsgrad von 282 % führt. Neben der Normzeit als Durchschnittwert der individuellen Zeitbedarfe gibt der Median von 43 Sekunden an, bei welcher Zeitdauer die Stichprobe in die gleiche Anzahl Testpersonen, die kürzer oder länger für die Aufgabenbearbeitung benötigen, geteilt werden kann. Zwei Testpersonen benötigten exakt diese Zeit.

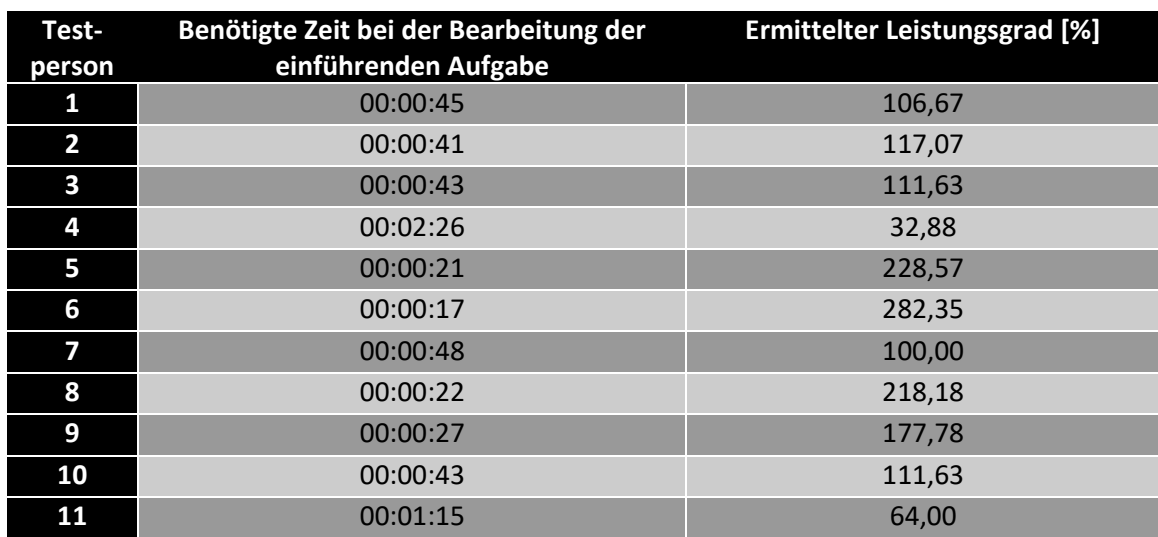

#### <span id="page-29-2"></span>*Tabelle 3: Bestimmung der Leistungsgrade der Testpersonen*

Die große Spanne an unterschiedlichen Zeitbedarfen verdeutlicht ebenso wie der Wert für die Standardabweichung der Normzeit von 36 Sekunden eine sehr heterogene Gruppe an Testpersonen. Durchschnittlich weichen demnach die Bearbeitungszeiten um eine reichliche halbe Minute von der Normzeit ab. Auffällig unterscheidet sich die Bearbeitungszeit von Testperson vier, die als Ausreißer definiert werden kann. Betrachtet man die Standardabweichung ohne diesen Wert, fällt diese auf 17 Sekunden. Der Ausreißer wird jedoch für weitere Untersuchungen nicht eliminiert, da die Normzeit an sich keine Relevanz für weitere Untersuchungen hat, sondern lediglich als Bezugsgröße zur Berechnung der Leistungsgrade dient. Da die Testpersonen weder darauf hingewiesen worden sind, zu welchem Zweck die einführende Aufgabe zu lösen ist noch dass die Zeit für die Bearbeitung gemessen wird, ist davon auszugehen, dass die Werte das Kriterium der Zuverlässigkeit erfüllen.

# **6.2.3 Analyse der Usability-Tests basierend auf der Think-Aloud Methode**

<span id="page-29-0"></span>Basierend auf den elf Videos und den daraus erstellten Transskripten nach der Think-Aloud Methode werden im Folgenden die Ergebnisse der fünf zu bearbeitenden Aufgaben untersucht und entsprechend der Strukturierungsmatrix (vgl. [Tabelle 1,](#page-17-1) Kapitel [4.2.3\)](#page-16-0) dargestellt. Darauf aufbauend werden die Probleme entsprechend der Strukturierungsmatrix und den vorab definierten Kategorien systematisiert, mit deren Hilfe Handlungsempfehlungen für das Vorgehen bei der Verbesserung der Usability abgeleitet werden.

#### **6.2.3.1 Aufgabe 1 – Initialisieren der TicketIssuance App**

#### <span id="page-29-1"></span>**Ergebnisse:**

Die erste Aufgabe - Download und Installation der TicketIssuance App - bereitet den Testpersonen kaum Probleme. Die Aufgabe wird, wie aus den Werten zu den erhobenen Schweregraden (vgl. [Tabelle 4\)](#page-30-0) ersichtlich, von allen Testpersonen als einfach und leicht durchführbar erwartet und wahrgenommen. Insgesamt kommt es zu sieben Interaktionen zwischen den Testpersonen und dem Testleiter. Einmal muss der Testleiter eingreifen, um die weitere Aufgabenbearbeitung zu ermöglichen. Wie bereits in Kapite[l 6.2.1](#page-26-1) beschrieben, wird die Aufgabenbearbeitung nur unwesentlich leichter erwartet als nach Abschluss wahrgenommen. Dies spiegelt sich sowohl in der geringen Anzahl von nur zwei aufgedeckten Usability-Problemen als auch in der nur einmaligen Notwendigkeit des Eingreifens durch den Testleiter wider.

<span id="page-30-0"></span>*Tabelle 4: Allgemeine Messergebnisse Aufgabe 1*

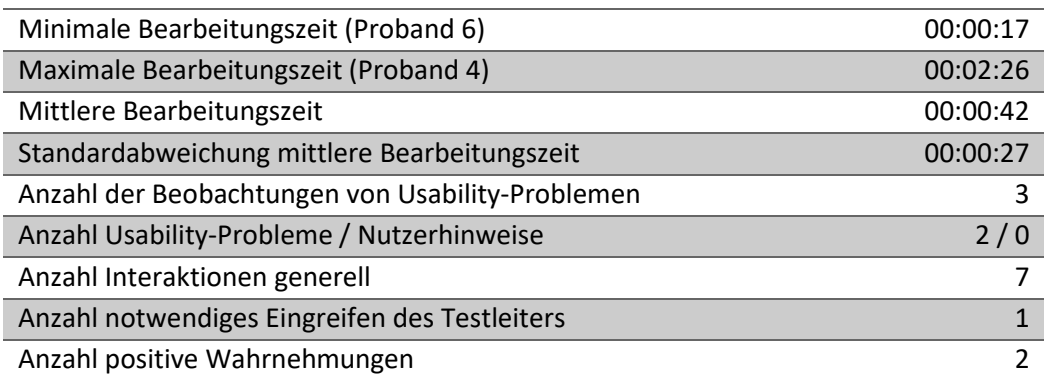

Zwei Usability-Probleme werden identifiziert. Eine mittlere bis hohe Wichtigkeit weist die starke Ähnlichkeit des TicketIssuance Symbols mit dem Symbol der BVG Ticket-App auf. Diese wird von einer Testperson irrtümlich ausgewählt und heruntergeladen, was das Eingreifen des Testleiters erforderlich macht. Eine geringe Wichtigkeit bei der Anpassung der App kann ihrem Namen zugeschrieben werden, dessen Bedeutung für zwei Probanden unklar war und der in einem durchgeführten Test erst durch eine getrennte Schreibweise (TicketIssuance) im App-Store gefunden wird.

Die durch die Testpersonen wahrgenommenen Usability Probleme und Fehler bei der Installation der TicketIssuance App können bezüglich ihrer Priorisierung zur Verbesserung der Usability, wie i[n Tabelle 5](#page-30-1) ersichtlich, strukturiert werden.

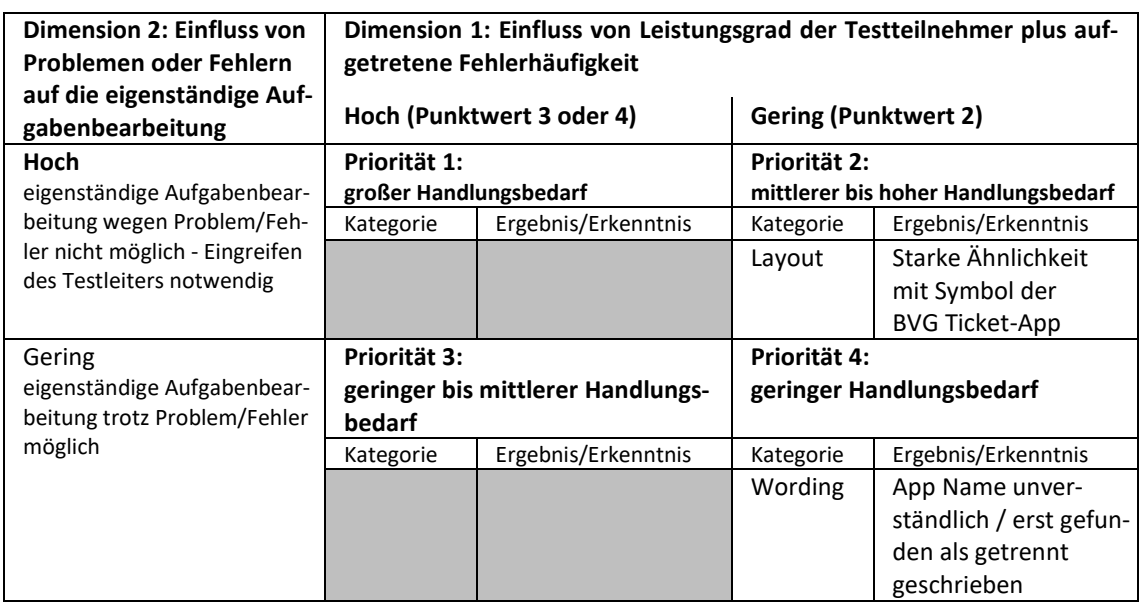

<span id="page-30-1"></span>*Tabelle 5: Beobachtete Usability-Probleme, die Nutzer bei der Installation der TicketIssuance App beeinträchtigen*

### **Handlungsempfehlung**

Das TicketIssuance Symbol sollte sich zur Auffindbarkeit und Erkennbarkeit klarer von der BVG Ticket-App abheben, um das Risiko einer Verwechselung zu verringern. Generell, wenn auch nicht mit einer hohen Priorisierung, ist über den Namen der App zur besseren Auffindbarkeit zu diskutieren.

# **6.2.3.2 Aufgabe 2 – Voraussetzungen für den Ticketerwerb schaffen**

#### <span id="page-31-0"></span>**Ergebnisse:**

Mit der Bearbeitung der zweiten Aufgabe werden die Voraussetzungen geschaffen, um im späteren Verlauf Tickets erwerben und speichern zu können. Hierbei sind drei generelle Schritte durchzuführen. Wie die Werte i[n Tabelle 6](#page-31-1) zeigen, benötigen die Testpersonen sehr unterschiedliche Zeiten zur erfolgreichen Bearbeitung. Dabei kommt es zu sehr vielen Interaktionen zwischen Testleiter und den Testpersonen. In 13 Situationen ist das Eingreifen des Testleiters erforderlich, um die Bearbeitung der Aufgabe erfolgreich abschließen und die Voraussetzung für die folgenden Aufgaben schaffen zu können. Die deutliche Differenz zwischen dem erwarteten und dem wahrgenommenen Schweregrad unterstreicht die hohe Anzahl aufgedeckter Usability-Probleme und Fehler ebenso wie das Erfordernis des Eingreifens des Testleiters.

<span id="page-31-1"></span>*Tabelle 6: Allgemeine Messergebnisse Aufgabe 2*

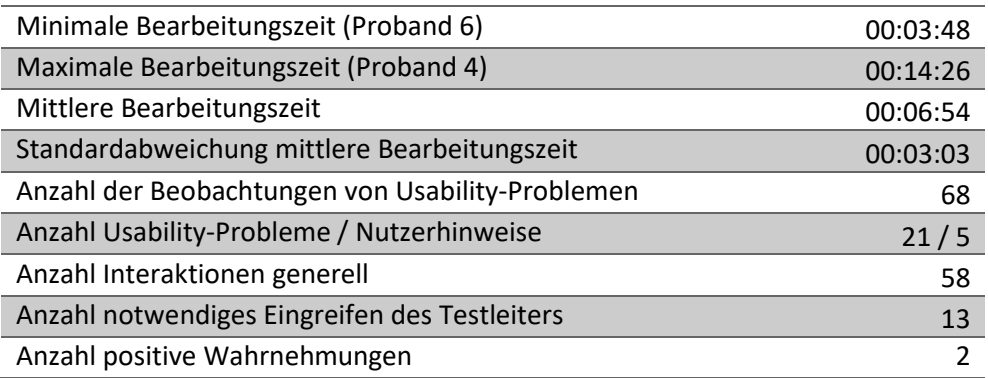

Im Folgenden werden die aufgedeckten Usability-Probleme und Fehler nach den drei erforderlichen Bearbeitungsschritten betrachtet und über die Strukturierungsmatrix dargestellt.

#### → Initialisierung des Ticketspeichers

Grundsätzlich ist festzustellen, dass den Testpersonen unklar ist, warum das SE initialisiert werden muss. Kommentare wie "Initialisierung für Ticketspeicher – weiß ich jetzt nicht so genau, was das heißen soll – das verwirrt mich jetzt erstmal.", "Warum muss das initialisiert werden?" oder "Das finde ich jetzt verwirrend, weiß ich nicht, was damit gemeint ist." verdeutlichen dies.

Ein Problem ist, dass Nutzer nicht automatisch im Rahmen des Anmeldeprozesses diesen Menüpunkt präsentiert bekommen. Das Symbol des roten Ausrufezeichens in der rechten oberen Bildschirmecke (vgl. [Abbildung 8\)](#page-31-2) wird nicht als Navigationspunkt wahrgenommen. Einige versuchen den Einstieg über den Menüpunkt *Einstellungen* in der unteren Navigationsleiste und zeigen sich verwirrt über den Hinweis *Secure Element muss konfiguriert werden.* Es erschließt sich ihnen nicht, dass ein Tippen auf diesen Hinweis zum Bildschirm der Initialisierung des SEs führt. Ohne Eingreifen des Testleiters wären sieben Testpersonen nicht in der Lage gewesen, die Aufgabe erfolgreich weiter zu bearbeiten.

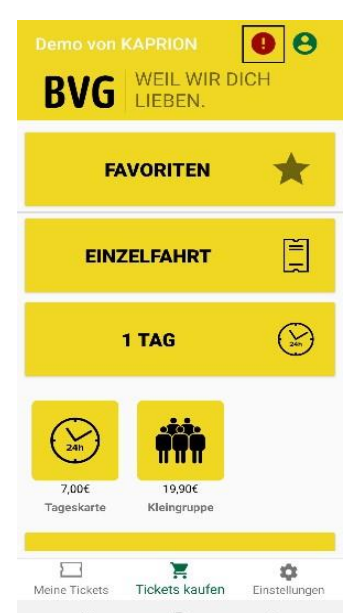

<span id="page-31-2"></span>*Abbildung 8: Bildschirm - Auffinden des Navigationspuntes zum Kontoeinrichten*

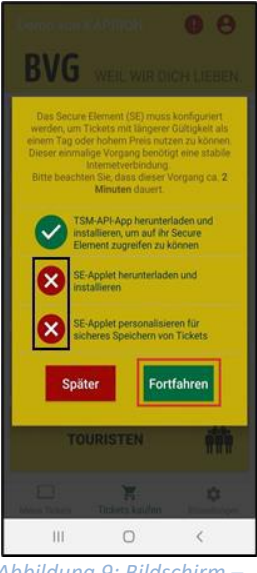

<span id="page-32-1"></span>*Abbildung 9: Bildschirm – Konfigurieren des Secure Elements*

Ebenso stiftet die Bildschirmanzeige zum SE-Initialisierungsprozess Verwirrung. Einerseits wirkt die Farbgebung des Bildschirms (vgl[. Abbildung](#page-32-1)  [9\)](#page-32-1) nicht vertrauenswürdig (Kommentar "Dann ist das aber eine komische Farbe, da habe ich jetzt gedacht, da mache ich mal lieber nichts."). Andererseits werden von einigen Probanden die kreisförmige Fortschrittsanzeige um die beiden runden Symbole und die Zeitangabe im Fenster während des Initialisierungsprozesses nicht erkannt. Dies führt in drei Fällen zur Notwendigkeit des Eingreifens durch den Testleiter. (Kommentar: "Zeiger/Ladebalken wäre hilfreich, so dass man nicht denkt, es geht nicht bzw. ist hängen geblieben."). Durch das Nicht-Erkennen dieser Elemente, die den im Hintergrund stattfindenden Systemprozess visualisieren, kann bei Nutzern der Eindruck entstehen, dass die App nicht ordnungsgemäß funktioniert, was zu einer aufwendigen Fehlersuche bis zum Abbruch und zur Nichtnutzung der App führen kann. Bezüglich der Dauer des Prozesses der SE-Konfiguration wird im Bildschirmtext darauf hingewiesen, dass dieser bis zu zwei Minuten dauern kann. Diese Zeit wird bei allen elf Tests unterschritten. Die Test-

personen bewerten die Wartezeit auf einer 5-stufigen Skala im Mittelwert mit 1,9. Das deutet auf eine akzeptable Zeitdauer hin. Betrachtet man die Einzelwertungen, so liegt der schlechteste Wert bei drei. Es gibt demnach keine explizit schlechte Bewertung. Das Unterschreiten der vorgegebenen Dauer wurde ausdrücklich positiv wahrgenommen wie auch von zwei Testpersonen die Zeitanzeige während der Ausführung der Konfigurierungsschritte im unteren Bildschirmbereich.

Die durch die Testpersonen wahrgenommenen Usability Probleme und Fehler bei der Initialisierung des SE-Ticketspeichers können bezüglich ihrer Priorisierung zur Verbesserung der Usability, wie i[n Tabelle 7](#page-32-0) ersichtlich, strukturiert werden.

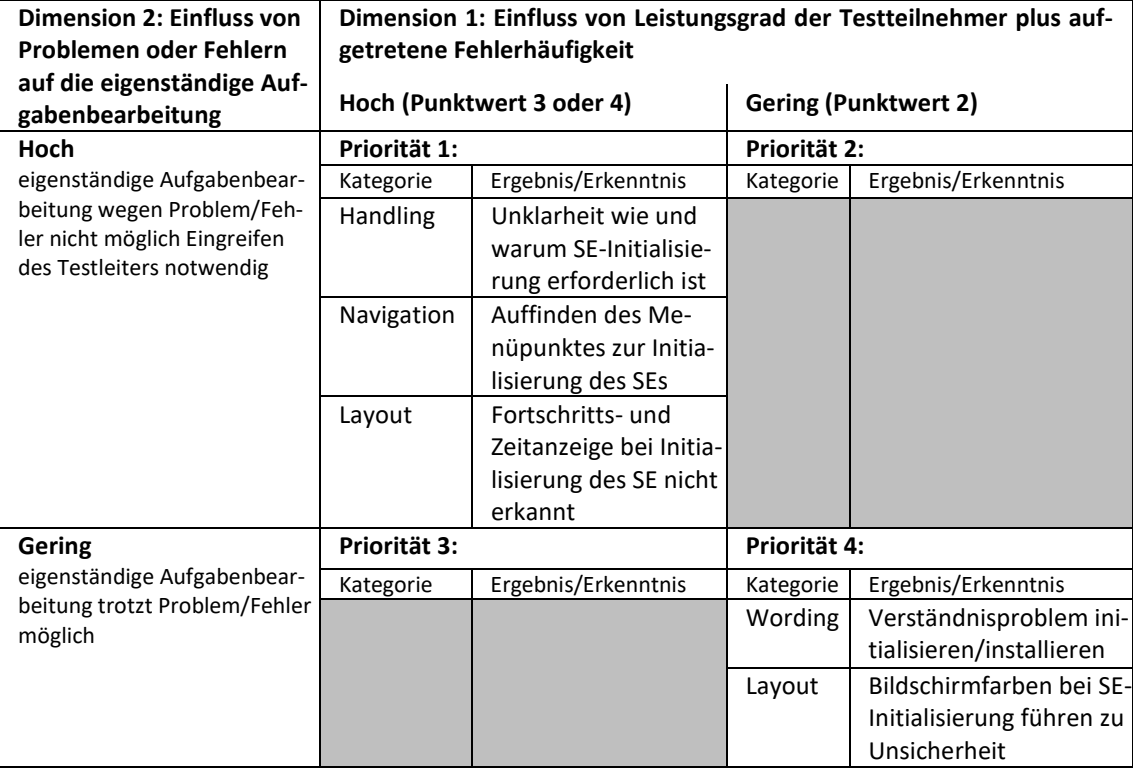

<span id="page-32-0"></span>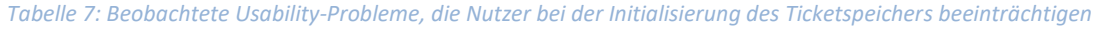

# *Nutzerkonto erstellen*

In einem zweiten Schritt ist auf Basis der persönlichen E-Mail-Adresse das Nutzerkonto zu erstellen. Dies erfolgt über das rote Personensymbol in der rechten oberen Bildschirmecke und führt vielfach zu Verwirrungen. Einige Testpersonen erwarten dies unter dem Menüpunkt *Einstellungen* oder direkt auf dem Startbildschirm nach dem erstmaligen Öffnen der App. Das Nutzerkonto wird über die Zuweisung einer E-Mail-Adresse erstellt. Um diese zu verifizieren, wird an die angegebene Mail des zu erstellenden Nutzerkontos ein Token gesandt, der in die App einzugeben ist. Hier treten einige Probleme auf, da zwischen zwei Apps (TicketIssuance und E-Mail-App) gewechselt werden muss, um den Token zu erhalten, zu kopieren und einzufügen. Dies funktioniert nicht bei allen Testpersonen reibungslos. Einige versuchen daher den Token abzuschreiben und händisch einzugeben. Als problematisch wird außerdem empfunden, wenn der Prozess nicht gleich klappt und der Menüpunkt *Nutzerkonto erstellen* erneut startet und eine wiederholten Eingabe der E-Mail-Adresse erforderlich ist. (Kommentar: "Das ist das Doofe bei diesen E-Mails, dass man jedes Mal, wenn man schon was drin hat, das nicht hält, sondern jedes Mal muss man wieder diese komplizierte … [Mail eingeben]." Es ist zudem festzustellen, dass die Sichtbarkeit/Positionierung der Schaltfläche Fortfahren nach Übernahme des Tokens durch die Überlagerung der Tastatur zu Bedienungsfehlern führt. Besonders problematisch ist es dann, wenn wie in zwei Fällen die E-Mail mit dem Token im Spam-Ordner ankommt, der Nutzer dies nicht erwartet und damit die Einrichtung des Kontos nicht abschließen kann. Weniger problematisch für die Nutzung erscheint das Unverständnis des Begriffes Token, das auch nur von einem Tester geäußert wurde.

Die durch die Testpersonen wahrgenommenen Usability Probleme und Fehler bei der Erstellung des Nutzerkontos können bezüglich ihrer Priorisierung zur Verbesserung der Usability, wie in [Tabelle 8](#page-33-0) ersichtlich, strukturiert werden.

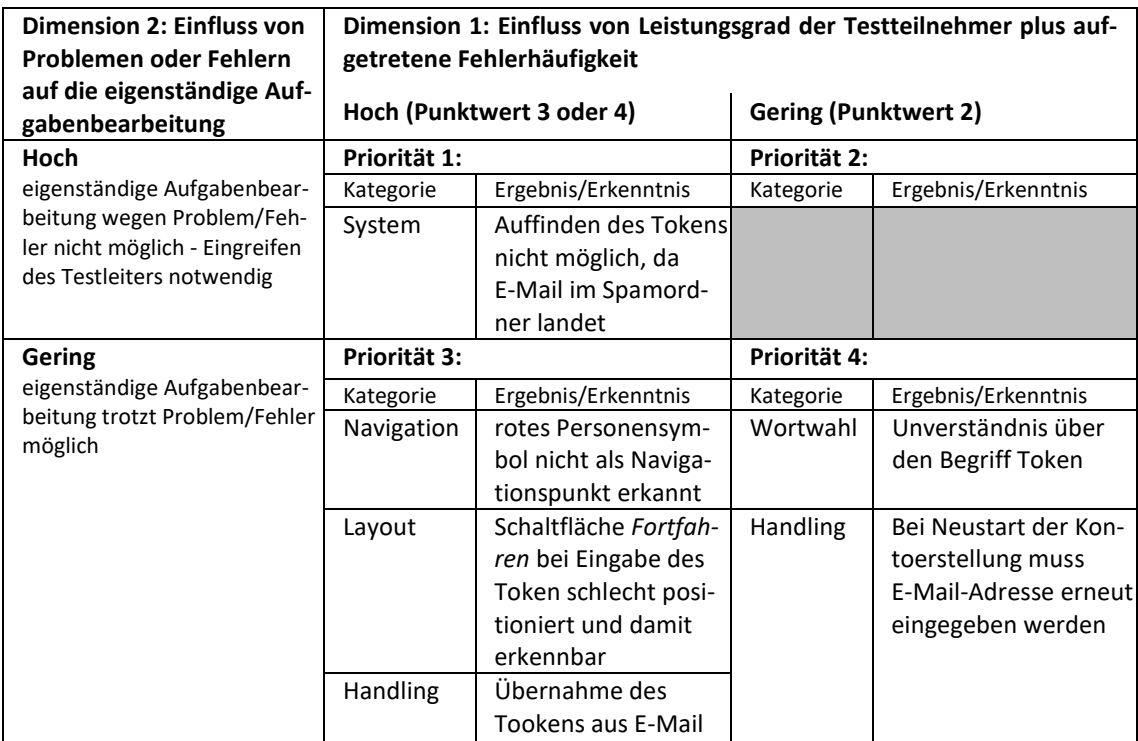

<span id="page-33-0"></span>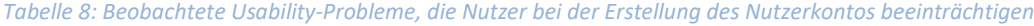

#### *Nutzerkonto personalisieren*

Das Testdesign unterscheidet in der Aufgabenstellung zwischen Nutzerkonto erstellen und Nutzerkonto personalisieren. Für eine Testperson erscheint diese Unterscheidung nicht plausibel. Sie begründet sich aus der Navigation innerhalb der App. Nach der Erstellung des Nutzerkontos über die Verifizierung der E-Mail-Adresse erscheint entweder der Startbildschirm oder der Bildschirm mit dem Hinweisfeld "*Secure Element muss konfiguriert werden",* wenn dies nicht im ersten Schritt erfolgt ist. Festzustellen ist, dass dieser Hinweis durch die Testperson nicht bewusst wahrgenommen wird, sondern sofort in den Startbildschirm gewechselt wird.

Der Einstieg in den Personalisierungsprozess über das weiße Personensymbol in der rechten oberen Bildschirmecke bereitet keine Probleme. Hier ist bereits ein Lerneffekt sichtbar, da das Nutzerkonto bereits über diesen Navigationspunkt erstellt worden ist. Nicht alle Testpersonen erkennen sofort den ersten angezeigten Menüpunkt *Personalisierung* (erscheint in roter Schrift), sondern wählen unter *Kontoeinstellungen* den Menüpunkt *Nutzerprofil*. Da bisher keine Daten eingegeben worden sind, ist in den einzelnen Feldern auch kein Eintrag sichtbar. Diese sind auch nicht editierbar, was zu Irritationen führt. Nach längerem Suchen und in einem Fall nur mit Unterstützung des Testleiters ist es möglich, über die Schaltfläche *Ändern* den Personalisierungsprozess zu starten und die vorgegebene Auswahl *Personalisierung selbstständig* zu wählen. Beim Eingeben der persönlichen Daten treten vielfältige Probleme und Bedienungsschwierigkeiten auf. Hierzu zählt die Wortwahl *Lieferscheine*, die entweder ignoriert wird oder zu großer Verwunderung und Unsicherheit führt und in einem Fall das Eingreifen des Testleiters erforderlich macht. Die Nutzung des eingebauten Kalenders für die Angabe des Geburtsdatums bereitet einigen Testpersonen Probleme und äußert sich im Kommentar "Warum fängt das hier mitten drin an? Das müsste feststehen." Neun der elf Testpersonen äußern den Wusch, das Geburtsdatum numerisch eingeben zu können. Bei der Eingabe der Adressdaten wird nur nach der Straße gefragt, nicht nach einer Hausnummer. Zu Verzögerungen in der Bearbeitung der Aufgabe kommt es auch durch die nicht intuitive Reihenfolge der auszufüllenden Felder - erst Ort dann Postleitzahl, erst Geburtsort dann Geburtsdatum. Unsicherheit bereitet die Angabe des Landes. *Germany D* ist in grauer Schrift bereits sichtbar. Es ist nicht intuitiv ersichtlich, ob eine erneute Angabe erfolgen muss oder das Feld für die Angabe des Landes freibleiben kann, da *Germany D* übernommen wird. Generell wird Unverständnis zur Notwendigkeit dieser Dateneingaben insbesondere des Geburtsortes geäußert, die sich den Testpersonen nicht erschließt bzw. diese wenn überhaupt erst bei Eingabe von Zahlungsverfahren erwartet wird.

Ist das SE noch nicht konfiguriert, erscheint nach der Personalisierung der Bildschirm mit dem Hinweis, dass dieser Schritt noch zu erfolgen hat, ansonsten erscheint der Startbildschirm. Dies funktioniert in einem Fall jedoch nicht, was zu Irritationen mit dem Kommentar führt: "Hier fehlt ein bisschen der Zurück-Button im Nutzerprofil."

In einem Fall bleibt nach Beendigung der Personalisierung der Bildschirm mit den Kundendaten stehen und es erfolgt keine automatische Anzeige des Startbildschirms. Die Testperson hätte eine entsprechende Schaltfläche für ein Zurückgehen zum Startbildschirm erwartet. Auch wird bemängelt, dass die Anzeige der erfolgreichen Personalisierung zu kurz bzw. zu unpräzise erscheint, was zu Unsicherheit führt, ob der Prozess erfolgreich beendet ist.

Wie aus der Sichtung des Videomaterials hervorgeht, müssen einige Testpersonen die Personalisierung mit dem Eingeben des Entsperrmusters abschließen andere nur mit der Schaltfläche *Fortfahren*. Dies beeinträchtigte die Aufgabenbearbeitung nicht, löst jedoch Verwunderung aus (Kommentare: "Warum das jetzt kommt, weiß ich nicht, wahrscheinlich zur Sicherheit."). Es zeigt sich auch, dass nach Eingabe des Entsperrmusters der Bildschirm oft etwas länger stehen bleibt,

so dass Testpersonen unsicher sind, ob die Eingabe erfolgreich war (Kommentar: "Die ist irgendwie bisschen langsam."). Dieses Verhalten ist bei vielen Vorgängen auch im Rahmen der anderen Aufgaben zu beobachten.

Explizit positiv wird durch einen Testteilnehmer die Eingabemaske im Personalisierungsmenü wahrgenommen.

Die durch die Testpersonen wahrgenommenen Usability Probleme und Fehler bei der Personalisierung des Nutzerkontos können bezüglich ihrer Priorisierung zur Verbesserung der Usability, wie i[n Tabelle 9](#page-35-0) ersichtlich, strukturiert werden.

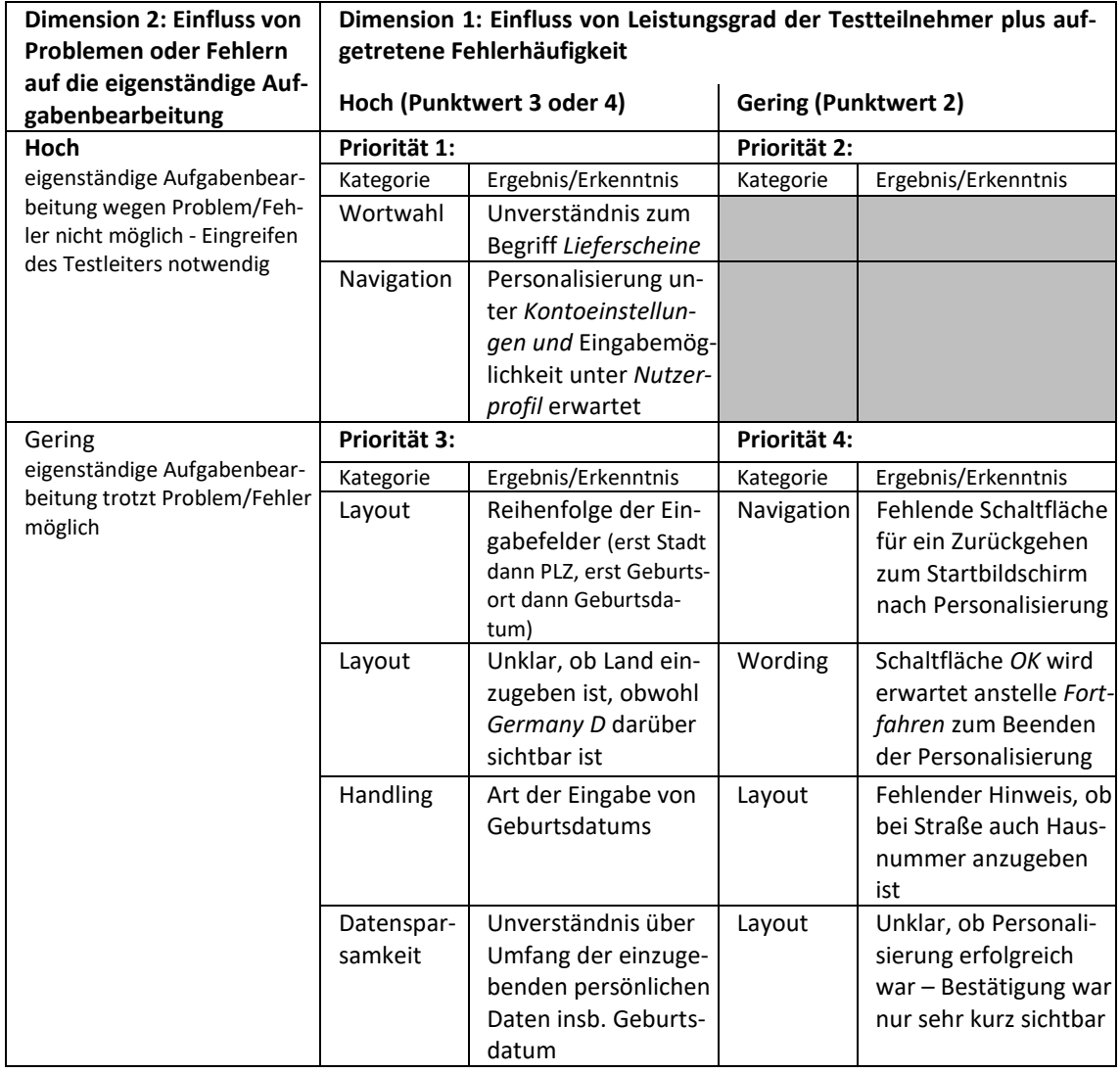

<span id="page-35-0"></span>*Tabelle 9: Beobachtete Usability-Probleme, die Nutzer bei der Personalisierung des Nutzerkontos beeinträchtigen*

#### **Handlungsempfehlungen**

#### *Initialisierung des Ticketspeichers*

#### *Priorität 1:*

Vor dem Hintergrund der Besonderheit der TicketIssuance App, hochpreisige Tickets hardwarebasiert auf dem SE des Smartphones speichern zu können, gilt es, diese Funktion den Nutzern beim initialen Öffnen der App möglichst präzise und einfach zu erklären. Eine Testperson äußert hierzu "Da fehlt mir ein bisschen der Leitfaden, der als erstes kommt, wenn man die App öffnet." Dies kann über einen entsprechenden Nutzerhinweis erfolgen. Hierbei könnten entsprechende Erklärvideos oder Animationen eingebunden werden. Damit kann Unsicherheit abgebaut, mögliches Fehlerpotenzial verringert und gleichzeitig das Verständnis für die spätere Auswahl der Speichermöglichkeit beim Kauf von Tickets geschaffen werden. Der Usability-Test zeigt, dass die Initialisierung des SEs nicht intuitiv automatisch durch Nutzer gesucht wird. Das anfangs rote Ausrufezeichen, über den dieser Prozess gestartet werden kann, wird als solches nicht wahrgenommen. Daher könnte dieser Prozess zu Beginn aktiv angestoßen werden, ohne dass der entsprechende Navigationspunkt aufgerufen werden muss. Ebenso sollte an verschiedenen weiteren Punkten, z. B. nach der Personalisierung des Nutzerkontos oder später beim Ticketkauf, die Initialisierung des SEs angeboten werden. Wichtig ist hier, dass Nutzer die Notwendigkeit der Konfiguration des SE als Voraussetzung verstehen, alle Arten von Tickets elektronisch erwerben und im Smartphone speichern zu können. Um diesen erforderlichen Arbeitsschritt auszuführen, ist eine klare intuitive Menüführung und verständliche Symbolik einzusetzen.

Beim eigentlichen Initialisierungsprozess zeigt sich, dass Probleme entstehen, wenn die Fortschritts- oder Zeitanzeige, wie es in vielen Testszenarien der Fall war, nicht wahrgenommen wird und der Eindruck entsteht, dass die App nicht ordnungsgemäß funktioniert. Hier kann eine klare eindeutige und gut sichtbare Anzeige zur Visualisierung des Fortschritts, wie z. B. bei der Speicherung von Tickets auf dem SE das Verständnis und damit die Usability erhöhen. Bezüglich der Zeitanzeige ist zu empfehlen, diese beizubehalten (siehe oben aufgeführter positiver Kommentar). Zur Verbesserung der Wahrnehmbarkeit ist jedoch ein verändertes besser sichtbares Layout zu empfehlen.

#### *Priorität 4:*

Zu überdenken ist die Farbgebung des Bildschirms zur SE-Initialisierung, die bei einer Testperson als wenig seriös wahrgenommen wird und Unsicherheit erzeugt. Um Verwirrungen zu vermeiden, ist zu überdenken, wie die Begrifflichkeiten Installieren, Initialisieren und Konfigurieren eingesetzt werden. Hier könnten eventuell für Nutzer verständlichere einheitlichere Bezeichnungen, wie Einrichten oder Konfigurieren, gewählt werden.

#### *Nutzerkonto erstellen*

#### *Priorität 1:*

Systemseitig ist sicherzustellen, dass die E-Mail mit dem zugesandten Token zur Einrichtung des Nutzerkontos nicht im Spam landet.

#### *Priorität 3:*

Zu überdenken ist, ob das rote Personen-Symbol in der rechten oberen Bildschirmecke selbsterklärend und als einziger Navigationspunkt zur Einrichtung eines Nutzerkontos ausreichend ist oder ein zweiter Weg über den Menüpunkt *Einstellungen* angeboten wird. Denkbar ist auch, dass nach der Konfiguration des SE direkt zur Erstellung des Nutzerkontos geführt wird bzw. das rote Personen-Symbol so visualisiert ist, dass direkt auf den nächsten Schritt der Einrichtung eines Nutzerkontos hingewiesen wird.

Die Übernahme des Tokens aus der zugsandten E-Mail bereitet einige Schwierigkeiten. Eine Testperson wünscht sich in dem Zusammenhang die Übernahme des Tokens direkt aus der Mail in die App. (Kommentar: "Wäre natürlich schöner, wenn da gleich eine Verlinkung zur App drin wäre, das er den Token automatisch einträgt.") Auch vom Layout her, sollte die Schaltfläche *Fortfahren* nach Eingabe des Tokens anders platziert werden, da diese durch das Tastenfeld größtenteils überdeckt wird und schlecht zu bedienen ist.

### *Priorität 4:*

Mit Bezug auf das Unverständnis des Begriffs *Token* ist zu eruieren, ob dies der gegenwärtigen allgemeinen Verwendung in Apps entspricht oder hier eine andere den potenziellen Nutzern vertrautere Begrifflichkeit genutzt werden sollte.

#### *Nutzerkonto personalisieren*

Generell ist festzustellen, dass *Nutzerkonto erstellen* und *Personalisieren* in einer durchgängigen Menüführung erfolgen sollte. Nach dem Einrichten des Nutzerkontos könnte ein Hinweis erscheinen, dass ein anonymes Konto anonym erstellt wurde. Der Nutzer kann daraufhin wählen, ob er es sofort oder später personalisieren möchte. Ein Testteilnehmer äußert in diesem Zusammenhang "Das finde ich komisch, dass man nicht direkt darauf kommt, sondern selbst draufdrücken muss". Hier ist denkbar, dass Nutzer unter den Alternativen *Personalisierung jetzt oder Personalisierung später* wählen können.

### *Priorität 1:*

Die Navigation sollte überarbeitet werden, indem auch die Personalisierung über den Menüpunkt *Kontoeinstellungen* möglich ist. Unter dem Punkt *Nutzerprofil* könnte der Personalisierungsbildschirm erscheinen, solange das Nutzerkonto nicht personalisiert ist.

Die Bezeichnung *Lieferscheine* ist zu ändern, z. B. in *abweichende Rechnungsadresse.*

# *Priorität 3:*

Prinzipiell sollte an der Eingabemaske festgehalten werden, auch wenn sich eine Testperson wünscht, für jede Eingabe eine extra Bildschirmansicht präsentiert zu bekommen, ein anderer wiederum äußerste sich positiv zur Übersichtlichkeit. Zu überdenken ist die Reihenfolge der einzugebenden Daten insbesondere bezüglich Postleitzahl und Stadt (besser wäre Ort, um auch Bewohner von Dörfern einzuschließen) sowie Geburtsdatum und Geburtsort. Beim Geburtsort könnte ein Hinweis hilfreich sein, warum dieser als Pflichtfeld anzugeben wird, z. B. in Form eines anzuklickenden Informationsfeldes. Zu überdenken ist die Art der Eingabe des Geburtsdatums. Die Bedienung des angebotenen Kalenders ist nicht allen geläufig und daher mit Schwierigkeiten verbunden. Explizit geäußert wurde der Wusch nach der Möglichkeit einer numerischen Eingabe. Ebenfalls zu überarbeiten ist bei den Angaben zur Adresse die Eingabe des Landes. Es wird z. B. gewünscht, dass das Land automatisch aus der Angabe der Stadt und Postleitzahl eingetragen wird, wenn es sich um eine deutsche Adresse handelt. Denkbar ist auch, dass die bereits sichtbare Landesbezeichnung *Germany D* so erscheint, dass es intuitiv erkennbar ist und über ein *wenn nicht* Menüpunkt, das Eingabefeld für eine andere Länderbezeichnung erscheint.

#### *Priorität 4:*

Der Systemfehler, durch den die App nach Abschluss der Personalisierung im Personalisierungsbildschirm stehen bleibt und nicht in den Startbildschirm wechselt, ist zu beheben. Das Feld Straße ist für eine vollständige Erfassung der Adresse durch die Angabe der Hausnummer zu erweitern oder ein neues Feld ist einzufügen. Zu prüfen ist, ob die Personalisierung besser mit der Bezeichnung *OK* beendet wird als mit Fortfahren, was impliziert, dass der nächste Prozessschritt automatisch angestoßen wird. Die Beendigung der erfolgreichen Personalisierung sollte expliziter und deutlich wahrnehmbarer angezeigt werden.

Generell ist Häufigkeit zur Bedienung des Entsperrmusters zu prüfen.

#### **6.2.3.3 Aufgabe 3: Erwerb und Speichern von Tickets**

#### <span id="page-38-0"></span>**Ergebnisse**

Die Bearbeitung der dritten Aufgabe untersucht den Erwerb von drei verschiedenen Tickets und deren Speichern auf unterschiedlichen Speichermedien. Dies ist die zentrale Anwendung der App, die das häufigste Anwendungsszenario darstellen wird. Wie die Werte i[n Tabelle 10](#page-38-1) zeigen, benötigen die Testpersonen wiederum sehr unterschiedliche Zeiten zur erfolgreichen Bearbeitung. Dabei kommt es auch bei dieser Aufgabe zu vielen Interaktionen zwischen Testleiter und Testpersonen. In 15 Situationen ist das Eingreifen des Testleiters erforderlich, um erfolgreich Tickets erwerben und speichern zu können.

<span id="page-38-1"></span>*Tabelle 10: Allgemeine Messergebnisse Aufgabe 3*

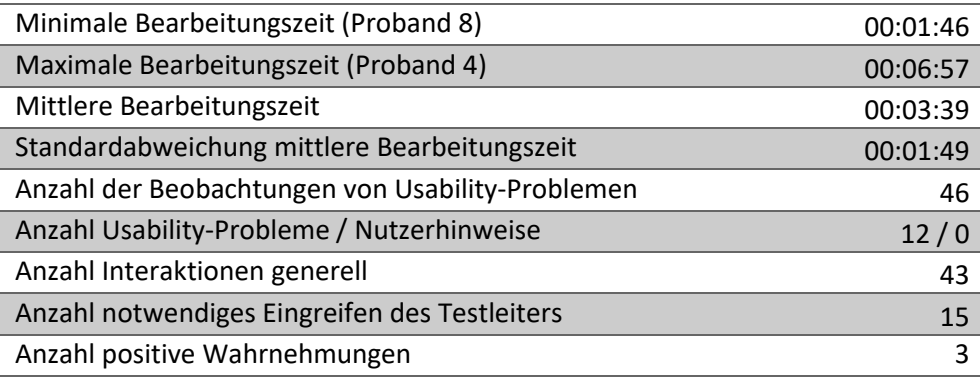

Der Einstieg in die Aufgabenbearbeitung über die Wahl des Menüpunktes *Tickets erwerben* bereitet den Testpersonen keine Schwierigkeiten. Das Auffinden des Tagestickets und auch die Wahl des Speichermediums mit der Bezeichnung *GERÄTESPEICHER NUTZEN* mit *Datenbanksymbol* sind problemlos möglich. Verwunderung äußert eine Testperson darüber, dass die Schaltfläche *Ticket* j*etzt kaufen* grau und nicht grün unterlegt ist wie später beim Erwerb des Feldtesttickets. (Kommentar: "Mich wundert, dass der Button grau unterlegt ist.") Auch werden weitere Angaben zum Tagesticket vermisst, wie das Datum der Gültigkeit (Kommentar: "Steht hier ein Datum? Woher weiß ich, dass ich das Ticket für den heutigen Tag erworben habe?"). Insgesamt sind bei diesem Vorgang nur sehr wenige für die Nutzer gut nachvollziehbare Schritte erforderlich. Nach dem erfolgreichen Speichern wird der Hinweis *GERÄT STORED* eingeblendet, was aber nicht durchgängig wahrgenommen wird und daher Unsicherheit hervorruft, ob das Ticket tatsächlich erfolgreich erworben und gespeichert ist. (Kommentar: "Das ging jetzt aber schnell, da weiß ich gar nicht, ob das jetzt wirklich geklappt hat.") Bei der Auswertung der Videos wird deutlich, dass der Prozess bei den einzelnen Tests unterschiedlich lange dauert und daher auch der Hinweises zum erfolgreichen Speichern entsprechend kürzer oder länger erscheint. Dies führt zu den benannten Wahrnehmungsschwierigkeiten bei den sehr schnellen Prozessen. Zeitgleich wird die Meldung *Serverfehler kein Ticket erworben Test-Ticket verwenden* eingeblendet. Die meisten Testnutzer haben dies als Systemfehler ignoriert. Der Kommentar eines Testteilnehmers "Das ist schlecht, spätestens jetzt gehe ich zum Automaten" verdeutlicht jedoch, dass im operativen Betrieb der App derartige Fehlermeldungen nicht auftreten dürfen.

Das Auffinden des Feldtesttickets unter dem Menüpunkt *FAVORITEN* im Hauptbildschirm bereitet einige Schwierigkeiten. So können sich nicht alle Testpersonen unter der Bezeichnung Favoriten etwas vorstellen. (Kommentar: "Was ist mit Favoriten gemeint? Favoriten von meinem Smartphone?") Bei anderen wird der Suchvorgang verzögert, da der Bildschirm nicht die volle Menüauswahl anzeigt und Favoriten nicht sofort sichtbar ist, sondern nach oben gescrollt werden muss. (Kommentar: "Favoriten hätte ich völlig übersehen.")

Unverständnis lösen bei einigen Testpersonen die verschiedenen Speicheroptionen aus. (Kommentar: "Was ist der Unterschied zwischen den Speichermedien?") Die Aufforderung in der Aufgabenbeschreibung, das Feldtestticket auf das Secure Element zu speichern, stiftet mehrfach Verwirrung. Diese Speicheroption wird unter dieser Bezeichnung nicht angegeben, sondern unter *GERÄTESPEICHER NUTZEN* mit *SE-Symbol*. Dies ist nicht selbsterklärend. (Kommentare: "Ich dachte, das ist die Smartcard.", "Jetzt ist mir nicht klar, was das Secure Element ist.", "Ist das das Secure Element?") Hier hätte die Aufgabenbeschreibung präziser gewählt sein müssen. Das Fragezeichen auf dem Bildschirm zu den Speichermöglichkeiten erklärt die beiden Optionen *GERÄTESPEICHER NUTZEN* mit *Secure Element Symbol* und mit *Datenbanksymbol,* dieses wird von zwei Testteilnehmern bewusst zur Information angewählt. Eine Testperson überprüft das Ticket über den Menüpunkt *Meine Tickets* und stellt fest, dass das Feldtestticket beim Kauf 84,00 Euro kostete, bei der Anzeige aus dem Speicher jedoch nur 81,00 Euro.

Unzufriedenheit wird mit der Darstellungsform der mehrzeiligen Schriftzüge *GERÄTES / PEICHER / NUTZEN* und *SMART-CAR / D-SPEICHER / NUTZEN* geäußert. Die Silbentrennung der Wörter ermöglicht kein intuitives Leseverständnis. (Kommentar: "Finde ich blöd angezeigt.") Auch die Bezeichnung Gerätespeicher löst Verwunderung aus. (Kommentar: "Gerätespeicher klingt nach Systemspeicher, eher auf Smartphone ablegen.")

In einem Testfall wurde der Speichervorgang des Feldtesttickets abgebrochen, da die Testperson *SMART-CARD-SPEICHER nutzen* wählt, dies aber bemerkt und den Vorgang abbricht. Der Kaufvorgang über *Ticket jetzt kaufen* wird erneut gestartet. Dies führt im nächsten Schritt nicht zur Auswahl des Speicherplatzes, sondern es erscheint der Hinweis, dass das Nutzerkonto nicht gefunden wurde. Beim dritten Kaufversuch muss erst das Entsperrmuster eingegeben werden, ehe die Auswahl der Speichermedien möglich ist.

Die häufigsten Probleme treten beim Erwerb und der Speicherung der Monatskarte auf. Diese ist unter dem Menüpunkt *MEHR TAGE* (mit einem *Kalenderblattsymbol* und der *Zahl 7)* als Kategorisierung für unterschiedliche Ticketarten zu finden. Diese Bezeichnung stiftet einige Verunsicherung. (Kommentare: "Ist da auch ein Monatsticket?", "Monatskarte findet man jetzt nicht gleich sofort.", "Ist hier die Monatskarte versteckt?", "..., dass man nicht schreibt: Mehr Tage sondern Unterkategorie Monatsticket vielleicht.") Durch die Zahl 7 auf dem Symbol wird vermutet, dass nur Wochenkarten darunter zu verstehen sind. (Kommentar: "Auf Icon steht eine 7, da denke ich, es ist eine Wochenkarte.") Das Speichern auf die Smartcard verursacht in neun von elf Testfällen Probleme und erfordert in fünf Fällen das Eingreifen des Testleiters, um die Aufgabe nach der Aufforderung *Halten Sie die Karte nah an den NCF-Chip Ihres Gerätes* weiter bearbeiten zu können. So ist den Testpersonen klar, was unter NFC-Chip zu verstehen ist. (Kommentar: "Ich habe keine Ahnung von NFC.", "Weiß nicht, was NFC-Chip ist.") Ebenso verursacht die Suche nach dem NFC-Chip Probleme. (Kommentar: "Ich weiß nicht, wo das NFC-Chip ist.") Die verwendete Symbolik ist für die Testpersonen nicht dahingehend selbsterklärend, dass die Smartcard an die Rückseite des Smartphones gehalten werden muss. (Kommentar: "Das wüsste ich jetzt zum Beispiel nicht, wo ich das ranhalten muss."). Unklar ist auch, dass die Smartcard einige Sekunden an die Rückseite des Gerätes gehalten werden muss, um das Ticket darauf speichern zu können. Auf dem Bildschirm erscheint der Hinweis *Ticket wird auf die Karte heruntergeladen Bitte entfernen Sie die Karte nicht*, wenn die Smartcard an den NFC-Chip gehalten wird und der Speicherprozess beginnt. Sobald jedoch die Smartcard keinen Kontakt mehr zum NFC-

Chip herstellen kann, z. B. durch Entfernen oder zu großem Abstand zum Smartphone, verschwindet diese Einblendung und es erscheint der Hinweis *Unterbrochen Der Hintergrundpro*zess wurde unterbrochen. (Kommentare: "Bitte entfernen Sie die Karte nicht, war zu schnell.", "Das hätte die App machen müssen [einen Hinweis geben], dass man länger drauf hält und nicht nur so kurz, wie man das sonst vielleicht machen würde.")

Verwunderung wird auch zum Begriff *stored* geäußert, der nicht als übliche deutsche Bezeichnung für Speichern angesehen wird. Kommentar: "Zumal ich das auch eigenartig finde, dass so was wie *stored* dann geschrieben wird. … Es gibt Leute, die des Englischen nicht mächtig sind. Da wäre es von Vorteil, wenn es möglichst auf Deutsch bleibt."

Die durch die Testpersonen wahrgenommenen Usability Probleme und Fehler bei der Personalisierung des Nutzerkontos können bezüglich ihrer Priorisierung zur Verbesserung der Usability, wie i[n Tabelle 11](#page-40-0) ersichtlich, strukturiert werden.

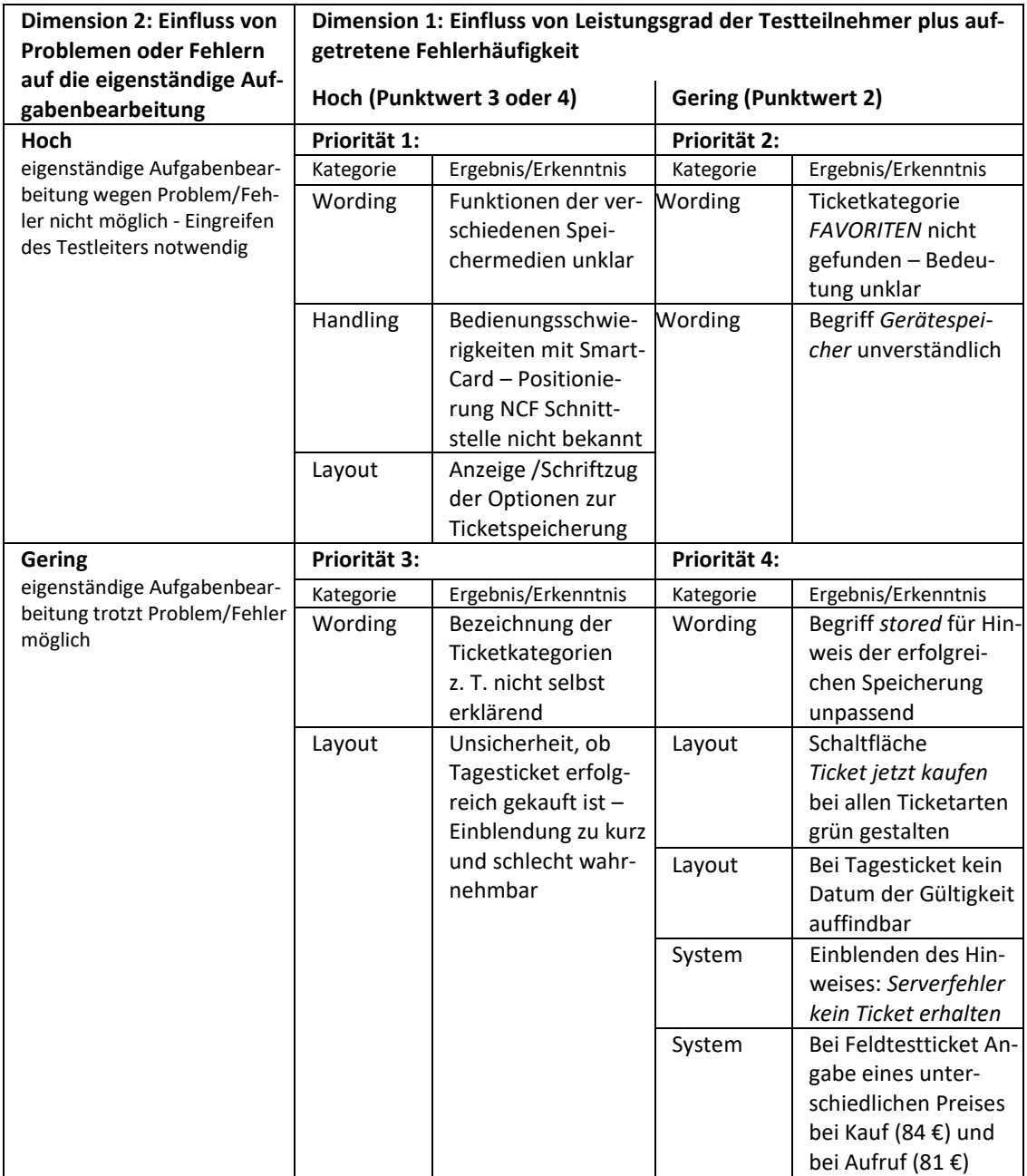

<span id="page-40-0"></span>*Tabelle 11: Beobachtete Usability-Probleme, die Nutzer beim Erwerb und der Speicherung von Tickets beeinträchtigen*

Wie aus der Sichtung des Videomaterials hervorgeht, werden im Unterschied zum Feldtestticket beim Erwerb der Monatskarte wie auch der Tageskarte keine Ticketdetails angezeigt und ist die Schaltfläche *Ticket jetzt kaufen* grau und nicht grün gestaltet. Bei der Monatskarte wird dies im Gegensatz zum Tagesticket jedoch durch die Testpersonen nicht explizit wahrgenommen. Sehr unterschiedlich ist auch die Notwendigkeit der Eingabe des Entsperrmusters zur Bestätigung des Kaufprozesses. Dessen Eingabe ist in zwei Testfällen beim Kauf des Tagestickets, in zwei Testfällen beim Kauf des Feldtesttickets und in vier Testfällen beim Kauf des Monatsticket notwendig, um den Prozess des Ticketspeicherns zu ermöglichen. Bei der Aufforderung die Samtcard nah an das NCF-Chip des Gerätes zu halten, erscheint kurzzeitig wiederum der Hinweis *Serverfehler kein Ticket erworben Test-Ticket verwenden*, was auf einen Systemfehler hindeutet. Dieser Hinweis wird erneut eingeblendet, wenn die Smartcard tatsächlich an das Smartphone gehalten wird. Insgesamt wird dies jedoch von den Testpersonen nicht wahrgenommen und beeinflusst die Aufgabenbearbeitung nicht.

#### **Handlungsempfehlungen**

#### *Priorität 1:*

Die Usability-Probleme mit großer Wichtigkeit beziehen sich vordergründig auf die Auswahl verschiedener Speicheroptionen und den Speicherprozess auf die Smartcard. Da diese zu den zentralen Funktionen der TicketIssuance App zählen, ist hier eine entsprechende Anpassung der App zwingend notwendig. So liegt ein zentrales Problem im Unverständnis der Möglichkeit der Ticketspeicherung auf dem Secure Element. Es ist zu vermuten, dass potenzielle Nutzer nicht bewusst wahrnehmen, wo das Ticket im Smartphone - ob in einem internen Speicher des Smartphones oder auf dem SE - abgelegt wird. Hier könnte z. B. über entsprechende Hinweise den Nutzen kommuniziert werden, dass die auf dem SE gespeicherten Tickets auch im Low Battery Modus des Smartphones (ausgeschaltet oder nur sehr geringe Akkuladung) in Kontrollprozessen auslesbar sind. Nicht nur im Rahmen des Initialisierungsprozesses der App und des SEs, sondern auch explizit unter dem Menüpunkt *Tickets kaufen* sollten gezielt Informationen über die verschiedenen Speicheroptionen verfügbar und leicht abrufbar sein.

Darüber hinaus gilt es, die Bedienschwierigkeiten bezüglich des Ticketspeicherns auf die Smartcard abzubauen. Solange es Nutzern nicht geläufig ist, z. B. durch andere bekannte Anwendungen, die eine Interaktion mit dem NFC-Chip erfordern, ist eine verständlichere Symbolik und eventuell textliche Beschreibung erforderlich. Ziel muss es sein, Nutzern eindeutig verständlich darzustellen, dass die Smartcard direkt an die Rückseite des Smartphones zu halten ist, um einen Speichervorgang auszulösen. In diesem Zusammenhang ist auch verständlich und wahrnehmbar zu kommunizieren, dass der Speichervorgang etwas länger dauern kann und in der Zeit bis zur erfolgreichen Meldung der Ticketspeicherung der Kontakt zwischen Smartcard und Smartphone nicht abbrechen darf. Entweder kurze Animationen bzw. Videos, die die entsprechende Nutzung erklären, oder durch eindeutig verständliche kurze Hinweise und bildliche Darstellungsformen könnten dieses Problem beheben. Beim Hinweis *Unterbrochen* sollten zwei Optionen wählbar sein: entweder der Speichervorgang soll erneut ausgeführt oder er soll abgebrochen werden.

Verwirrung stiftete die Bildschirmanzeige (vgl. [Abbildung 10\)](#page-42-0) zur Auswahl der Speichermedien bezüglich der Wortwahl und der mehrzeiligen Darstellungsform *GERÄTES / PEICHER / NUTZEN* mit entsprechendem Symbol und *SMART-C / ARD-SPEICHER* / *NUTZEN*. Hier ist die Darstellungsform zwingend dem intuitiven Leseverständnisses anzupassen. Denkbar ist, dass die Erklärungen unter dem Fragezeichensymbol jeweils an die Symbole der Speichermedien positioniert werden, womit deutlich erkennbar wird, dass hier weiterführende Informationen zur jeweiligen Speicheroption abrufbar sind. Die Symbole selbst werden in einem Fall sehr positiv mit dem Kommentar "Die Piktogramme sind gut erklärt." wahrgenommen.

#### *Priorität 2:*

Die beiden unbekannten bzw. unverständlichen Begriffe *Favoriten* und *Gerätespeicher* führten dazu, dass Testpersonen im Bearbeitungsprozess aktiv unterstützt werden mussten. Hier ist zu über-

<span id="page-42-0"></span>*Abbildung 10: Bildschirm – Auswahl Speichermedien*

denken, ob andere Bezeichnungen auch in Analogie zu vielfach genutzten Apps eindeutiger und potenziellen Nutzern in ihrer Bedeutung geläufiger sind.

#### *Priorität 3:*

Wie aufgezeigt, führt das Auffinden der Monatskarte über den Menüpunkt *MEHR TAGE* zu Bedienschwierigkeiten (sieh[e Abbildung 11\)](#page-42-1). Mit der Zahl 7 im Piktogramm kann das Angebot von Wochenkarten assoziiert werden, wie es bei einer Testperson der Fall ist. Es sollte über-

legt werden, ob auf die Zahl im Piktogramm verzichtet wird und wie die Bezeichnung generell geändert wird. Grundlage könnte hierzu die bereits vorhandene und kommunizierte Kategorisierung von Tickets in anderen BVG Anwendungen und Informationen sein. Hervorzuheben ist allerdings auch, dass eine Testperson sich explizit positiv zu der Darstellungsform und den Bezeichnungen der Ticketkategorien inkl. Piktogrammen äußert.

Unsicherheit vermittelt der als zu kurz bzw. nicht wahrgenommene Hinweis, dass der Erwerb des Tagestickets erfolgreich war. Im Gegensatz zu den beiden anderen Ticketarten, läuft dieser Prozess des Ablegens in den internen Speicher technisch deutlich schneller ab, so dass keine Fortschrittsanzeige wie beim Speichern auf das SE oder die Smartcard angezeigt wird. Dieses wird jedoch sehr positiv wahrgenommen, wie der Kommentar "Hier sieht man richtig schön, wie das arbeitet, wenn es davor das auch machen würde, dann weiß man, alles ist gut." widerspiegelt. Es sollte daher überdacht werden, ob der Prozess der Speicherung auf den internen Speicher künstlich verlängert und entsprechend visualisiert werden kann.

**TOURISTEN** m  $\Box$ π  $\dot{\alpha}$ Tickets kaufen Mě  $\vert\vert\vert$  $\circ$  $\langle$ 

<span id="page-42-1"></span>*Abbildung 11: Bildschirm-Ticketkauf*

#### *Priorität 4:*

Das englische Wort *stored* sollte durch eine deutsche Bezeichnung ersetzt werden, da dies nicht allen potenziellen Nutzern bekannt und geläufig ist. Zu überdenken ist darüber hinaus, dass nach dem Kauf der Tickets die Hinweise *GERÄT STORED, SECURE ELEMENT STORED, SMART-CARD STORED* dahin gehend verständlicher werden, dass klar wird, dass ein Ticket

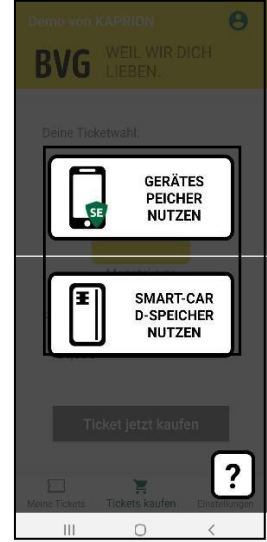

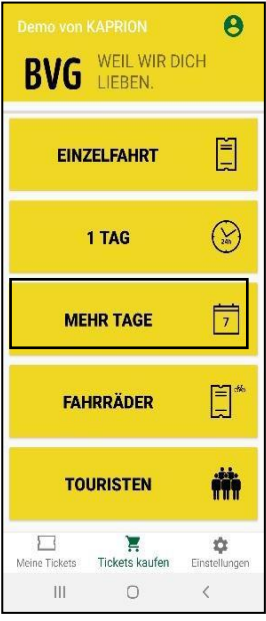

erfolgreich erworben und auf dem entsprechenden Speichermedium abgelegt ist. Ein Ticketkauf erfordert eine abschließende eindeutige und unmissverständliche Meldung über den Abschluss des erfolgreichen Kauf- und Speicherprozesses.

Für einen operativen Betrieb ist darüber hinaus sicherzustellen, dass bei allen Ticketarten vor Auslösen des Kaufprozesses die Ticketdetails, wie beim Feldtestticket, angezeigt werden und möglicherweise veränderbar sind. Die Schaltfläche *Ticket jetzt kaufen* sollte durchgängig grün unterlegt sein. Ebenso ist systemseitig sicherzustellen, dass die Preisangaben in den Ticketdetails sowohl beim Kaufprozess als auch im gespeicherten Ticket identisch sind.

Auch wenn das Einblenden des Serverfehlers beim Speicherprozess auf die Smartcard keine Probleme verursacht bzw. dieses nicht explizit wahrgenommen wird und nicht zu Unsicherheit führt, ist unbedingt darauf zu achten, dass derartige Systemfehler bei Marktstart behoben sind. Unklar bleibt, ob die Notwendigkeit der Eingabe des Entsperrmusters zur Nutzeridentifizierung nach Zufallsprinzip erfolgt oder nach welcher erkennbaren Logik es funktioniert. Es ist davon auszugehen, dass bei wiederholter Nutzung das Zufallsprinzip zu Verwirrungen führen kann. Testnutzer reagieren sehr unterschiedlich, wie die Kommentare zeigen: "Muss man das jedes Mal zwischendrin? Das finde ich sehr lästig.", "Ich find's super, dass man immer wieder zeigen muss, dass man tatsächlich man selbst ist, aber irgendwie alle zwei Sekunden ist auch nervig."

Generell ist zu erwarten, dass mit einem häufigeren Ticketkauf die Verständlichkeit der Prozesse im Sinne von Lerneffekten zunehmen wird. Auch mit dem zunehmenden Angebot von weiteren Anwendungen unter Nutzung der NFC-Technologie werden sich Nutzungsroutinen beim Finden der NCF-Schnittstelle am Smartphone einstellen, die jedoch zum gegenwärtigen Zeitpunkt noch überwunden werden müssen. Dies verdeutlichen auch die Kommentare "Das habe ich jetzt verstanden", "Ja wenn man das mal gemacht hat,...." Insgesamt ist festzustellen, dass vor allem das Konzept des Ticketspeicherns auf eine Smartcard keiner grundlegenden Veränderung bedarf. Die Nutzung sollte jedoch gut wahrnehmbar, leicht verständlich erklärt und eventuell auch visuell demonstriert werden.

#### **6.2.3.4 Aufgabe 4: Vorzeigen der gekauften Tickets und anschließendes Löschen**

#### <span id="page-43-0"></span>**Ergebnisse**

Die Bearbeitung der dritten Aufgabe untersucht Bedienprozesse im Rahmen des Ticketmanagements, wie Aufsuchen, Vorzeigen und Löschen erworbener und gespeicherter Tickets. Dabei steht im Mittelpunkt der Untersuchung die Bedienungsfreundlichkeit und Funktionsfähigkeit der gespeicherten Tickets auf dem SE und der Smartcard.

Wie die Werte in [Tabelle 12](#page-44-0) zeigen, benötigen die Testpersonen auch bei dieser Aufgabenstellung sehr unterschiedliche Zeiten für eine erfolgreiche Bearbeitung. Es kommt wiederum zu vielen Interaktionen zwischen Testleiter und Testpersonen. In sieben Situationen ist das Eingreifen des Testleiters für das erfolgreiche Aufrufen, Vorzeigen und Löschen von erworbenen und gespeicherten Tickets notwendig.

<span id="page-44-0"></span>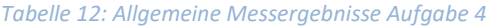

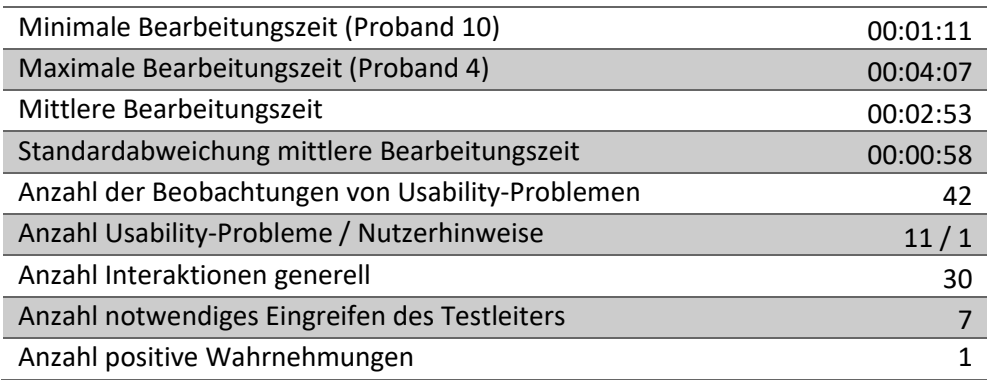

Generell ist festzustellen, dass das Auffinden der Tickets unter dem Menüpunkt *Meine Tickets* keine Schwierigkeiten bereitet. In einigen, aber nicht allen Fällen erscheint beim Aufruf dieses Navigationspunktes der Hinweis zu *Gerät DB*, der in einem recht umfangreichen Text erklärt, dass bei Deinstallation der App die Tickets im internen Datenbank Speicher (DB) automatisch gelöscht werden, vorher aber in andere Speicher (SE oder Smartcard) verschoben werden können. Dieser Hinweis ist mit dem Setzen eines Häkchens zur Kenntnis zu nehmen, ehe sich der Bildschirm der Ticketverwaltung öffnet. Bei einigen Testpersonen löst dieser Hinweis Unsicherheit aus, etwas falsch zu verstehen oder falsch zu machen, wie aus folgenden Kommentaren ersichtlich ist: "Da hätte ich jetzt Schiss, dass die App gelöscht wird und meine Tickets weg sind.", "Bin überrascht von der Warnmeldung, dass ich die nicht einfach schließen konnte."

Das Vorzeigen der auf dem Gerät von gespeicherten Tickets wird als relativ unkompliziert und intuitiv wahrgenommen. In einem Fall wird das Feldtestticket nicht gefunden, da der Reiter *Gerät SE* nicht wahrgenommen wird. Das Auffinden des QR-Code-Tickets für die Tageskarte, das in dieser Form dem gegenwärtigen Status Quo elektronischer BVG-Tickets entspricht, wird als selbstverständlich wahrgenommen. Das Auffinden der Monatskarte auf der Smartcard hingegen gestaltet sich schwieriger. Im ersten Moment vermuten einige, dass dieses Ticket gar nicht vorzeigbar ist, da es auf der Smartcard und nicht im Gerät gespeichert ist. (Kommentare: "Auf der Smartcard sehe ich kein Ticket.", "Das kann ich ja nicht zeigen.") Es wird also vermutet, dass man in Analogie zu den derzeit durch die Verkehrsbetriebe ausgegebenen Tickets auf Smartcards keinen Zugriff hat. Nach der Erklärung, dass das Auslesen und Aufrufen des Tickets nach dem gleichen Prinzip möglich ist wie das Speichern durch Anhalten der Smartcard an den NFC Chip des Smartphones zeigt sich, dass dieser Vorgang recht einfach und unproblematisch möglich ist und verstanden wird. Dass bei den über die NCF-Technologie auslesbaren Tickets auf dem SE und der Smartcard kein explizites Ticket angezeigt wird, löst Verwunderung aus, wird aber durch den Testleiter erklärt und ohne Nachfrage akzeptiert. Eine Testperson nutzt die Funktion der Lupe. Dies ist nicht Bestandteil der Aufgabenstellung zeigt aber, dass das Anzeigen der Ticketdetails funktioniert. Verwunderung wird lediglich geäußert, dass es hier keine Schaltfläche *Zurück* gibt, um wieder in den vorherigen Menüpunkt zu wechseln.

Bei einer Testperson besteht Unsicherheit allgemein über die Funktion Löschen, was sich in dem Kommentar "Was passiert mit den Tickets, bekomme ich mein Geld zurück?" äußert. Sie ist auch davon ausgegangen, dass genutzte und nicht mehr gültige Tickets automatisch gelöscht werden.

Probleme bereitet das Löschen der Tickets. Das Löschsymbol oder der Papierkorb im oberen Bildschirmbereich wird vielfach als solches nicht wahrgenommen, wie die folgenden Kommentare verdeutlichen: "Die Symbole da oben sind mir nicht geläufig/aufgefallen.", "Hab an die Gelbe Tonne gedacht.", "Das ist wie der Wald und die Bäume, das ist zu groß.", "Irritierend, weil ich die Icons da oben nicht als Icons wahrgenommen habe.", "Icons die einem vertraut sind, so dass man versteht was da gemeint ist.", "Habe ich nicht gleich gesehen." Das Eingreifen des Testleiters ist mehrfach erforderlich. Sieben von elf Testpersonen versuchen zuerst, das Ticketsymbol im Hauptbildschirmbereich länger anzutippen und erwarteten dabei das Einblenden eines Navigationspunktes zum Löschen in Analogie zur Deinstallationsmöglichkeit von Apps über den Startbildschirm, wie die Kommentare beim Tippen auf das Ticket zeigen: "Ich hätte jetzt gedacht, dass man das einfach hier so löscht." und "Ich würde jetzt mal denken, ich drücke da lange drauf und dann sagt er entfernen." Mit dem Antippen des Papierkorbsymbols und dem dabei erscheinenden Hinweis *Papierkorb Ziehen Sie ein Ticket hierhin, um es zu löschen* ist den Testpersonen das Vorgehen klar. Allerdings gestaltet sich die Durchführung komplizierter als erwartet. Das Antippen des zu löschenden Tickets und das Ziehen in Richtung Papierkorb schlagen bei sieben von elf Testpersonen mindestens einmal fehl. (Kommentare: "Also das verwirrt mich jetzt, weil ich hier jetzt nicht weiß, wie ich die Tickets dahin ziehen soll.", "Wie soll ich das dort hinziehen?")

Die Bezeichnung *Gerät DB* im Reiter für die unterschiedlichen Speichermedien sorgt für Unverständnis, wie der Kommentar zeigt: "Wofür steht DB? Da würde ich Datenbankspeicher eher mit DS abkürzen."

Zu Bedienschwierigkeiten kommt es bei der Aufgabe des Löschens der auf der Smartcard gespeicherten Monatskarte. Da beim Aufruf des Reiters *Smart Card* kein Ticket wie unter den Reitern *Gerät DB* und *Gerät SE* sichtbar ist*,* wird von einigen Testpersonen im ersten Moment vermutet, dass das Ticket schon gelöscht wurde. Ein anderer geht davon aus, dass er das Ticket selbst gar nicht löschen kann. (Kommentar: "Das kann ich ja nicht löschen.") Den Testpersonen ist durch den Ticketkauf inzwischen klar, dass die Smartcard sehr nah oder auch direkt an die Rückseite des Smartphones zu halten ist. Das Finden der richtigen Position, um den NCF-Chip anzusprechen, erfordert jedoch häufiger mehrere Versuche, was u. a. zu dem Kommentar führt: "Mit diesem NFC komme ich nicht klar." Beim Löschvorgang muss zuerst das Ticket auf der Smartcard erkannt und im Bildschirm des Smartphones angezeigt werden. Dann kann es über Drag-and-Drop-Funktion in den Papierkorb gezogen werden. Dazu ist die Smartcard erneut an den NFC-Chip des Smartphones zu halten. Dieser Vorgang löst einige Irritationen aus und erfordert in acht von elf Fällen Wiederholungsversuche. Entweder startet der Löschvorgang nicht, zu früh oder wird aufgrund fehlender Kommunikationsverbindung abgebrochen. Entsprechende Einblendungen, wie: *Um das ausgewählte Ticket zu löschen, halten Sie die Karte nah an den NFC-Chip Ihres Gerätes*, *Operation fehlgeschlagen Bitte überprüfen Sie Ihre Netzwerkverbindung und versuchen es dann erneut* und *Bitte entfernen Sie die Karte und halten Sie sie erneut nah an den NFC-Chip Ihres Gerätes, um das Ticket zu löschen* geben zwar wichtige Hinweise, aber werden nicht immer entsprechend wahrgenommen, so dass Verunsicherung bei den Testpersonen spürbar ist.

Wie aus der Sichtung des Videomaterials hervorgeht, ist im Rahmen des Ticketlöschens vom SE in sechs und von der Smartcard in zwei Fällen die Eingabe des Entsperrmusters erforderlich (Kommentar: "Wahrscheinlich zur Sicherheit nochmal einloggen, weiß ich nicht.") Wie auch beim Kauf der Tickets unterscheiden sich die Löschvorgänge von den verschiedenen Speichermedien in ihrer zeitlichen Dauer und ihrer Visualisierung und Nachvollziehbarkeit. Das Löschen des Tagestickets vom internen Speicher erfolgt in kürzester Zeit und wird nur über eine kurze Einblendung eines Textes am unteren Bildschirmrand angezeigt, während die Löschvorgänge

aus dem SE und von der Smartcard aus technischen Gründen länger dauern und damit Fortschrittsanzeigen erforderlich machen. Diese sind dadurch eindeutiger wahrnehmbar, was zur Reduzierung von Unsicherheit beiträgt.

Die durch die Testpersonen wahrgenommenen Usability Probleme und Fehler beim Aufsuchen, Vorzeigen und Löschen von Tickets können bezüglich ihrer Priorisierung zur Verbesserung der Usability, wie in [Tabelle 13](#page-46-0) ersichtlich, strukturiert werden.

| <b>Dimension 2: Einfluss von</b><br>Problemen oder Fehlern   | Dimension 1: Einfluss von Leistungsgrad der Testteilnehmer plus auf-<br>getretene Fehlerhäufigkeit |                                                                            |                             |                                                                                                    |  |  |
|--------------------------------------------------------------|----------------------------------------------------------------------------------------------------|----------------------------------------------------------------------------|-----------------------------|----------------------------------------------------------------------------------------------------|--|--|
| auf die eigenständige Auf-<br>gabenbearbeitung               | Hoch (Punktwert 3 oder 4)                                                                          |                                                                            | <b>Gering (Punktwert 2)</b> |                                                                                                    |  |  |
| <b>Hoch</b>                                                  | Priorität 1:                                                                                       |                                                                            | Priorität 2:                |                                                                                                    |  |  |
| eigenständige Aufgabenbear-                                  | Kategorie                                                                                          | Ergebnis/Erkenntnis                                                        | Kategorie                   | Ergebnis/Erkenntnis                                                                                        |  |  |
| beitung wegen Problem/Feh-<br>ler nicht möglich - Eingreifen | Handling                                                                                           | Löschen mit Drag-<br>and-Drop-Funktion                                     | Layout                      | Papierkorbsymbol<br>nicht intuitiv                                                                         |  |  |
| des Testleiters notwendig                                    | Handling                                                                                           | <b>Bedienung Smart-</b><br>Card beim Ticket-<br>aufruf und beim<br>Löschen | Layout                      | Tickets sind unter<br><b>Reiter Smart Card</b><br>nicht sofort sichtbar                                    |  |  |
| Gering                                                       | Priorität 3:                                                                                       |                                                                            | Priorität 4:                |                                                                                                    |  |  |
| eigenständige Aufgabenbear-                                  | Kategorie                                                                                          | Ergebnis/Erkenntnis                                                        | Kategorie                   | Ergebnis/Erkenntnis                                                                                        |  |  |
| beitung trotzt Problem/Fehler<br>möglich                     | Navigation                                                                                         | Löschvorgang über<br>Schaltfläche des<br><b>Tickets erwartet</b>           | Navigation                  | Positionierung des<br>Hinweises zu Gerät<br>DB nach Aufruf des<br>Menüs Meine Tickets                      |  |  |
|                                                              | Navigation                                                                                         | Zurück-Button bei<br><b>Abruf Ticketdetails</b>                            | Layout                      | Bedeutung der<br>Löschfunktion unklar                                                                      |  |  |
|                                                              |                                                                                                    | unter Lupe vermisst                                                        | Layout                      | Reiter des Speichers<br>Gerät SE übersehen                                                                 |  |  |
|                                                              |                                                                                                    |                                                                            | Wording                     | Hinweis zu Gerät DB<br>nach Aufruf des Me-<br>nüs Meine Tickets<br>unverständlich in sei-<br>ner Bedeutung |  |  |
|                                                              |                                                                                                    |                                                                            | Wording                     | Begriff Gerät DB<br>unklar                                                                                 |  |  |

<span id="page-46-0"></span>*Tabelle 13: Beobachtete Usability-Probleme, die Nutzer beim Vorzeigen und Löschen von Tickets beeinträchtigen*

#### **Handlungsempfehlungen**

#### *Priorität 1:*

Die Ausführung der Drag-and-Drop-Funktion, also das Ziehen des Tickets in den Papierkorb, sollte einfacher handhabbar sein. Eine weitere Alternative für den Löschvorgang sollte eventuell implementiert werden.

Bezüglich des Einsatzes der Smartcard sind insbesondere die einzelnen Schritte beim Ticketlöschen klarer und damit verständlich wahrnehmbarer zu kommunizieren. Dabei muss für das Abrufen bis zum Anzeigen des Tickets in der App auf dem Smartphone die Smartcard direkt an den NFC-Chip auf der Rückseite des Smartphones gehalten werden. Beim Start des Löschvorganges ist es für das Ziehen des Ticketsymbols aus der Mitte des Bildschirms in den Papierkorb nicht erforderlich, dass Smartcard und NCF-Chip miteinander kommunizieren. Für den tatsächlichen Löschvorgang ist erneut der Aufbau einer Kommunikationsverbindung,

z. B. durch Berührung von Smartcard und Smartphone, jedoch unerlässlich. Dieses Vorgehen muss entsprechend kommuniziert werden. In diesem Zusammenhang sollte der Hinweis *Operation fehlgeschlagen Bitte überprüfen Sie Ihre Netzwerkverbindung* sprachlich überarbeitet werden, da Nutzer den Begriff Netzwerkverbindung für das vorliegende Szenario nicht einordnen können.

#### *Priorität 2:*

Zu überdenken und eventuell vom Design her zu verändern sind die Symbole im oberen Bildschirmbereich. Diese werden häufig nicht wahrgenommen und in ihrer Bedeutung erfasst. Ein prägnanter Hinweis über den Icons, wie Ticket Löschen, Ticket übertragen, Ticketdetails könnte die Verständlichkeit erhöhen. Denkbar wäre auch ein kleines Informationssymbol am Icon als Hinweis, dass hier weiterführende Informationen zu den Funktionen hinterlegt sind. Zu beachten ist aber auch, dass es die Nutzermeinung gibt: "Gut, dass man oben sieht, was Mülleimer etc. sein soll." Der Test zeigt auch, dass es hier sehr divergierende Wahrnehmungen gibt. In einem anderen Kommentar wird der Wunsch nach gängigen Icons wie folgt formuliert: "Icons, die einem vertraut sind, so dass man versteht, was da gemeint ist."

Im Rahmen des Löschvorganges könnte auch ein Hinweis erscheinen, dass damit das Ticket unwiderruflich gelöscht ist.

Da Tickets unter dem Reiter *Smart Card* nicht sofort sichtbar sind, sollte der Text *Keine Tickets* gelöscht werden und der darunter stehende Hinweis beginnen mit *Zum Abrufen der Tickets aus Ihrer Smartcard…*. Die Darstellungsform sollte zur besseren Verständlichkeit und Wahrnehmbarkeit angepasst werden.

#### *Priorität 3:*

Sieben von elf Testpersonen versuchen zuerst über längeres Antippen des Ticketsymbols einen Menüpunkt zum Ticketlöschen zu finden. Ein Nutzer gab hierzu den Hinweis "Wenn ich das Icon anklicke, müsste eigentlich nach links wischen löschen oder aktualisieren oder neu kaufen oder sowas kommen - das würde ich sinniger finden." Wie schon weiter oben empfohlen, könnten verschiedene Navigationswege das Ticketlöschen ermöglichen.

Zu überlegen ist weiterhin, ob bei den vorhandenen Hinweistexten zu den drei Icons Löschen, Übertragen und Ticketdetails, die Schaltfläche *OK* mit *zurück* ersetzt wird

#### *Priorität 4:*

Da der Hinweistext zu *Gerät DB* mit Informationen zu einer etwaigen App-Deinstallation Unsicherheit hervorruft oder einfach ungelesen weggeklickt wird, ist zu überdenken, ob dieser an dieser Stelle richtig platziert ist und prägnanter textlich gefasst und visualisiert wird.

Überdenkenswert ist ebenso die Bezeichnung *Gerät DB*. Da die App im Verkehrsbereich eingesetzt werden soll und die Abkürzung DB stark mit der Deutschen Bahn assoziiert ist, führt dies zu Unverständnis. Generell sind die Bezeichnungen der Reiter der Speichermedien intuitiver und damit nutzerfreundlicher zu gestalten. *Gerät DB* und *Gerät SE* sind sehr technisch anmutende Bezeichnungen. Vorstellbar wäre auch, dass dies mit Ticketkategorien verbunden wird, die entsprechend aufgesucht werden können.

Auch wenn das Einblenden des Serverfehlers beim Speicherprozess auf die Smartcard keine Probleme verursacht bzw. dieses nicht explizit wahrgenommen wird und keine Unsicherheit hervorruft, ist unbedingt darauf zu achten, dass derartige Systemfehler bei Marktstart behoben sind.

Generell sollte die Verständlichkeit und Wahrnehmbarkeit aller Hinweise und kurzfristigen Einblendungen kritisch überprüft werden. Dies gilt auch für die Visualisierung des Löschvorganges, insbesondere bei Tickets aus dem internen Speicher und die Rückmeldung eines erfolgreichen Ticketlöschens. Unklar bleibt beim Löschvorgang, ob die Notwendigkeit der Eingabe des Entsperrmusters zur Nutzeridentifizierung nach Zufallsprinzip erfolgt oder nach welcher Logik dies funktioniert. Es ist, wie bereits beim Ticketerwerb aufgeführt, davon auszugehen, dass bei wiederholter Nutzung das Zufallsprinzip zu Verwirrungen führen kann.

### **6.2.3.5 Aufgabe 5: Smartphone in den Ausgangszustand zurückversetzen**

### <span id="page-48-0"></span>**Ergebnisse:**

Mit der Bearbeitung der letzten Aufgabe wird die Nutzerfreundlichkeit des Löschens des in Aufgabe 2 eingerichteten Kundenkontos innerhalb der TicketIssuance App und das Deinstallieren der App vom Test-Smartphone untersucht. Dabei ist es von besonderer Bedeutung, die Usability des Deinstallationsprozesses des SEs zu eruieren. Dies ist somit auch explizit als gesonderter Arbeitsschritt in der Aufgabenstellung (vgl. Kapitel [5.2.2\)](#page-19-2) aufgeführt.

Wie die Werte i[n Tabelle 14](#page-48-1) zeigen, benötigen die Testpersonen wiederum sehr unterschiedliche Zeiten zur erfolgreichen Bearbeitung und es kommt zu vielen Interaktionen zwischen Testleiter und Testpersonen. In fünf Situationen ist das explizite Eingreifen des Testleiters erforderlich, um die Aufgabenbearbeitung erfolgreich weiterführen zu können.

<span id="page-48-1"></span>*Tabelle 14: Allgemeine Messergebnisse Aufgabe 5*

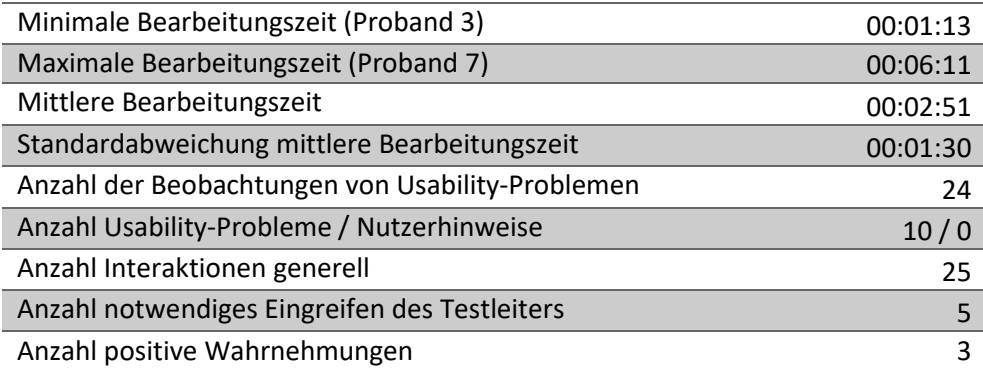

Bei der Analyse der Ergebnisse ist festzustellen, dass die Testpersonen im Rahmen der Aufgabenstellung aufgefordert werden, das Nutzerkonto zu entfernen (vgl. Kapitel [5.2.2\)](#page-19-2). Diese Formulierung ermöglicht zwei Bearbeitungswege, zum einen das Löschen des Nutzerkontos und zum anderen das Entfernen des Nutzerkontos vom Smartphone. Im Rahmen des Usability-Tests zeigt sich, dass der erste Arbeitsschrittes  $\rightarrow$  Nutzerkonto entfernen zu Missverständnissen und Unsicherheiten führt. Dies liegt einerseits inder Formulierung selbst und andererseits in den verwendeten Begriffen der App-Navigation begründet.

Allen Testpersonen ist klar, dass die Navigation über das grüne Personensymbol in der oberen rechten Bildschirmecke, das mit dem persönlichen Konto assoziiert wird, beginnt. Für Verunsicherung sorgen die hier angegebenen Navigationspunkte, die als nicht eindeutig wahrgenommen werden und bei einigen dazu führt, dass nach einem anderen Navigationsweg über *Einstellungen* (unterer Bildschirmrad) vergeblich versucht wird, den Einstieg zu finden. Sieben Testpersonen wählen *Kontoeinstellungen* und darunter den Navigationspunkt *Account löschen*. Die anderen vier entscheiden sich für *Konto vergessen*. Über diese Bezeichnung wird Verwunderung geäußert, wie die folgenden Kommentare verdeutlichen: "Konto vergessen ist natürlich lustig.",

"Konto vergessen, ist das dasselbe wie Nutzerkonto entfernen?", "Konto vergessen, finde ich leicht irritierend." Durch den Testleiter wird nicht eingegriffen, so dass beide Wege beschritten werden.

Weg 1: Das Entfernen des Kontos vom Smartphone verursacht kaum Bedienschwierigkeiten. In einem Fall ist der Testperson nicht klar, welche Schritte zu gehen sind. Ihr fällt nicht auf, dass mit Auswahl des zu löschenden Kontos (dargestellt über die dazugehörige E-Mail-Adresse) sich die Farbe der darüber platzierten Schaltfläche *AUSGEWÄHLTE KONTEN ENTFERNEN* von grau transparent in dunkelgrau ändert und damit anzeigt, dass diese jetzt aktiviert ist und das Konto vom Smartphone entfernt werden kann. Daher kommt es zu weiterem Suchen nach den nächsten Schritten. Der Hinweis *Sind Sie sicher? Ausgewählte Konten werden von diesem Gerät entfernt*, der zu bestätigen ist, wird nicht hinterfragt. Hier ist keine weiterführende Information zu finden, dass das Nutzerkonto an sich weiterhin vorhanden ist und auf einem anderen Endgerät eingerichtet werden könnte. Auch findet sich kein Hinweis zu möglicherweise noch vorhandenen gültigen Tickets. Bei den Testteilnehmern löst dies keine Reaktion hervor, da im Vorfeld bei Aufgabe 4 alle Tickets erfolgreich gelöscht worden sind.

Weg 2: Der Einstieg zum tatsächlichen Löschen des Nutzerkontos erfolgt über den Navigationspunkt *Kontoeinstellungen / Account löschen*. Dies bedeutet im operativen Betrieb, dass das Nutzerkonto im Hintergrundsystem gelöscht wird bzw. nicht mehr vorhanden ist, um es auf einem anderen Endgerät einzurichten. Von einer Testperson wird positiv wahrgenommen, dass im Bestätigungsprozess das zu löschende Konto noch einmal explizit angezeigt wird und hier eine erneute Bestätigung erforderlich ist (Kommentar: "Das finde ich gut, falls man mehrere Konten hat."). Der Prozess des Kontolöschens ist darüber hinaus mit einem Verifikationsprozess abgesichert. Wie beim Erstellen des Kontos, so ist auch beim Löschen die Eingabe des zugesandten Tokens an die Referenz-E-Mail zur Identifikation erforderlich. Von einer Testperson wird dieser Schritt besonders positiv wahrgenommen als Rückversicherung, dass tatsächlich das eigene Konto gelöscht wird. Ein anderer äußert sich erfreut über den sofortigen Erhalt der E-Mail mit dem Kommentar "Das ging aber schnell." Bei der Eingabe des Tokens kommt es jedoch zu einigen Bedienschwierigkeiten. Eine Testperson hat Probleme mit dem Auffinden der richtigen (aktuellen) E-Mail. Es wird darauf hingewiesen, dass der zugesandte Token 15 Minuten gültig ist. In zwei Testfällen wird dieser nicht erkannt, so dass der Vorgang erneut durchgeführt wird. Dies führt in einem Fall dazu, dass auch nach erneuter Eingabe eine Fehlermeldung erscheint, aber nach Überprüfung das Konto dennoch gelöscht ist.

Zu größeren Problemen führt der Arbeitsschritt  $\rightarrow$  Secure Element Speicher deinstallieren. Obwohl dies der Arbeitsanweisung zu entnehmen ist, müssen vier Testpersonen durch den Testleiter explizit aufgefordert werden, das SE zu deinstallieren. Die verursachte Verwunderung, warum dies erforderlich sei, spiegelt sich in folgenden Kommentaren wider: "Wenn mein Konto schon gelöscht ist – Das war jetzt außerhalb meines Kontos, ja?", "Wenn er mich schon fragt, ob ich alles löschen will, wäre es schon gut, das er das auch macht.", "Wie soll ich den Speicher deinstallieren? Löschen kann ich den? Weiß ja gar nicht, wie man das macht.", "Jetzt weiß ich nicht genau, wie ich den deinstallieren soll, weil ich ja schon ausgeloggt bin." Das Deinstallieren des Secure Elements ist unter dem Navigationspunkt *Einstellungen* zu finden, was jedoch in neun von elf Testfällen zu unterschiedlichen Versuchen führt, als erstes vielfach über das roten Personensymbol in der rechten oberen Bildschirmecke. Zwei Testpersonen benötigten Hilfe den richtigen Menüpunkt *Einstellungen* zu finden. Der sich dann öffnende Bildschirm mit dem Navigationspunkt *Secuere Element konfiguriert Ihr Gerät ist für die höchste Datensicherheit eingestellt* erscheint zwei Testern als nicht zielführend und führt zur weiteren Suche nach einem Punkt zum Deinstallieren des SEs. So wird u. a. auf dem gleichen Bildschirm unter dem Punkt *FAQ* weitergesucht. Diese ist jedoch zum Zeitpunkt der Tests noch nicht mit Inhalt gefüllt und der Nutzer erhält die Information, dass der Punkt gegenwärtig nicht unterstützt wird. Auch hier muss der Testleiter eingreifen. Die weiteren Navigationsschritte sind gut verständlich. Eine Testperson erkennt die Fortschrittsanzeige während des Deinstallationsprozesses nicht. Sie ist vom Layout genauso gestaltet wie beim Initialisierungsprozess. Die erfolgreiche Deinstallation des SEs wird explizit angezeigt und ist mit *OK* zu bestätigen. Daraufhin öffnet sich wieder der Bildschirm des Menüpunktes *Einstellungen*, was in einem Fall für Irritationen sorgt. Der mit einem roten Ausrufezeichen versehene Menüpunkt *Secure Element muss konfiguriert werden*. *Ihr Gerät muss konfiguriert werden, um eine sichere Datenspeicherung zu gewährleisten* wird erneut angezeigt. Daraufhin startet die Testperson noch einmal die SE-Konfiguration.

Verwunderung wird auch darüber geäußert, dass nach dem Löschen bzw. Entfernen des Nutzerkontos der Menüpunkt *Meine Tickets* erscheint. Dies erschließt sich den Testpersonen nicht. Es ist damit erklärbar, dass dieser Prozess nach Aufgabe 4, die mit dem Löschen der Tickets beendet wurde, anschließt und daher dieser Bildschirm wieder erscheint

| <b>Dimension 2: Einfluss von</b>               | Dimension 1: Einfluss von Leistungsgrad der Testteilnehmer plus auf- |                        |                             |                        |  |  |
|------------------------------------------------|----------------------------------------------------------------------|------------------------|-----------------------------|------------------------|--|--|
| Problemen oder Fehlern                         | getretene Fehlerhäufigkeit                                           |                        |                             |                        |  |  |
| auf die eigenständige Auf-<br>gabenbearbeitung | Hoch (Punktwert 3 oder 4)                                            |                        | <b>Gering (Punktwert 2)</b> |                        |  |  |
| Hoch                                           | Priorität 1:                                                         |                        | Priorität 2:                |                        |  |  |
| eigenständige Aufgabenbear-                    | Kategorie                                                            | Ergebnis/Erkenntnis    | Kategorie                   | Ergebnis/Erkenntnis    |  |  |
| beitung wegen Problem/Feh-                     | Navigation                                                           | Hinweis auf Erfor-     | Layout                      | Verständnisschwie-     |  |  |
| ler nicht möglich - Eingreifen                 |                                                                      | dernis der Deinstal-   |                             | rigkeit des Navigati-  |  |  |
| des Testleiters notwendig                      |                                                                      | lation des SEs beim    |                             | onspunktes             |  |  |
|                                                |                                                                      | Löschen des Nutzer-    |                             | √ Secuere Element      |  |  |
|                                                |                                                                      | kontos fehlt           |                             | konfiguriert           |  |  |
|                                                | Navigation                                                           | Auffinden des Navi-    |                             |                        |  |  |
|                                                |                                                                      | gationspunktes, um     |                             |                        |  |  |
|                                                |                                                                      | SE zu deinstallieren,  |                             |                        |  |  |
|                                                |                                                                      | nicht intuitiv         |                             |                        |  |  |
|                                                | System                                                               | Nach erfolgreich       |                             |                        |  |  |
|                                                |                                                                      | eingegebenem To-       |                             |                        |  |  |
|                                                |                                                                      | ken erscheint nächs-   |                             |                        |  |  |
|                                                |                                                                      | ter Bildschirm nicht   |                             |                        |  |  |
| Gering                                         | Priorität 3:                                                         |                        | Priorität 4:                |                        |  |  |
| eigenständige Aufgabenbear-                    | Kategorie                                                            | Ergebnis/Erkenntnis    | Kategorie                   | Ergebnis/Erkenntnis    |  |  |
| beitung trotzt Problem/Fehler<br>möglich       | Layout                                                               | Mangelnde Sichtbar-    | Wortwahl                    | Unklarheit der Be-     |  |  |
|                                                |                                                                      | keit der Fortschritts- |                             | deutung Löschen        |  |  |
|                                                |                                                                      | anzeige bei Deinstal-  |                             | Konto vs. Entfernen    |  |  |
|                                                |                                                                      | lation des SEs         |                             | Konto vom Gerät        |  |  |
|                                                | Navigation                                                           | Bildschirmanzeige      | Layout                      | Schlecht wahrnehm-     |  |  |
|                                                |                                                                      | nach Lösch- und De-    |                             | bare Farbgebung der    |  |  |
|                                                |                                                                      | installationsprozess   |                             | Aktivierung der        |  |  |
|                                                | Navigation                                                           | Auffinden der richti-  |                             | Schaltfläche AUSGE-    |  |  |
|                                                |                                                                      | gen E-Mail             |                             | <b>WÄHLTE KONTEN</b>   |  |  |
|                                                | Handling                                                             | Übernahme bzw.         |                             | <b>ENTFERNEN sowie</b> |  |  |
|                                                |                                                                      | Eingabe des Token      |                             | deren Platzierung      |  |  |
|                                                |                                                                      | aus E-Mail             |                             |                        |  |  |

<span id="page-50-0"></span>*Tabelle 15: Beobachtete Usability-Probleme, die Nutzer beim Zurückversetzen des Smartphones in den Ausgangszustand*

Die durch die Testpersonen wahrgenommenen Usability Probleme und Fehler beim Entfernen bzw. Löschen des Nutzerkontos und der Deinstallation der TicketIssuance App können bezüglich ihrer Priorisierung zur Verbesserung der Usability, wie i[n Tabelle 15](#page-50-0) ersichtlich, strukturiert werden.

# **Handlungsempfehlungen**

# *Priorität 1:*

Da die Nutzung des Secure Elements zum Speichern von besonders schutzwürdigen Daten bisher nicht verbreitet und damit bekannt ist, sollten Nutzer im Rahmen der Vorgänge Entfernen des Kontos auf dem Gerät oder Kontolöschens durch die Anwendung explizit gefragt werden, ob das Secure Element weiterhin im Rahmen von anderen Anwendungen genutzt wird oder deinstalliert werden soll. Die Navigation ist entsprechend anzupassen.

Systemseitig ist sicherzustellen, dass die erfolgreiche Eingabe und Akzeptanz des Tokens und damit das Löschen des Nutzerkontos fehlerfrei angezeigt wird.

# *Priorität 2:*

Um das Verständnis des Navigationspunktes *Secuere Element konfiguriert* zu erhöhen, sollte dieses sowohl vom Layout als auch der Wortwahl intuitiver und prägnanter gestaltet werden.

# *Priorität 3:*

Wie bereits unter Aufgabe 2 empfohlen, sollte die Fortschrittsanzeige auch während des Deinstallationsprozesses so verändert werden, dass sie deutlicher wahrnehmbar ist.

Zu überdenken ist, ob nach dem erfolgreichen Deinstallationsprozess des SEs wirklich der Bildschirm des Menüs *Einstellungen* mit dem Punkt, dass das SE konfiguriert werden muss oder der Ausgangsbildschirm der App erscheint. Gleiches gilt auch für die Bildschirmanzeige nach dem Löschen oder Entfernen des Nutzerkontos.

In Analogie zu den Empfehlungen aus Aufgabe 2 sollte die Möglichkeit der Eingabe/Übernahme des Tokens aus der E-Mail nutzerfreundlicher gestaltet werden, möglicherweise über einen direkten Link in der Mail der zurück zur App führt.

# *Priorität 4:*

Die Bezeichnung *Konto vergessen* ist zu ändern. Da über diesen Menüpunkt der Vorgang des Entfernens des Nutzerkontos vom Gerät aufgerufen wird, sollte dies auch aus der Bezeichnung klar hervorgehen. In diesem Zusammenhang könnte die Auswahlfrage präsentiert werden, ob das Konto tatsächlich gelöscht oder nur von diesem Gerät entfernt werden soll. Entsprechend der Wahl der Nutzer erfolgt die weitere Navigation.

Die Farbgebung aller zu aktivierenden Schaltflächen in den unterschiedlichen App-Szenarien sollte im Bildschirmbereich einheitlich gestaltet werden, z. B. grün, wenn die Schaltfläche angeklickt werden kann/soll, so auch der Aktivierung der Schaltfläche *AUSGEWÄHLTE KON-TEN ENTFERNEN.* Diese sollte auf dem Bildschirm in Leserichtung weiter unten platziert werden.

Neben den durch die Testpersonen im Rahmen ihrer Aufgabenbearbeitung eruierten Probleme und Fehlern ist den Forschern aufgefallen, dass es in den Navigationspunkten zwar Kontoeinstellung, Konto vergessen, neues Konto erstellen, Konto wechseln heißt, dann aber *Account löschen* angeboten wird. Keiner der Testpersonen hat sich daran gestört. Die Begriffe sollten dennoch vereinheitlicht werden.

Ebenso löst im Zusammenhang mit dem Kontolöschen die Wortwahl *zu möglichen offenen Verpflichtungen* und *jeglichen vorbezahlten Guthaben* unter dem Hinweis *Sind Sie sicher?* Verwunderung aus. Diese sollte in Abstimmung mit der bei der BVG üblichen Terminologie und den tatsächlich möglichen Tatbeständen angepasst werden. Sinnvoller erscheint die Frage nach möglicherweise noch gültigen Tickets, die in der App, auf dem SE oder der Smartcard gespeichert und dem Nutzerkonto zugeordnet sind. Hier sollte ein Menüpunkt entweder weiter zum Löschen des Kontos führen oder zur Übertragung von Tickets auf andere Konten oder Speichermedien. Der Hinweis *Gerät DB* zu intern gespeicherten Tickets erscheint einmalig beim ersten Aufruf des Menüpunktes *Meine Tickets*, dessen Kenntnisnahme zu bestätigen ist (siehe hierzu auch Ergebnisse und Handlungsempfehlungen zu Aufgabe 4). Es ist jedoch zu vermuten, dass Nutzer beim Löschen ihres Kontos sich an den Inhalt dieses Hinweises kaum erinnern werden.

# <span id="page-52-0"></span>**6.2.4 Ergebnisse der Usability-Tests unter Berücksichtigung von Interaktionen durch den Testleiter**

In einem weiteren Schritt wird untersucht, welchen Einfluss die Interaktionen des Testleiters auf die Ergebnisse der Usability-Tests haben. Entsprechend der methodischen Grundsätze der Think-Aloud Methode (vgl. Kapitel [3.1\)](#page-8-0) ist die Einflussnahme des Testleiters während der Aufgabenbearbeitung auf ein Minimum zu reduzieren. Laut Olmsted-Hawala sind in diesem Zusammenhang Aussagen der Testpersonen vollständig zu dokumentieren. (Olmsted-Hawala, et al., 2010) Werden zu späteren Zeitpunkten weitere Untersuchungen der gleichen Anwendung durchgeführt, kann damit die Vergleichbarkeit der Ergebnisse gewährleistet werden.

Im Rahmen der Untersuchung der TicketIssuance App zeigt sich, dass bei Aufgabe 2 die meisten Interaktionen zwischen Testleiter und Testpersonen stattfanden - durchschnittlich 5,3 Interaktionen pro Testperson. Die geringsten Interaktionen fanden bei Aufgabe 1 mit durchschnittlich 0,6 pro Testperson statt. Weiterhin ist festzustellen, dass die Anzahl der Interaktionen bei den Aufgaben 4 und 5 mit durchschnittlich 2,7 und 2,3 ähnlich stark auftreten. Bei Aufgabe 3 kommt es zu einer deutlich höheren Anzahl von durchschnittlich 4,3 Interaktionen pro Testperson.

Zur Untersuchung des Einflusses bzw. der Notwendigkeit der Interaktionen des Testleiters wird der Zusammenhang zwischen der Anzahl an durchschnittlichen Interaktionen pro Aufgabe und Proband und den aufgedeckten Usability Problemen oder Fehlern pro Aufgabe zu analysiert. Der Korrelationskoeffizient nach Bravis/Pearson beträgt demnach 0,9438, was für einen starken linearen Zusammenhang beider Größen spricht. Der Rangkorrelationskoeffizient nach Spearman zeigt mit einem Wert von 1 eine starke monotone Korrelation, d. h. je mehr Interaktionen erforderlich sind desto mehr Probleme oder Fehler treten auf.

#### **6.2.5 Ergebnisse der Nach-Fragebögen**

<span id="page-52-1"></span>Mit Hilfe des Nach-Fragebogens wird abschließend untersucht, wie anwendungsfreundlich die Testpersonen die TicketIssuance in ihrer Gesamtheit wahrgenommen haben. Dabei zeigt sich, dass basierend auf eine fünfstufigen Skala (1 = sehr zufrieden bis 5 = sehr unzufrieden) vier der elf Probanden mit der Nutzung der App sehr (Wertung 1) und sieben von ihnen zufrieden (Wertung 2) sind.

In Bezug auf die Speicheroptionen von Tickets ist festzustellen, dass der Möglichkeit zur Ticketspeicherung im Smartphone im Vergleich zur Smartcard eine tendenziell höhere Relevanz beigemessen wird. Neun von elf Testpersonen bewerten diese Möglichkeit als sehr wichtig. Die Option der Ticketspeicherung auf der externen Smartcard wird von der Mehrheit der Testpersonen jedoch auch als wichtige Alternative betrachtet, wie die jeweils vier Nennungen zu sehr wichtig und wichtig deutlich zeigen.

Voraussetzung für die Speicherung von Tickets per App auf einer Smartcard ist der Besitz eines NCF-fähiges Smartphones. Sieben Testpersonen beantworten diese Frage positiv, zwei wissen es nicht und zwei weitere verneinen diese Frage. Zur Verifizierung der Antwort wird erhoben, ob Testpersonen regelmäßig Mobile Payment (z.B. Apple Pay, Samsung Pay) nutzen. Fünf Testpersonen bejahen diese Frage, wobei eine dieser Personen vorher angibt, kein NFC-fähiges persönliches Smartphone zu besitzen. Daraus wird ersichtlich, dass mobile Dienste selbstverständlich in Anspruch genommen werden, ohne Kenntnis der entsprechenden technischen Hintergrundsysteme und der hierfür erforderlichen technischen Endgeräteausstattung.

# <span id="page-53-0"></span>**7 Kritische Würdigung der Ergebnisse**

# **7.1 Stichprobengröße**

<span id="page-53-1"></span>Aus den Ergebnissen der Usability-Tests können konkrete Rückschlüsse auf eine geeignete Anzahl von Testpersonen gezogen werden, die einen bestimmten Anteil der vorhandenen Usability-Probleme und Fehler aufdecken. Mit Hilfe der elf rekrutierten Testpersonen können unter Berücksichtigung der insgesamt 56 aufgedeckten Probleme und Fehler unterschiedliche Anteile von allen Usability-Problemen, die ein Tester aufgedeckt hat (λ), nach folgender Formel berechnet werden.

$$
\gamma = 1 - \sqrt{i \left(1 - \frac{Found\left(i\right)}{N}\right)}\tag{7.1}
$$

Dabei ergibt sich für die vorliegende Studie ein durchschnittliches λ von 0,266. Demnach hat jede Testperson ca. 27 % aller Probleme oder Fehler während des Usability-Tests aufgedeckt. Dieser Anteil ist etwa fünf Prozentpunkte geringer im Vergleich zu Nielsen (Nielsen, 2000). Mit einer Stichprobengröße von fünf Testpersonen, wie sie Nielsen aber auch Virzi vorgeben, können damit rund 79 % der Probleme oder Fehler eruiert werden. (Nielsen, 2000) (Virzi, 1990) Die weiteren Zusammenhänge bezüglich des Einflusses der Anzahl an Testpersonen auf den Anteil aufgedeckter Fehler, ist [Abbildung 12](#page-54-1) zu entnehmen.

Ebenso ist der Einfluss bei λ = 0,176, errechnet auf Basis von zwei willkürlich ausgewählten Testpersonen, auf den Anteil aufgedeckter Fehler in Abhängigkeit der Stichprobengröße dargestellt. Es zeigt sich, dass diese gemeinsam knapp zwei Drittel, d. h. 18 von 56 Probleme bzw. Fehler aufdecken. Mit fünf Testpersonen könnten 62 % und mit elf 88 % der Probleme und Fehler gefunden werden, was als Worst-Case-Szenario anzusehen ist.

Das größte λ wird mit Hilfe von drei zufällig ausgewählter Probanden ermittelt, die gemeinsam 43 der insgesamt 56 Probleme und Fehler aufdecken. Bei diesem  $\lambda$  = 0,385 ergibt sich, dass fünf Probanden 91 % und elf Probanden 97 % der kritischen Probleme und Fehler finden würden. Dies entspricht dem Best-Case-Szenario.

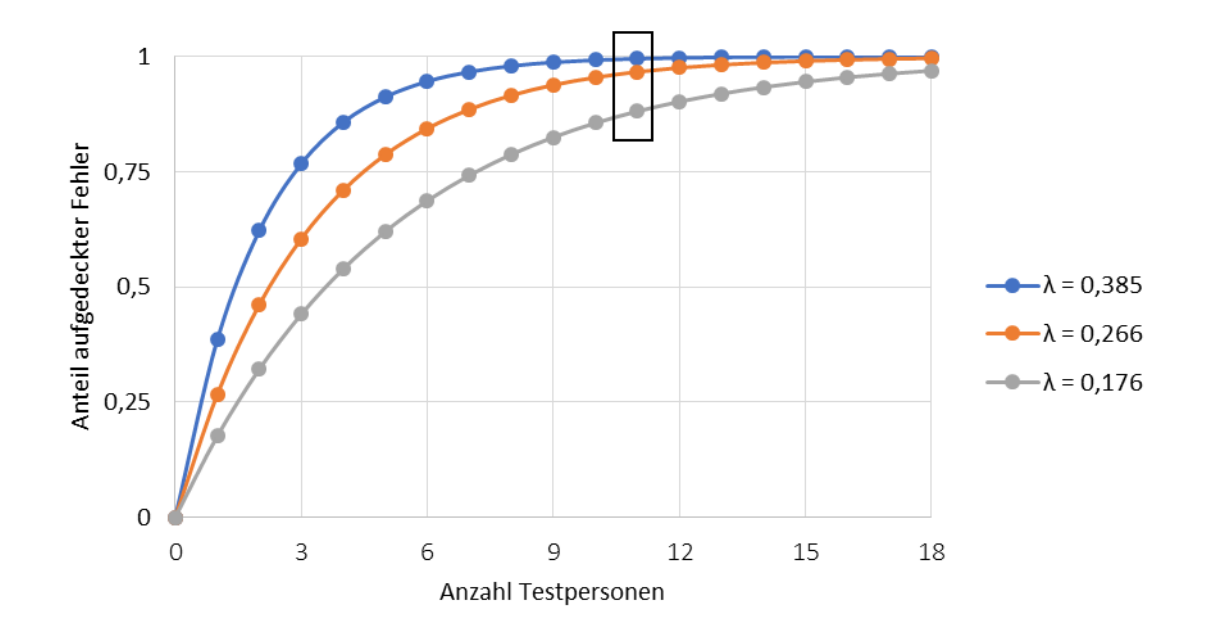

#### <span id="page-54-1"></span>*Abbildung 12: Ergebnisse zur Bestimmung der Stichprobengröße*

In Bezug auf den Usability-Test für die TicketIssuance App kann demnach die Annahme getroffen werden, dass durch die elf Testpersonen mindestens 88 % bis 97 % aller Probleme bzw. Fehler aufgedeckt werden konnten.

Vor dem Hintergrund dieses Berechnungsansatzes kann für weitere Usability-Tests zur Verbesserung der TicketIssuance Apps die Anzahl von Testpersonen bestimmt werden. Finden weitere Untersuchungen im Rahmen eines iterativen Design-Prozesses statt, der von einer regelmäßigen Überprüfung und Anpassung der Applikation gekennzeichnet ist, kann es in Bezug auf das Kosten-Nutzen-Verhältnis von Vorteil sein, weniger Tester zu rekrutieren. Unter Annahme des Worst-Case-Szenarios können bereits fünf Testpersonen mehr als 60 % aller Probleme und Fehler aufdecken. Wird die App hingegen nur ein weiteres Mal im Hinblick auf Ihre Nutzerfreundlichkeit untersucht, sollte eine größtmögliche Aufdeckungsrate angestrebt werden. Hierfür sind zwölf Testpersonen zu empfehlen, um mindestens 90 % aller Probleme bzw. Fehler aufdecken zu können.

Zu beachten ist in jedem Fall, dass durch fortwährende Entwicklungen ständig Anpassungen der App stattfinden, die zu neuer Problemen führen können. Dies führt zu der Empfehlung, in regelmäßigen Abständen Usability-Tests durchzuführen, um bei Markteinführung eine hohe Nutzerakzeptanz und eine gute Nutzerexperience zu gewährleisten.

### **7.2 Leistungsgrad der Testteilnehmer**

<span id="page-54-0"></span>Kritisch zu würdigen sind darüber hinaus die Ergebnisse im Hinblick auf die Bestimmung der Leistungsgrade der einzelnen Testpersonen. Diese sind nicht über die Zeiterhebung im Rahmen der Bearbeitung der einführenden Aufgabe informiert worden. Eine Aufklärung darüber hätte die Ergebnisse möglicherweise verändern können. Die Entscheidung wurde jedoch bewusst getroffen, um den Probanden dadurch einen einfachen und praxisnahen Einstieg in die Testmethode zu geben. Zusätzlich ist darauf hinzuweisen, dass bei der Auswertung der Tests einzelne Messfehler, insbesondere zur Anzahl der Interaktionen und zur Interpretation der Think-Aloud Protokolle aufgrund der subjektiven Bewertung des Forscherteams nicht ausgeschlossen werden können.

# **7.3 Usability-Tests nach der Think-Aloud Methode**

<span id="page-55-0"></span>In Summe wurden 56 Probleme und Fehler im Rahmen der Usability-Tests von den elf Testpersonen aufgedeckt. Diese konnten auf Basis der entwickelten Auswertemethodik in Abhängigkeit von der Häufigkeit des Wahrnehmens und des Leistungsgrades der Testpersonen sowie der Notwendigkeit des Eingreifens des Testleiters zur Sicherstellung der vollständigen Bearbeitung der Aufgaben vier Prioritätsstufen zur Behebung in den Kategorien Handling, Wording, Layout, Navigation, System, Datensparsamkeit zugeordnet werden.

Vor allem besteht Verbesserungsbedarf beim Layout sowie beim Wording, sprich der sprachlich, textlichen Gestaltung der verwendeten Begrifflichkeiten, Erklärungen und Hinweisen, die Verständnisprobleme hervorrufen. Diese führten jedoch nicht so häufig zur Notwendigkeit des Eingreifens durch den Testleiter, wie die Probleme aus den Kategorien Handling und Navigation, die damit priorisiert behoben werden sollten. Schwierig gestaltete sich das Auffinden zentraler Funktionen wie beispielsweise das Initialisieren bzw. Konfigurieren des Secure Elements oder die Auswahl der verschiedenen Speicheroptionen. Diese können zum gegenwärtigen Zeitraum als Alleinstellungsmerkmal der App angesehen werden und sollten daher intuitiv und fehlerfrei bedienbar sein. Es gilt zu beachten, dass potenziellen Nutzern entsprechende Bedienschritte aus anderen Anwendungen bisher nicht bekannt sind und sie damit nicht Bedienroutinen zurückgreifen können.

# **7.4 Einfluss von Interaktionen des Testleiters**

<span id="page-55-1"></span>Die Ergebnisse der errechneten Korrelationskoeffizienten zur Bestimmung der Abhängigkeit zwischen der Anzahl der durchschnittlichen Interkationen pro Aufgabe zwischen Testperson und Testleiter und der ermittelten Anzahl an Usability Problemen und Fehlern sind vor dem Hintergrund kritisch zu hinterfragen, ob eine Beeinflussung der Testpersonen durch die Interaktionen des Testleiters im Sinne objektiver Ergebnisse ausgeschlossen werden kann. Die starke Korrelation kann demnach einerseits darin begründet liegen, dass der Testleiter auf Grund ungewollter Suggestion die Problem- und Fehleraufdeckung beeinflusst hat. Anderseits können die Ergebnisse auch in den Instruktionen für den Testleiter (vgl. [Anhang 1\)](#page-57-0) begründet liegen, die ein zwingendes Eingreifen in bestimmten Testszenarien notwendig gemacht haben, um die erfolgreiche Bearbeitung jeder Aufgabe zu ermöglichen.

### **8 Fazit**

<span id="page-56-0"></span>Die im Rahmen des Projektes OPTIMOS 2.0 entwickelte TicketIssuance App nutzt hardwarebasierte Speicheroptionen, um höherpreisige Tickets sicher speichern zu können. Hierzu sind neue Funktionen, die Nutzern bisher unbekannt sind, in die Anwendung implementiert. Daher galt es zu eruieren, wie potenzielle Nachfrager die App und deren neue Funktionen nutzen können und wie sie diese wahrnehmen. Die zu bearbeitenden Testaufgaben konnten von allen Testpersonen erfolgreich zum Teil mit Unterstützung des Testleiters gelöst werden. Hervorzuheben ist, dass der Vorgang des Ticketerwerbs deutlich einfacher wahrgenommen wurde als zu Beginn der Aufgabenstellung erwartet. Die Zufriedenheit mit den neuen Features zum Ticketerwerb und dem Speichern von höherwertigen Tickets war sehr hoch. Darüber hinaus wird die Möglichkeit, Tickets über das Smartphone auch im Low Batterie Modus zur Kontrolle vorzeigen zu können, sehr begrüßt. Ebenso ist die Möglichkeit, Tickets über das persönliche Nutzerkonto der App auf eine Smartcard zu speichern, sehr erwünscht. Zur Verbesserung der Nutzerfreundlichkeit und Verständlichkeit der App-Funktionalitäten konnten viele Hinweise insbesondere zum Layout, zum Wording, zur Navigation und zum Handling eruiert und Handlungsempfehlungen abgeleitet werden. Die Anpassungen der App sollten gezielt auf Basis der Ergebnisse der Usability-Tests erfolgen. Eine grundlegende Änderung der Konzeption oder des Designs der TicketIssuance App ist nicht erforderlich, wie auch die Ergebnisse aus den Schweregraderhebungen (vgl. Kapitel 4.3) verdeutlichen. Die App sollte erneut getestet werden. Hier ist ein Feldtest unter realen Bedingungen mit einer größeren Nutzergruppe empfehlenswert, um die Funktionsfähigkeit der implementierten OPTIMOS 2.0 Technologie im Zusammenhang mit der Bedienfreundlichkeit zu untersuchen. Ziel für einen erfolgreichen Marktstart und mit einer sich anschließenden intensiven Nutzung der TicketIssuance App muss es sein, eine hohe Akzeptanz verbunden mit einer Zufriedenheit stiftenden Nutzer-Experience sicherzustellen. Dies gilt insbesondere vor dem Hintergrund, dass die Nachfrage nach mobilen elektronischen Tickets weiter steigen wird.

# <span id="page-57-0"></span>**Anhang 1: Moderatorskript**

Nach der Begrüßung der Testperson erfolgt die Aushändigung des Vor-Fragebogens worauf Punkt (1) folgt.

# **(1)Vorstellung der Think-Aloud Methode**

In diesem Experiment sind wir daran interessiert herauszufinden, was Sie zu sich selbst sagen, während Sie die von mir erhaltenen Aufgaben bearbeiten. Deshalb bitte ich Sie darum laut zu denken. Damit meine ich, dass Sie mir bitte alles berichten was Sie zu sich selbst im Stillen während der Bearbeitung der Aufgabe sagen. Auf diese Weise möchten wir herausfinden, was Sie mit einer bestimmten Handlung bezwecken und ob diese Ihre Erwartungen erfüllt oder auch nicht. Wir möchten außerdem wissen, was sie überrascht, freut, verwundert oder frustriert. Dadurch ist es uns möglich, ein besseres Verständnis über Ihre Vorgehensweise zu erlangen. Wenn sie dabei über einen längeren Zeitraum keine aktive Rückmeldung geben, werde ich Sie an die Testmethodik erinnern. Die Interaktion meinerseits ist dabei auf ein Minimum reduziert, um Sie bei der Lösung der vorliegenden Testaufgaben nicht zu beeinflussen. Wichtig ist dabei, dass wir nicht Sie, sondern die App selbst testen und mögliche Fehler aufdecken wollen. Etwaige Probleme, die sich während der Nutzung einstellen können, geben somit entscheidende Hinweise für die Weiterentwicklung und Verbesserung der App. (Ericsson & Simon, 1993) (Barnum, 2011)

# **(2)Vorkommnisse, die ein Eingreifen des Studienleiters während des Tests erfordern**

- Das System bricht zusammen.
- Der Teilnehmer hat große Mühe die Aufgabe zu erledigen und scheint an der Aufgabenerfüllung zu scheitern.
- Der Teilnehmer verliert das Ziel der vorgestellten Aufgabe aus den Augen.
- Der Teilnehmer fragt nach Hilfe.
- → In diesen Szenarien muss der Moderator situationsbedingt und unter Berücksichtigung der theoretischen Hintergründe der Think-Aloud Methode eingreifen.
- **→** Der Moderator notiert sich jeweils die Anzahl der notwendigen Interaktionen während einer Aufgabe

# **(3)Vorstellung der Szenarien (Testaufgaben)**

# *Szenario 0 - Einführende Aufgabe*

*Moderator:* Für die erste Aufgabe stellen Sie sich bitte vor, Sie möchten in diesem Moment mit dem ÖPNV zum Flughafen Tegel reisen. Ich möchte Sie bitten, mir eine aktuelle Verbindung auf Ihrem persönlichen Smartphone zu zeigen. Lassen Sie mich dabei wissen, wenn Sie die Aufgabe erfolgreich absolviert haben.

# *Szenario 1 - Aufgabe 1*

*Moderator:* Downloaden und Installieren Sie bitte im nächsten Schritt die App TicketIssuance auf dem bereitgestellten Smartphone. Geben Sie mir dazu eine Rückmeldung, sobald Sie diese Aufgabe erfolgreich abgeschlossen haben. Zuvor möchte ich jedoch von Ihnen wissen, wie schwer Sie diese Aufgabe von eins sehr leicht bis fünf sehr schwer einschätzen.

→ Nach erfolgreicher Beendigung der Aufgabe erfragt der Moderator den wahrgenommenen Schweregrad der Aufgabe

# *Szenario 2 - Aufgabe 2*

*Moderator:* Bevor Sie Ihr erstes Ticket in der App erwerben können, möchte ich Sie bitten, alle notwendigen Voraussetzungen dafür zu schaffen. Beachten Sie dabei, dass Sie die App initialisieren, ein Nutzerkonto erstellen und dieses dann personalisieren müssen. Entnehmen Sie dafür bitte die notwendigen Informationen dem Blatt und wählen die Option Personalisierung selbstständig. Teilen Sie mir bitte wieder mit, wenn Sie mit der Aufgabenbearbeitung fertig sind. Auch hier möchte ich von Ihnen wissen, welchen Schweregrad Sie für die Aufgabe erwarten. (eins sehr leicht – fünf sehr schwer)

→ Nach erfolgreicher Beendigung der Aufgabe erfragt der Moderator den wahrgenommenen Schweregrad der Aufgabe

*Moderator:* Sie haben in dieser Aufgabe die Initialisierung der App vorgenommen. Wie akzeptabel haben Sie dabei die Wartezeit wahrgenommen von eins sehr akzeptabel bis fünf sehr unakzeptabel.

# *Szenario 3 - Aufgabe 3*

*Moderator:* Ich möchte Sie nun bitten, eine Tageskarte für die Berliner Verkehrsbetriebe zu erwerben und im lokalen App-Speicher abzulegen. Zusätzlich erwerben Sie bitte das unter den Favoriten abgelegte Feldtestticket, speichern es auf dem Secure Element und erwerben zum Schluss eine Monatskarte, die Sie auf der beiliegenden Smart-Card sichern. Lassen Sie mich erneut wissen, wenn Sie die Aufgabe beendet haben. Wie schwierig schätzen Sie die Aufgabe ein? (eins sehr leicht – fünf sehr schwer)

- → Nach erfolgreicher Beendigung der Aufgabe erfragt der Moderator den wahrgenommenen Schweregrad der Aufgabe
- $\rightarrow$  Aufgabe 4

# *Szenario 4 – Aufgabe 4*

*Moderator:* Zeigen Sie mir bitte Ihre gekauften Tickets vor und löschen Sie diese anschließend. Schätzen Sie bitte auch dafür wieder die Schwierigkeit ein. (eins sehr leicht – fünf sehr schwer)

→ Nach erfolgreicher Beendigung der Aufgabe erfragt der Moderator den wahrgenommenen Schweregrad der Aufgabe

# *Szenario 5 - Aufgabe 5*

*Moderator:* Entfernen Sie für die letzte Aufgabe bitte Ihr Nutzerkonto, deinstallieren den Secure-Element Speicher und löschen die App vom Smartphone. Auch hier möchte ich Sie ein letztes Mal fragen, welchen Schweregrad Sie für diese Aufgabe erwarten. (eins sehr leicht – fünf sehr schwer)

- → Nach erfolgreicher Beendigung der Aufgabe erfragt der Moderator den wahrgenommenen Schweregrad der Aufgabe
- Anschließend übergibt der Moderator den Probanden den Nach-Fragebogen und verabschiedet sich, damit die Testperson die Fragen in räumlicher Distanz beantworten kann und bedankt sich für die Teilnahme
- $\rightarrow$  Danach ist der Test beendet

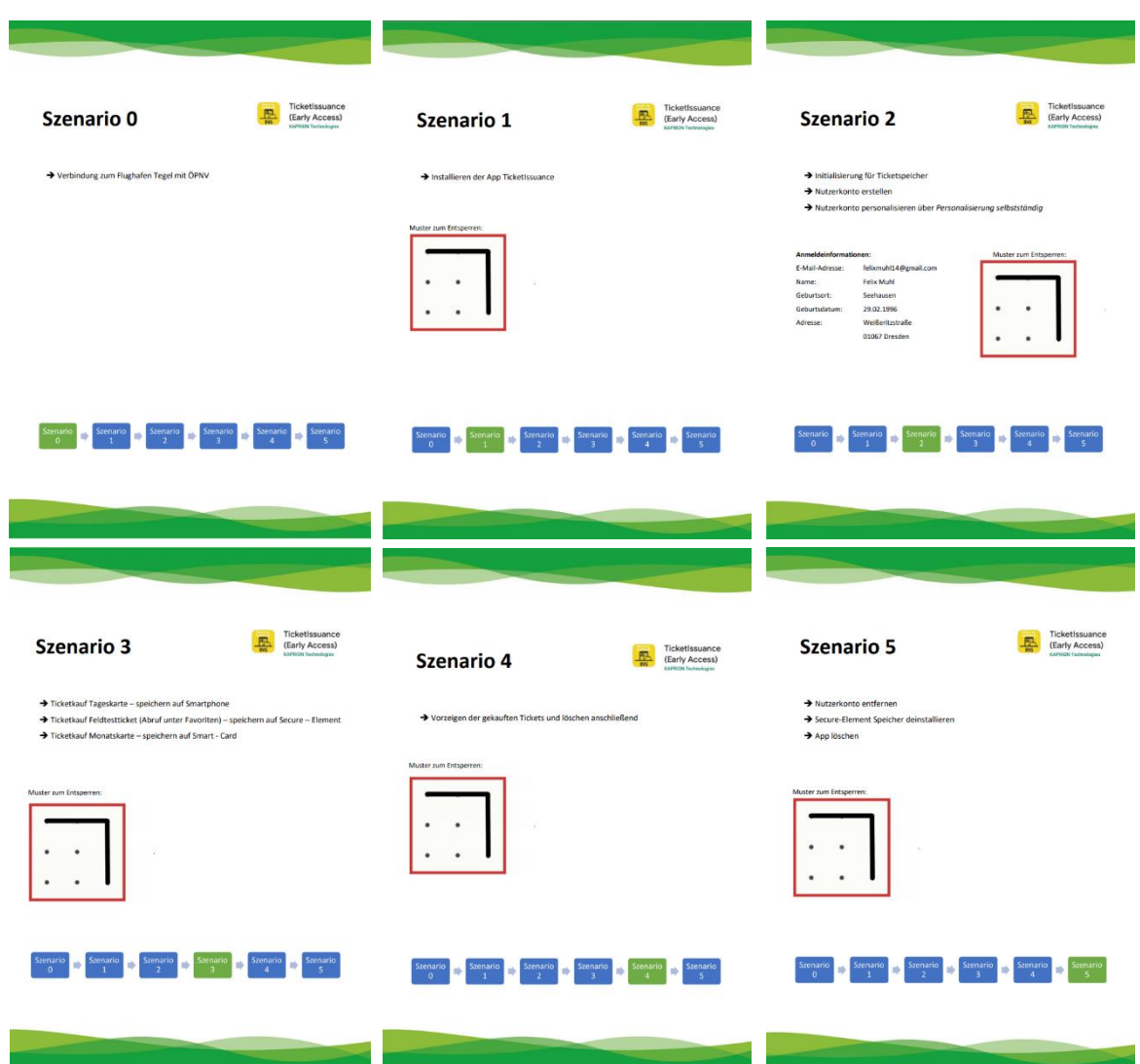

# <span id="page-59-0"></span>**Anhang 2: Kurze Beschreibung der Testaufgaben - Handout für Testpersonen**

# <span id="page-60-0"></span>**Anhang 3: Vor-Fragebogen**

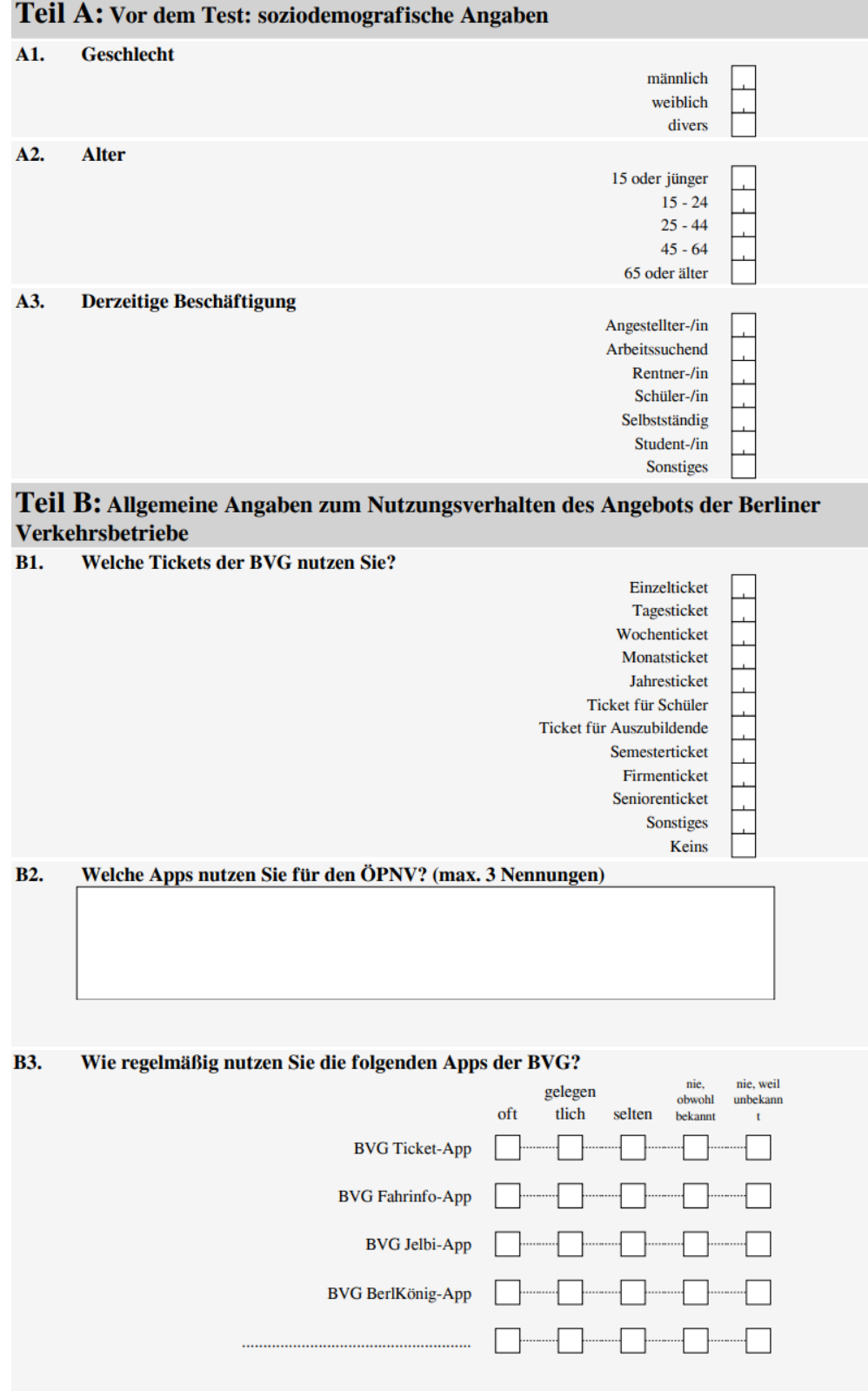

# <span id="page-61-0"></span>**Anhang 4: Nach-Fragebogen**

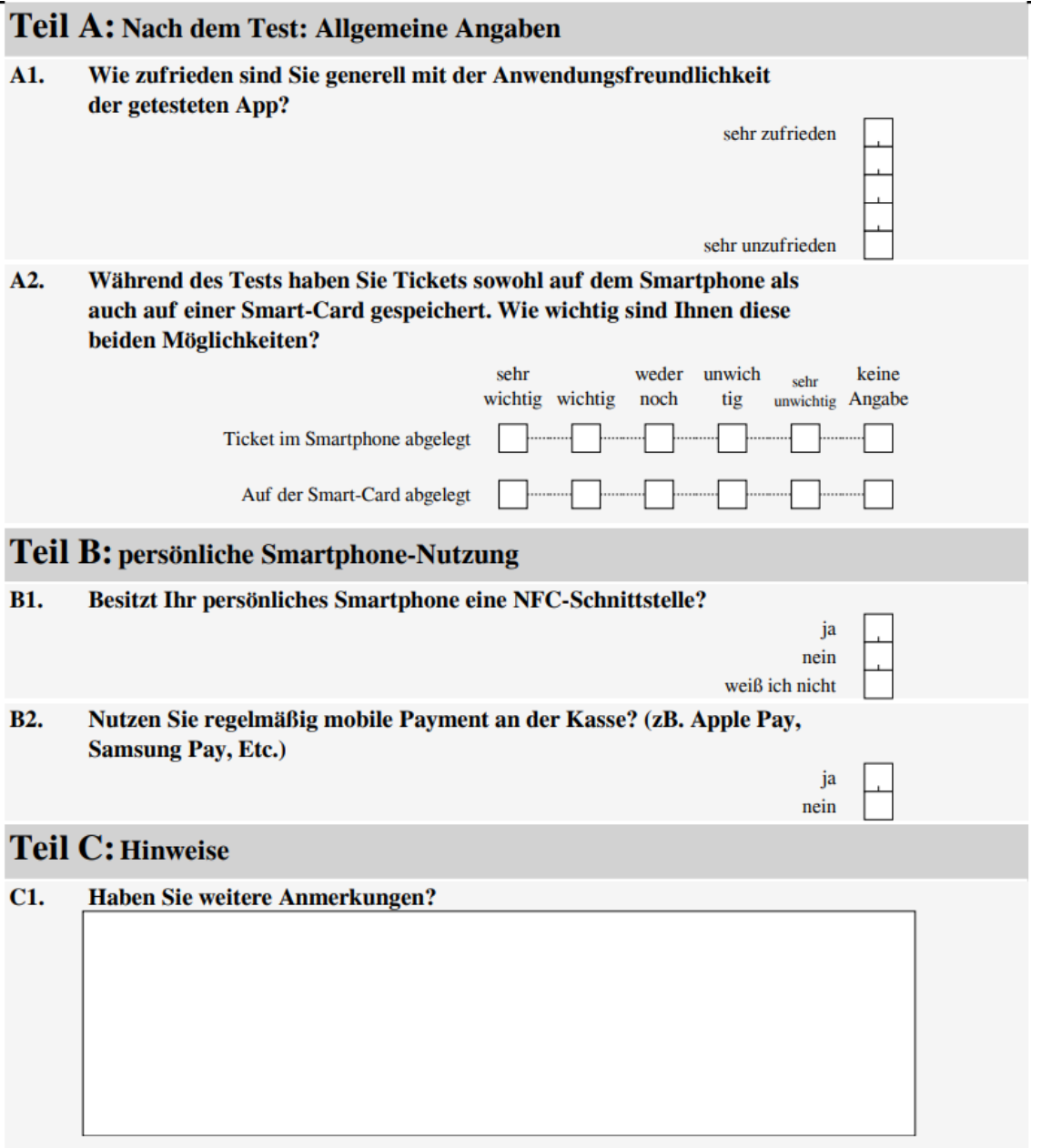

# <span id="page-62-0"></span>**Literaturverzeichnis**

Albert, W. & Dixon, E., 2003. Is this what you expected? The use of expectation measures in usability testing. *Proceedings of the Usability Professionals Association 2003 Conference*.

Albert, W. & Tullis, T., 2013. *Measuring the User Experience: Collecting, Analyzing, and Presenting Usability Metrics.* Burlington, MA: Morgan Kaufmann.

Alhadreti, O. & Mayhew, P., 2018. Rethinking Thinking Aloud: A Comparison of Three Think-Aloud Protocols. *Proceedings of the 2018 CHI Conference on Human Factors in Computing Systems*, pp. 1 - 12.

Barnum, C. M., 2011. *Usability Testing Essentials: Ready, Set. Test!.* Burlington, MA: Elsevier, Inc..

Bevan, N., 2008. Classifying and selecting UX and usability measures. *International Workshop on Meaningful Measures: Valid Useful User Experience Measurement*, pp. 13-18.

Bilandzic, H. & Trapp, B., 2000. Die Methode des lauten Denkens. Grundlagen des Verfahrens und die Anwendung bei der Untersuchung selektiver Fernsehnutzung bei Jugendlichen. In: I. S. B. Paus-Haase, Hrsg. *Qualitative Kinder-und Jugendmedienforschung.* München: KoPäd Verlag, pp. 183 - 209.

Boren, T. & Ramey, J., 2000. Thinking aloud: Reconciling theory and practice. *IEEE transactions on professional communication, 43 (3)*, pp. 261 - 278.

BVG, 2018. *BVG Lagebericht & Jahresabschluss 2018,* Berlin: Berliner Verkehrsbetriebe.

Ericsson, K. A. & Simon, H. A., 1993. *Protocol analysis: Verbal reports as data.* 2 Hrsg. Cambridge, MA: MIT Press.

Fonteyn, M. A., Kuipers, B. & Grobe, S. J., 1993. A Description of Think Aloud Method and Protocol Analysis. *Qualitative Health Research 3(4)*, pp. 430 - 441.

Frühwald, A., 1955. *Das REFA-Gedankengut - eine Darstellung für den Kaufmann.* Wiesbaden: Gabler.

Gerike, R. et al., 2020. *Tabellenbericht zum Forschungsbericht "Mobilität in Städten - SrV 2018",* Dresden: Technische Universität.

Harrison , R., Flood, D. & Duce, D., 2013. Usability of mobile applications: literature review and rationale for a new usability model. *Journal of Interaction Sciences, 1(1)*.

Henry, S. B., S. B., Lebreck, D. B. & Holzemer, W. L., 1989. The effect of verbalization of cognitive processes on clinical decision making. *Research in Nursing & Health, 12 (3)* , pp. 187 - 193.

Jakobitz, D. & Krüger, S., 2018. *Tickets auf dem Smartphone - das wünschen sich Fahrgäste im ÖPNV.* [Online] Available at:

https://marktforschungsanbieter.de/files/profiles/249/12387354437530.pdf [Zugriff am 21 02 2021].

Kaiser, M. O., 2005. *Erfolgsfaktor Kundenzufriedenheit – Dimensionen und Messmöglichkeiten.*  2. Auflage Hrsg. Berlin: Erich Schmidt Verlag.

Lewis, J. R., 1994. Sample sizes for usability studies: Additional considerations. *Human factors 36 (2)*, pp. 368 - 378.

Nielsen Norman Group, 2012. *hinking Aloud: The #1 Usability Tool.* [Online] Available at: https://www.nngroup.com/articles/thinking-aloud-the-1-usability-tool [Zugriff am 23 02 2021].

Nielsen, J., 1993. *Usability Engineering.* Cambridge: Academic Press Inc..

Nielsen, J., 1994. Heuristic Evaluation. In: J. Nielsen & R. L. Mack, Hrsg. *Zsability Inspection Methods.* New York: John Wiley & Sons, pp. 25 - 62.

Nielsen, J., 2000. *Why you only need to test with 5 users.* [Online] Available at: https://www.nngroup.com/articles/why-you-only-need-to-test-with-5-users [Zugriff am 23 02 2021].

Nielsen, J. & Landauer, T. K., 1993. A mathematical model of the finding of usability problems. *Proceedings of the INTERACT'93 and CHI'93 conference on Human factors in computing systems*, pp. 206 - 213.

Nielsen, J., kein Datum . In: s.l.:s.n.

Olmsted-Hawala, E. L., Murphy, E. D. & Hawala, S. A., 2010. Think-aloud protocols: a comparison of three think-aloud protocols for use in testing data-dissemination web sites for usability. *Proceedings of the SIGCHII conference on human factors in computing systems*, pp. 2381 - 2390.

Rhenius, D. & Deffner, G., 1990. Evaluation of concurrent thinking aloud using eye-tracking data. *Proceedings of the human factors society annual meeting, 34 (17)*, pp. 1265 - 1269.

Schlittgen, R., 1998. *Einführung in die Statistik – Analyse und Modellierung von Daten.* 8. Auflage Hrsg. Münschen Wien: Oldenbourg.

Spool, J. & Schroeder, W., 2001. Testing web sites: Five users is nowhere near enough. *CHI'01 extended abstracts on Human factors in computing systems*, pp. 285 - 186.

Tergan, S. O., 2000. Grundlagen der Evaluation: ein Überblick. In: P. T. S. O. Schenkel, Hrsg. *Qualitätsbeurteilung multimedialer Lern- und Informationssysteme – Evaluationsmethoden auf dem Prüfstand.* Nürnberg: BW Bildung und Wissen, pp. 22 - 51.

Virzi, R. A., 1990. Refining the test phase of usability evaluation: How many subjects is enough?. *Human factors 34 (4)*, pp. 457 - 468.

YouGov, 2017. *App in die Tonne – Wie Ihre App geladen, getestet und schließlich nicht wieder gelöscht wird,* Köln: YouGov Reports.